# GlassFish v3 Application Server Reference Manual

Beta

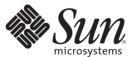

Sun Microsystems, Inc. 4150 Network Circle Santa Clara, CA 95054 U.S.A.

Part No: 820–4497–05 May 2008 Copyright 2008 Sun Microsystems, Inc. 4150 Network Circle, Santa Clara, CA 95054 U.S.A. All rights reserved.

Sun Microsystems, Inc. has intellectual property rights relating to technology embodied in the product that is described in this document. In particular, and without limitation, these intellectual property rights may include one or more U.S. patents or pending patent applications in the U.S. and in other countries.

U.S. Government Rights – Commercial software. Government users are subject to the Sun Microsystems, Inc. standard license agreement and applicable provisions of the FAR and its supplements.

This distribution may include materials developed by third parties.

Parts of the product may be derived from Berkeley BSD systems, licensed from the University of California. UNIX is a registered trademark in the U.S. and other countries, exclusively licensed through X/Open Company, Ltd.

Sun, Sun Microsystems, the Sun logo, the Solaris logo, the Java Coffee Cup logo, docs.sun.com, Java, and Solaris are trademarks or registered trademarks of Sun Microsystems, Inc. in the U.S. and other countries. All SPARC trademarks are used under license and are trademarks or registered trademarks of SPARC International, Inc. in the U.S. and other countries. Products bearing SPARC trademarks are based upon an architecture developed by Sun Microsystems, Inc.

The OPEN LOOK and Sun<sup>TM</sup> Graphical User Interface was developed by Sun Microsystems, Inc. for its users and licensees. Sun acknowledges the pioneering efforts of Xerox in researching and developing the concept of visual or graphical user interfaces for the computer industry. Sun holds a non-exclusive license from Xerox to the Xerox Graphical User Interface, which license also covers Sun's licensees who implement OPEN LOOK GUIs and otherwise comply with Sun's written license agreements.

Products covered by and information contained in this publication are controlled by U.S. Export Control laws and may be subject to the export or import laws in other countries. Nuclear, missile, chemical or biological weapons or nuclear maritime end uses or end users, whether direct or indirect, are strictly prohibited. Export or reexport to countries subject to U.S. embargo or to entities identified on U.S. export exclusion lists, including, but not limited to, the denied persons and specially designated nationals lists is strictly prohibited.

DOCUMENTATION IS PROVIDED "AS IS" AND ALL EXPRESS OR IMPLIED CONDITIONS, REPRESENTATIONS AND WARRANTIES, INCLUDING ANY IMPLIED WARRANTY OF MERCHANTABILITY, FITNESS FOR A PARTICULAR PURPOSE OR NON-INFRINGEMENT, ARE DISCLAIMED, EXCEPT TO THE EXTENT THAT SUCH DISCLAIMERS ARE HELD TO BE LEGALLY INVALID.

Copyright 2008 Sun Microsystems, Inc. 4150 Network Circle, Santa Clara, CA 95054 U.S.A. Tous droits réservés.

Sun Microsystems, Inc. détient les droits de propriété intellectuelle relatifs à la technologie incorporée dans le produit qui est décrit dans ce document. En particulier, et ce sans limitation, ces droits de propriété intellectuelle peuvent inclure un ou plusieurs brevets américains ou des applications de brevet en attente aux Etats-Unis et dans d'autres pays.

Cette distribution peut comprendre des composants développés par des tierces personnes.

Certaines composants de ce produit peuvent être dérivées du logiciel Berkeley BSD, licenciés par l'Université de Californie. UNIX est une marque déposée aux Etats-Unis et dans d'autres pays; elle est licenciée exclusivement par X/Open Company, Ltd.

Sun, Sun Microsystems, le logo Sun, le logo Solaris, le logo Java Coffee Cup, docs.sun.com, Java et Solaris sont des marques de fabrique ou des marques déposées de Sun Microsystems, Inc. aux Etats-Unis et dans d'autres pays. Toutes les marques SPARC sont utilisées sous licence et sont des marques de fabrique ou des marques déposées de SPARC International, Inc. aux Etats-Unis et dans d'autres pays. Les produits portant les marques SPARC sont basés sur une architecture développée par Sun Microsystems. Inc.

L'interface d'utilisation graphique OPEN LOOK et Sun a été développée par Sun Microsystems, Inc. pour ses utilisateurs et licenciés. Sun reconnaît les efforts de pionniers de Xerox pour la recherche et le développement du concept des interfaces d'utilisation visuelle ou graphique pour l'industrie de l'informatique. Sun détient une licence non exclusive de Xerox sur l'interface d'utilisation graphique Xerox, cette licence couvrant également les licenciés de Sun qui mettent en place l'interface d'utilisation graphique OPEN LOOK et qui, en outre, se conforment aux licences écrites de Sun.

Les produits qui font l'objet de cette publication et les informations qu'il contient sont régis par la legislation américaine en matière de contrôle des exportations et peuvent être soumis au droit d'autres pays dans le domaine des exportations et importations. Les utilisations finales, ou utilisateurs finaux, pour des armes nucléaires, des missiles, des armes chimiques ou biologiques ou pour le nucléaire maritime, directement ou indirectement, sont strictement interdites. Les exportations ou réexportations vers des pays sous embargo des Etats-Unis, ou vers des entités figurant sur les listes d'exclusion d'exportation américaines, y compris, mais de manière non exclusive, la liste de personnes qui font objet d'un ordre de ne pas participer, d'une façon directe ou indirecte, aux exportations des produits ou des services qui sont régis par la legislation américaine en matière de contrôle des exportations et la liste de ressortissants spécifiquement designés, sont rigoureusement interdites.

LA DOCUMENTATION EST FOURNIE "EN L'ETAT" ET TOUTES AUTRES CONDITIONS, DECLARATIONS ET GARANTIES EXPRESSES OU TACITES SONT FORMELLEMENT EXCLUES, DANS LA MESURE AUTORISEE PAR LA LOI APPLICABLE, Y COMPRIS NOTAMMENT TOUTE GARANTIE IMPLICITE RELATIVE A LA QUALITE MARCHANDE, A L'APTITUDE A UNE UTILISATION PARTICULIERE OU A L'ABSENCE DE CONTREFACON.

## Contents

| Preface                                                            | 7  |
|--------------------------------------------------------------------|----|
|                                                                    |    |
| GlassFish v3 Application Server Section 1: Administration Commands | 9  |
| add-resources(1)                                                   | 10 |
| backup-domain(1)                                                   | 14 |
| change-admin-password(1)                                           | 15 |
| create-auth-realm(1)                                               | 16 |
| create-domain(1)                                                   | 19 |
| create-file-user(1)                                                | 25 |
| create-http-listener(1)                                            | 28 |
| create-jdbc-connection-pool(1)                                     | 32 |
| create-jdbc-resource(1)                                            | 37 |
| create-jvm-options(1)                                              | 40 |
| create-profiler(1)                                                 | 43 |
| create-resource-ref(1)                                             | 46 |
| create-ssl(1)                                                      | 49 |
| create-system-properties(1)                                        | 53 |
| create-virtual-server(1)                                           | 56 |
| delete-auth-realm(1)                                               | 61 |
| delete-domain(1)                                                   | 64 |
| delete-file-user(1)                                                | 65 |
| delete-http-listener(1)                                            | 68 |
| delete-jdbc-connection-pool(1)                                     | 71 |
| delete-jdbc-resource(1)                                            | 74 |
| delete-jvm-options(1)                                              | 77 |
| delete-profiler(1)                                                 | 80 |
| delete-resource-ref(1)                                             | 83 |
| delete-ssl(1)                                                      | 86 |

| delete-system-property(1)     | 89  |
|-------------------------------|-----|
| delete-virtual-server(1)      | 92  |
| deploy(1)                     | 95  |
| deploydir(1)                  | 101 |
| disable(1)                    | 106 |
| enable(1)                     | 109 |
| generate-jvm-report(1)        | 112 |
| get(1)                        | 115 |
| help(1)                       | 132 |
| list(1)                       | 146 |
| list-applications(1)          | 159 |
| list-auth-realms(1)           | 162 |
| list-commands(1)              | 165 |
| list-components(1)            | 169 |
| list-containers(1)            | 172 |
| list-domains(1)               | 175 |
| list-file-users(1)            | 176 |
| list-http-listeners(1)        | 179 |
| list-jdbc-connection-pools(1) | 182 |
| list-jdbc-resources(1)        | 184 |
| list-jvm-options(1)           | 187 |
| list-modules(1)               | 190 |
| list-resource-refs(1)         | 203 |
| list-system-properties(1)     | 206 |
| list-virtual-servers(1)       | 209 |
| ping-connection-pool(1)       | 212 |
| redeploy(1)                   | 215 |
| restore-domain(1)             | 219 |
| set(1)                        | 221 |
| start-database(1)             | 232 |
| start-domain(1)               | 234 |
| stop-database(1)              | 236 |
| stop-domain(1)                |     |
| undeploy(1)                   | 238 |
| update-file-user(1)           |     |
| version(1)                    |     |

| GlassFish v3 Application Server Section 1M: Utility Commands              | 249 |
|---------------------------------------------------------------------------|-----|
| asadmin(1M)                                                               | 250 |
|                                                                           |     |
| GlassFish v3 Application Server Section 5ASC: Application Server Concepts | 253 |
| application(5ASC)                                                         | 254 |
| configuration(5ASC)                                                       | 255 |
| domain(5ASC)                                                              | 256 |
| dotted-names(5ASC)                                                        | 257 |
| instance(5ASC)                                                            | 258 |
| logging(5ASC)                                                             | 259 |
| passwords(5ASC)                                                           | 260 |
| resource(5ASC)                                                            | 261 |
| security(5ASC)                                                            | 262 |
|                                                                           |     |
| Index                                                                     | 263 |

## **Preface**

Both novice users and those familiar with GlassFish Application Server can use online man pages to obtain information about the product and its features. A man page is intended to answer concisely the question "What does it do?" The man pages in general comprise a reference manual. They are not intended to be a tutorial.

## **Overview**

The following contains a brief description of each man page section and the information it references:

- Section 1 describes, in alphabetical order, the asadmin administration commands.
- Section 1M describes Application Server utility commands.
- Section 5ASC describes concepts that are related to Application Server administration.

Below is a generic format for man pages. The man pages of each manual section generally follow this order, but include only needed headings. For example, if there are no bugs to report, there is no Bugs section.

| Name        | This section gives the names of the commands or functions documented, followed by a brief description of what they do.                                               |                                                                                                    |  |
|-------------|----------------------------------------------------------------------------------------------------|----------------------------------------------------------------------------------------------------|--|
| Synopsis    | This section shows the syntax of commands or functions.                                                                                                    |                                                                                                    |  |
|             | The following special characters are used in this section:                                                                                                    |                                                                                                    |  |
|             | []                                                                                                    | Brackets. The option or argument enclosed in these brackets is optional. If the brackets are omitted, the argument must be specified. |  |
|             | 1                                                                                                    | Separator. Only one of the arguments separated by this character can be specified at a time.                                          |  |
| Description | This section defines the functionality and behavior of the service. Thus it describes concisely what the command does. It does not discuss options or cite examples. |                                                                                                    |  |
| Options     | This section lists the command options with a concise                                                                                                    |                                                                                                    |  |

summary of what each option does. The options are listed

literally and in the order they appear in the Synopsis section. Possible arguments to options are discussed under the option,

and where appropriate, default values are supplied.

Operands This section lists the command operands and describes how

they affect the actions of the command.

Examples This section provides examples of usage or of how to use a

command or function. Wherever possible a complete example including command-line entry and machine response is shown. Examples are followed by explanations, variable substitution rules, or returned values. Most examples illustrate concepts from the Synopsis, Description, Options, and Usage

sections.

Exit Status This section lists the values the command returns to the

calling program or shell and the conditions that cause these values to be returned. Usually, zero is returned for successful completion, and values other than zero for various error

conditions.

See Also This section lists references to other man pages, in-house

documentation, and outside publications.

Notes This section lists additional information that does not belong

anywhere else on the page. It takes the form of an aside to the user, covering points of special interest. Critical information is

never covered here.

Bugs This section describes known bugs and, wherever possible,

suggests workarounds.

REFERENCE

GlassFish v3 Application Server Section 1: Administration Commands

Name add-resources – creates the resources specified in an XML file

### Synopsis add-resources

```
[--terse={true|false}][ --echo={true|false} ]
[ --interactive={true|false} ] [ --host host]
[--port port] [--secure| -s ] [ --user admin user]
[--passwordfile filename] [--help]
[ --target target]
xml_file_path
```

**Description** The add-resources command creates the resources named in the specified XML file. The *xml\_file\_path* is the path to the XML file containing the resources to be created. The DOCTYPE must be specified as

> http://www.sun.com/software/appserver/dtds/sun-resources 1 2.dtd in the resources.xml file.

This command is supported in remote mode only.

## Options -t -- terse

Indicates that any output data must be very concise, typically avoiding human-friendly sentences and favoring well-formatted data for consumption by a script. Default is false.

-e --echo

If set to true, the command-line statement is echoed on the standard output. Default is false.

#### -I --interactive

If set to true (default), only the required password options are prompted.

### -H --host

The machine name where the domain administration server is running. The default value is localhost.

#### -p --port

The HTTP port or HTTPS port for administration. This port is the port in the URL that you specify in your web browser to manage the domain, for example, http://localhost:8080/admin.

#### -s -- secure

If set to true, uses SSL/TLS to communicate with the domain administration server.

#### -u --user

The user name of the authorized administrative user of the domain administration server.

If you have authenticated to a domain by using the asadmin login command, you need not specify the --user option for subsequent operations on the domain.

#### --passwordfile

Specifies the name, including the full path, of a file that contains the password entries in a specific format.

The entry for a password must have the AS\_ADMIN\_ prefix followed by the password name in uppercase letters. For example, to specify the password for the domain administration server, use an entry with the following format:

AS\_ADMIN\_PASSWORD=password

In this example, *password* is the actual administrator password.

The following other passwords can also be specified:

- AS ADMIN MAPPEDPASSWORD
- AS ADMIN USERPASSWORD
- AS ADMIN ALIASPASSWORD

All remote commands must specify the administration password to authenticate to the domain administration server. The password can be specified by one of the following means:

- Through the --passwordfile option
- Through the asadmin login command
- Interactively at the command prompt

The asadmin login command can be used only to specify the administration password. For other passwords that remote commands require, use the --passwordfile option or specify them at the command prompt.

After authenticating to a domain by using the asadmin login command, you need not specify the administration password through the --passwordfile option for subsequent operations on the domain. However, only the AS\_ADMIN\_PASSWORD option is not required. You still must provide the other passwords, for example, AS\_ADMIN\_USERPASSWORD, when required by individual commands, such as update-file-user.

For security reasons, a password that is specified as an environment variable is not read by the asadmin command.

The default value for AS ADMIN MASTERPASSWORD is changeit.

#### --help

Displays the help text for the command.

#### --target

Specifies the target for which you are creating the resources. Valid values are

#### server

Creates the resources for the default server instance server and is the default value.

#### domain

Creates the resources for the domain.

#### cluster name

Creates the resources for every server instance in the cluster.

instance\_name

Creates the resources for a particular server instance.

## Operands xml\_file\_path

The path to the XML file containing the resource(s) to be created. The XML file must reside in the <code>install-dir/domains/domain1/config</code> directory. If you specify a relative path or simply provide the name of the XML file, this command will prepend <code>install-dir/domains/domain1/config</code> to this operand.

An example XML file follows.

```
<?xml version="1.0" encoding="UTF-8"?>
<!DOCTYPE resources PUBLIC
   "-//Sun Microsystems Inc.//DTD Application Server 9.1 Domain//EN"
   "*http://www.sun.com/software/appserver/dtds/sun-resources 1 2.dtd*">
<resources>
 <jdbc-connection-pool name="SPECjPool" steady-pool-size="100"</pre>
   max-pool-size="150" max-wait-time-in-millis="60000"
   pool-resize-quantity="2" idle-timeout-in-seconds="300"
   is-isolation-level-quaranteed="true"
   is-connection-validation-required="false"
   connection-validation-method="auto-commit"
   fail-all-connections="false"
   datasource-classname="oracle.jdbc.pool.OracleDataSource">
  cproperty name="URL"
    value="jdbc:oracle:thin:@iasperfsol12:1521:specdb"/>
  roperty name="User" value="spec"/>
  roperty name="Password" value="spec"/>
  property name="MaxStatements" value="200"/>
  cproperty name="ImplicitCachingEnabled" value="true"/>
 </jdbc-connection-pool>
 <jdbc-resource enabled="true" pool-name="SPECiPool"</pre>
   jndi-name="jdbc/SPECjDB"/>
</resources>
```

## **Examples** EXAMPLE 1 Using the add-resources command

The following command creates resources using the contents of the XML file resource.xml:

Exit Status 0 command executed successfully

1 error in executing the command

Name backup-domain – performs a backup on the domain

**Synopsis** backup-domain [--domaindir *domain directory*]

[--description description] [--echo={true | false}][--terse={true | false}]

[--verbose=false] [domain\_name]

**Description** The backup-domain command backs up files under the named domain. This command is supported in local mode only.

Options --domaindir

This option specifies the parent directory of the domain upon which the command will operate. The default is install-dir/domains.

--description

A description can contain any string to help identify the particular backup. The description is displayed as part of the information for any backup.

-e --echo

Setting to true will echo the command line statement on the standard output. Default is false.

-t --terse

Indicates that any output data must be very concise, typically avoiding human-friendly sentences and favoring well-formatted data for consumption by a script. Default is false.

-v --verbose

Indicates that output data is displayed with detailed information. Default is false.

**Operands** domain\_name

This is the name of the domain to be backed up. If the domain is not specified and only one domain exists, it will be used automatically. If you have more than one domain, it is mandatory to specify a domain name.

#### **Examples** EXAMPLE 1 Using backup-domain

asadmin> backup-domain --domaindir /opt/SUNWappserver/mydomaindir domain1 Successfully backed up the domain

Description: 1137030607263

Backup Filename: /opt/SUNWappserver/mydomaindir/domain1/backups/sjsas backup v00001.zip

Date and time backup was performed: Wed Jan 11 17:50:07 PST 2006

Domains Directory: /opt/SUNWappserver/mydomaindir Domain Directory: /opt/SUNWappserver/mydomaindir/domain1

Domain Name: domain1

Name of the user that performed the backup: jondoe

#### Exit Status 0

command executed successfully

1 error in executing the command

**See Also** restore-domain(1), list-backups(1)

Name change-admin-password – changes the administrator password

## **Synopsis** change-admin-password --user admin user

```
[--terse={true|false}] [ --echo ={true|false}]
[ --host hostname] [--port port-no]
[--secure | -s ]
```

**Description** The change-admin-password command modifies the administrator password. The change-admin-password command is interactive because the command prompts the user for the old administrator password, for the new administrator password, and for confirmation of the new administrator password.

This command is supported in remote mode only.

#### Options -u--user

The user name of the authorized administrative user of the domain administration server.

Indicates that any output data must be very concise, typically avoiding human-friendly sentences and favoring well-formatted data for consumption by a script. Default is false.

-e --echo

If set to true, the command-line statement is echoed on the standard output. Default is false.

-H --host

The machine name where the domain administration server is running. The default value is localhost.

-p --port

The port number of the domain administration server listening for administration requests.

-s --secure

If set to true, uses SSL/TLS to communicate with the domain administration server.

## Examples EXAMPLE 1 Using change-admin-password

```
asadmin> change-admin-password --user admin
Please enter the old admin password>
Please enter the new admin password>
Please enter the new admin password again>
Command change-admin-password executed successfully.
```

Exit Status 0 command executed successfully

> 1 error in executing the command

See Also delete-password-alias(1), list-password-aliases(1), update-password-alias(1)

Name create-auth-realm – adds the named authentication realm

```
Synopsis create-auth-realm
                            --classname realm class
          [--terse={true|false}][ --echo={true|false} ]
          [ --interactive={true|false} ] [ --host host]
          [--port port] [--secure| -s ] [ --user admin_user]
          [--passwordfile filename] [--help]
          [ --property (name=value)[:name=value]*]
          [ --target target_name] auth_realm_name
```

**Description** Adds the named authentication realm. This command is supported in remote mode only.

#### Options -t--terse

Indicates that any output data must be very concise, typically avoiding human-friendly sentences and favoring well-formatted data for consumption by a script. Default is false.

#### -e --echo

If set to true, the command-line statement is echoed on the standard output. Default is

#### -I --interactive

If set to true (default), only the required password options are prompted.

#### -H --host

The machine name where the domain administration server is running. The default value is local host.

#### -p --port

The HTTP port or HTTPS port for administration. This port is the port in the URL that you specify in your web browser to manage the domain, for example, http://localhost:8080/admin.

#### -s --secure

If set to true, uses SSL/TLS to communicate with the domain administration server.

#### -u --user

The user name of the authorized administrative user of the domain administration server.

If you have authenticated to a domain by using the asadmin login command, you need not specify the --user option for subsequent operations on the domain.

#### --passwordfile

Specifies the name, including the full path, of a file that contains the password entries in a specific format.

The entry for a password must have the AS ADMIN prefix followed by the password name in uppercase letters. For example, to specify the password for the domain administration server, use an entry with the following format:

```
AS_ADMIN_PASSWORD=password
```

In this example, *password* is the actual administrator password.

The following other passwords can also be specified:

- AS ADMIN MAPPEDPASSWORD
- AS ADMIN USERPASSWORD
- AS ADMIN ALIASPASSWORD

All remote commands must specify the administration password to authenticate to the domain administration server. The password can be specified by one of the following means:

- Through the --passwordfile option
- Through the asadmin login command
- Interactively at the command prompt

The asadmin login command can be used only to specify the administration password. For other passwords that remote commands require, use the --passwordfile option or specify them at the command prompt.

After authenticating to a domain by using the asadmin login command, you need not specify the administration password through the --passwordfile option for subsequent operations on the domain. However, only the AS\_ADMIN\_PASSWORD option is not required. You still must provide the other passwords, for example, AS\_ADMIN\_USERPASSWORD, when required by individual commands, such as update-file-user.

For security reasons, a password that is specified as an environment variable is not read by the asadmin command.

The default value for AS ADMIN MASTERPASSWORD is changeit.

#### --help

Displays the help text for the command.

#### --target

Specifies the target on which you are creating the realm. Valid values are

#### server

Creates the realm for the default server instance server and is the default value.

#### configuration name

Creates the realm for the named configuration.

#### cluster name

Creates the realm for every server instance in the cluster.

#### instance name

Creates the realm for a particular server instance.

#### --classname

Java class which implements this realm.

--property

Optional attributes name/value pairs of provider implementation specific attributes.

**Operands** *auth\_realm\_name* 

Name of this realm.

**Examples** EXAMPLE 1 Using create-auth-realm

asadmin> create-auth-realm --user admin1 --passwordfile password.txt

--host pigeon --port 5001

--classname com.iplanet.ias.security.auth.realm.DB.Database

--property defaultuser=admin:Password=admin db Command create-auth-realm executed successfully

Where db is the auth realm created.

Exit Status 0

command executed successfully

1

error in executing the command

**See Also** delete-auth-realm(1), list-auth-realms(1)

Name create-domain – creates a domain with the given name

## **Synopsis** create-domain [--user user] [--passwordfile]

```
{--adminport port_number | --portbase portbase}
[(--profile developer | cluster | enterprise ] --template domain_template)]
[--domaindir domain_directory/domains]
[--instanceport port_number] [--savemasterpassword=false]
[--domainproperties (name=value)[:name=value]*]
[--savelogin=false] [--terse=false]
[--echo=false] [--interactive=true]
domain name
```

## **Description** Use the create-domain command to create an administrative domain.

This command creates the configuration of a domain. A domain is an administrative namespace. Every domain has a configuration, which is stored in a set of files. Any number of domains each of which has a distinct administrative identity can be created in a given installation of application server. A domain can exist independent of other domains. Any user who has access to the asadmin script on a given system can create a domain and store its configuration in a folder of choice. By default, the domain configuration is created in the default directory for domains. You can override this location to store the configuration elsewhere.

A domain, in addition to being an administrative boundary, is also a fully compliant Java EE Server. This means that you can can deploy your Java EE Applications to the domain and run them when the domain is started. A domain provides all the necessary environment and services that are essential to run the applications.

A domain can be managed by tools such as the Administration GUI or asadmin.

You choose an appropriate profile for the domain, depending on the applications that youwant to run on your new domain. You can choose the developer, cluster, or enterprise profile for the domain you create.

This command is supported in local mode only.

#### Options --user

The username of the administrator of the domain.

#### -t --terse

Indicates that any output data must be very concise, typically avoiding human-friendly sentences and favoring well-formatted data for consumption by a script. Default is false.

Setting to true will echo the command line statement on the standard output. Default is false.

#### -I --interactive

If set to true (default), only the required password options are prompted.

#### --domaindir

The directory where the domain is to be created. If specified, the path must be accessible in the filesystem. If not specified, the domain is created in the default domain directory.

#### --profile

The profile of the domain. A usage profile depicts how a particular domain is going to be used. It determines how the templates for various files are customized. Currently, only the customization for domain.xmltemplate is supported.

Valid values for this option are: developer, cluster, and enterprise

**Note** – Profile names are case-sensitive. Use all profile names in lower case only.

#### --template

The file name of a domain. xml template used to create the domain. This allows domains of different types to be created. This also allows you to define your own template.

### --adminport

The HTTP/S port for administration. This is the port to which you should point your browser (example, http://localhost:*this-port*) to manage the domain.

Either the --adminport option or the --portbase option *must* be specified.

#### --portbase

Determines the number with which the port assignment should start. A domain uses a certain number of ports that are statically assigned. The portbase value determines where the assignment should start. Choose this value judiciously. The values for the ports are calculated as follows: Admin port: portbase + 48, HTTP listener port: portbase + 80, IIOP listener port: portbase + 37, JMX port: portbase + 86. See the output of this command for a complete list of occupied ports, when --portbase option is specified.

Either the --adminport option or the --portbase option *must* be specified.

**Note** – The --portbase option cannot be used with the --adminport or the --instanceport option.

#### --passwordfile

The file containing the domain application server password associated with the administrative instance. The create-domain command reads values for AS\_ADMIN\_PASSWORD and AS\_ADMIN\_MASTERPASSWORD from this file. The password is defined in the following form: AS\_ADMIN\_PASSWORD=password, where password is the actual administrator password for the domain. This file can contain many other passwords required by the asadmin commands. In adherence to application server security policy, asadmin does not accept clear text passwords on the command line.

If AS\_ADMIN\_PASSWORD or AS\_ADMIN\_MASTERPASSWORD is not in the password file, the create-domain command prompts for admin password and master password.

#### -t--terse

Indicates that any output data must be very concise, typically avoiding human-friendly sentences and favoring well-formatted data for consumption by a script. Default is false.

#### --instanceport

As noted above, the domain provides services so that applications can run when deployed. This (HTTP) port specifies where the web application context roots are available for a Web browser to connect to. This port is a positive integer and must be available at the time of creation of the domain.

#### --savemasterpassword

Setting this option to true allows the masterpassword to be written to the file system. A master password is really a password for the secure key store. A domain is designed to keep its own certificate (created at the time of domain creation) in a safe place in the configuration location. This certificate is called domain's SSL server certificate. When the domain is contacted by a Web browser over a secure channel (HTTPS), this certificate is presented by the domain. The master password is supposed to protect this store (a file) that contains this certificate. This file is called keystore.jks and is created in the config directory of the domain created. If however, this option is chosen, the master password is saved on the disk in domain's configuration location. The master password is stored in a file called master-password, which is a Java JCEKS type keystore. The only advantage of using this option is in case of unattended system boots, where at the time of start-domain, the master password is not prompted for, because it will be extracted from this file.

It is best to create a masterpassword when creating a domain, because masterpassword is used by the start-domain command. For security purposes, the default setting should be false, because saving the masterpassword on the disk is an insecure practice, unless file system permissions are properly set. If masterpassword is saved, then start-domain will not prompt for it. Masterpassword gives an extra level of security to the environment.

#### --domainproperties

Setting the optional name/value pairs overrides the default values for the properties of the domain to be created. The list must be separated by the : character. The following properties are available:

#### ims.port

Specifies the port number for JMS. Valid value is 7676.

#### domain.jmxPort

Specifies the port on which the JMX connector is initialized. The valid values are 1-65535.

#### orb.listener.port

Specifies the ORB listener port for IIOP connections on which orb-listener-1 listens.

#### http.ssl.port

Specifies the port number for http-listener-2. Valid values are 1 to 65535. On UNIX, to create sockets that listen on ports 1–1024, you need superuser privileges.

orb.ssl.port

Specifies the ORB listener port for IIOP connections on which the IIOP listener called SSI listens

orb.mutualauth.port

Specifies the ORB listener port for IIOP connections on which the IIOP listener called SSL MUTUALAUTH listens.

#### --savelogin

Saves the admin user name and password if you set this option to true. The default value is false. The username and password are stored in the .asadminpass file in user's home directory. A domain can only be created locally and hence while using the above option, the host name saved in .asadminpass will always be localhost. If the user has specified default admin port while creating the domain, there is no need to specify --user, --passwordfile, --host, or --port on any of the subsequent asadmin remote commands. These values will be automatically obtained.

**Note** – When the same user creates multiple domains having same admin port number on the same or different machines (where the home directory is NFS mounted), the command is not going to prompt whether the password should be overwritten. It will always be overwritten.

**Operands** *domain\_name* 

The name of the domain to be created.

#### **Examples** EXAMPLE 1 Using the create-domain command (developer profile)

The following command creates domain4 domain with developer profile.

```
asadmin>create-domain --adminport 4848 --profile developer domain4
Please enter the admin user name>admin
Please enter the admin password>
Please enter the admin password again>
Please enter the master password>
Please enter the master password again>
Using port 4848 for Admin.
Using default port 8080 for HTTP Instance.
Using default port 7676 for JMS.
Using default port 3700 for IIOP.
Using default port 8181 for HTTP_SSL.
Using default port 3820 for IIOP SSL.
Using default port 3920 for IIOP MUTUALAUTH.
Using default port 8686 for JMX ADMIN.
Domain being created with profile:developer, as specified on command line or environment.
Security Store used should be JKS
Domain domain4 created.
```

#### **EXAMPLE 2** Using the create-domain command (enterprise profile)

The following command creates sampleDomain domain with enterprise profile in the /export/domains directory.

```
asadmin> create-domain --domaindir /export/domains
--profile enterprise --adminport 7070 --adminuser admin
--instanceport 7071 sampleDomain
Please enter the admin password>
Please enter the admin password again>
Please enter the master password>
Please enter the master password again>
Using port 7070 for Admin.
Using default port 7071 for HTTP Instance.
Using default port 7676 for JMS.
Using default port 3700 for IIOP.
Using default port 8181 for HTTP SSL.
Using default port 3820 for IIOP_SSL.
Using default port 3920 for IIOP MUTUALAUTH.
Using default port 8686 for JMX ADMIN.
Domain being created with profile:enterprise, as specified
by variable AS ADMIN PROFILE in configuration file.
Security Store used should be NSS
Domain sampleDomain created.
```

#### **EXAMPLE 3** Using the create-domain command (savelogin)

The following command creates the myDomain domain with the enterprise profile and saves the admin username and password.

```
asadmin> create-domain --adminport 8282 --adminuser admin
--savelogin=true myDomain
Please enter the admin user name>admin
Please enter the admin password>
Please enter the admin password again>
Please enter the master password>
Please enter the master password again>
Using port 8282 for Admin.
Using default port 8080 for HTTP Instance.
Using default port 7676 for JMS.
Using default port 3700 for IIOP.
Using default port 8181 for HTTP SSL.
Using default port 3820 for IIOP SSL.
Using default port 3920 for IIOP MUTUALAUTH.
Using default port 8686 for JMX ADMIN.
Domain being created with profile:enterprise, as specified by variable
AS_ADMIN_PROFILE in configuration file.
```

**EXAMPLE 3** Using the create-domain command (savelogin) (Continued)

adSecurity Store used should be NSS

Domain myDomain created.

Login information relevant to admin user name [admin] for this domain [myDomain] stored at [/.asadminpass] successfully.

Make sure that this file remains protected. Information stored in this file will be used by asadmin commands to manage this domain.

Exit Status 0

command executed successfully

1

error in executing the command

**See Also** login(1), delete-domain(1), start-domain(1), stop-domain(1), list-domains(1)

#### Name create-file-user – creates a new file user

### **Synopsis** create-file-user

```
[--terse={true|false}][ --echo={true|false} ]
[ --interactive={true|false} ] [ --host host]
[--port port] [--secure| -s ] [ --user admin_user]
[--passwordfile filename] [--help]
[ --target target]
[--passwordfile passwordfile] [--authrealmname auth_realm_name]
[--groups user_groups[:user_groups]*]
user name
```

**Description** Creates an entry in the keyfile with the specified username, password, and groups. Multiple groups can be created by separating them with a colon (:). If auth realm name is not specified, an entry is created in the keyfile for the default realm. If *auth\_realm\_name* is specified, an entry is created in the keyfile using the auth realm name.

This command is supported in remote mode only.

Options -t--terse

Indicates that any output data must be very concise, typically avoiding human-friendly sentences and favoring well-formatted data for consumption by a script. Default is false.

-e --echo

If set to true, the command-line statement is echoed on the standard output. Default is false.

#### -I --interactive

If set to true (default), only the required password options are prompted.

#### -H - -host

The machine name where the domain administration server is running. The default value is localhost.

#### -p --port

The HTTP port or HTTPS port for administration. This port is the port in the URL that you specify in your web browser to manage the domain, for example, http://localhost:8080/admin.

#### -s --secure

If set to true, uses SSL/TLS to communicate with the domain administration server.

The user name of the authorized administrative user of the domain administration server.

If you have authenticated to a domain by using the asadmin login command, you need not specify the --user option for subsequent operations on the domain.

#### --passwordfile

Specifies the name, including the full path, of a file that contains the password entries in a specific format.

The entry for a password must have the AS\_ADMIN\_ prefix followed by the password name in uppercase letters. For example, to specify the password for the domain administration server, use an entry with the following format:

AS ADMIN PASSWORD=password

In this example, *password* is the actual administrator password.

The following other passwords can also be specified:

- AS ADMIN MAPPEDPASSWORD
- AS ADMIN USERPASSWORD
- AS ADMIN ALIASPASSWORD

All remote commands must specify the administration password to authenticate to the domain administration server. The password can be specified by one of the following means:

- Through the --passwordfile option
- Through the asadmin login command
- Interactively at the command prompt

The asadmin login command can be used only to specify the administration password. For other passwords that remote commands require, use the --passwordfile option or specify them at the command prompt.

After authenticating to a domain by using the asadmin login command, you need not specify the administration password through the --passwordfile option for subsequent operations on the domain. However, only the AS\_ADMIN\_PASSWORD option is not required. You still must provide the other passwords, for example, AS\_ADMIN\_USERPASSWORD, when required by individual commands, such as update-file-user.

For security reasons, a password that is specified as an environment variable is not read by the asadmin command.

The default value for AS ADMIN MASTERPASSWORD is changeit.

#### --help

Displays the help text for the command.

#### --target

This is the name of the target on which the command operates. The valid targets are config, instance, cluster, or server. By default, the target is the server.

This option is valid only in domains that are configured to support clusters, such as domains that are created with the cluster profile or the enterprise profile.

--groups

This is the group associated with this file user.

--authrealmname

This is the file where the file users are stored.

**Operands** user name

This is the name of file user to be created.

**Examples** EXAMPLE 1 Using the create-file-user command

It is assumed that an authentication realm has already been created using the create-auth-realm command.

```
asadmin> create-file-user --user admin --passwordfile passwords.txt
--host pigeon --port 5001 --groups staff:manager
--authrealmname auth-realm1 sample_user
Command create-file-user executed successfully
```

Where, the sample user is the file user created.

Exit Status 0

command executed successfully

1

error in executing the command

**See Also** create-auth-realm(1), delete-file-user(1), list-file-users(1), update-file-user(1), list-file-groups(1)

Name create-http-listener – adds a new HTTP listener socket

### **Synopsis** create-http-listener

```
[--terse={true|false}][ --echo={true|false} ]
[ --interactive={true|false} ] [ --host host]
[--port port] [--secure| -s ] [ --user admin_user]
[--passwordfile filename] [--help]
 --listeneraddress address --listenerport listener_port
--defaultvs virtual_server [--servername server_name]
[--acceptorthreads acceptor-threads] [--xpowered={true|false}]
[ --redirectport redirect_port] [--securityenabled={true|false}]
[ --enabled ={true|false}] [ --target server] listener_id
```

**Description** The create-http-listener command creates an HTTP listener. This command is supported in remote mode only.

> Note - If you edit the special HTTP listener named admin-listener, you must restart the server for the changes to take effect. The Administration Console does not tell you that a restart is required in this case.

#### Options -t--terse

Indicates that any output data must be very concise, typically avoiding human-friendly sentences and favoring well-formatted data for consumption by a script. Default is false.

#### -e --echo

If set to true, the command-line statement is echoed on the standard output. Default is false.

#### -I --interactive

If set to true (default), only the required password options are prompted.

#### -H --host

The machine name where the domain administration server is running. The default value is localhost.

#### -p --port

The HTTP port or HTTPS port for administration. This port is the port in the URL that you specify in your web browser to manage the domain, for example, http://localhost:8080/admin.

#### -s --secure

If set to true, uses SSL/TLS to communicate with the domain administration server.

#### -u --user

The user name of the authorized administrative user of the domain administration server.

If you have authenticated to a domain by using the asadmin login command, you need not specify the --user option for subsequent operations on the domain.

#### --passwordfile

Specifies the name, including the full path, of a file that contains the password entries in a specific format.

The entry for a password must have the AS\_ADMIN\_ prefix followed by the password name in uppercase letters. For example, to specify the password for the domain administration server, use an entry with the following format:

AS ADMIN PASSWORD=password

In this example, *password* is the actual administrator password.

The following other passwords can also be specified:

- AS ADMIN MAPPEDPASSWORD
- AS ADMIN USERPASSWORD
- AS ADMIN ALIASPASSWORD

All remote commands must specify the administration password to authenticate to the domain administration server. The password can be specified by one of the following means:

- Through the --passwordfile option
- Through the asadmin login command
- Interactively at the command prompt

The asadmin login command can be used only to specify the administration password. For other passwords that remote commands require, use the --passwordfile option or specify them at the command prompt.

After authenticating to a domain by using the asadmin login command, you need not specify the administration password through the --passwordfile option for subsequent operations on the domain. However, only the AS\_ADMIN\_PASSWORD option is not required. You still must provide the other passwords, for example, AS\_ADMIN\_USERPASSWORD, when required by individual commands, such as update-file-user.

For security reasons, a password that is specified as an environment variable is not read by the asadmin command.

The default value for AS ADMIN MASTERPASSWORD is changeit.

#### --help

Displays the help text for the command.

#### --listeneraddress

The IP address or the hostname (resolvable by DNS).

#### --listenerport

The port number to create the listen socket on. Legal values are 1–65535. On UNIX, creating sockets that listen on ports 1–1024 requires superuser privileges. Configuring an SSL listen socket to listen on port 443 is recommended.

#### --defaultvs

The ID attribute of the default virtual server for this listener.

#### --servername

Tells the server what to put in the host name section of any URLs it sends to the client. This affects URLs the server automatically generates; it doesn't affect the URLs for directories and files stored in the server. This name should be the alias name if your server uses an alias. If a colon and port number are appended, that port will be used in URLs that the server sends to the client.

## --acceptorthreads

The number of acceptor threads for the listener socket. The recommended value is the number of processors in the machine. The default value is 1.

#### --xpowered

If set to true, adds the X-Powered-By: Servlet/2.4 and X-Powered-By: JSP/2.0 headers to the appropriate responses. The Servlet 2.4 specification defines the X-Powered-By: Servlet/2.4 header, which containers may add to servlet-generated responses. Similarly, the JSP 2.0 specification defines the X-Powered-By: JSP/2.0 header, which containers may add to responses that use JSP technology. The goal of these headers is to aid in gathering statistical data about the use of Servlet and JSP technology.

#### --redirectport

This option is valid only in domains that are configured to support clusters, such as domains that are created with the cluster profile or the enterprise profile. Port number for redirects. If the HTTP listener is supporting non-SSL requests, and a request is received for which a matching security-constraint requires SSL transport, the Application Server will automatically redirect the request to this port number.

#### --securityenabled

If set to true, the HTTP listener runs SSL. You can turn SSL2 or SSL3 ON or OFF and set ciphers using an SSL element. The security setting globally enables or disables SSL by making certificates available to the server instance. The default value is false.

#### --enabled

If set to true, the listener is enabled at runtime.

#### --target

This option is valid only in domains that are configured to support clusters, such as domains that are created with the cluster profile or the enterprise profile. Specifies the target for which you are creating the HTTP listener. Valid values are

#### server

Creates the listener for the default server instance server and is the default value.

#### configuration\_name

Creates the listener for the named configuration.

#### cluster name

Creates the listener for every server instance in the cluster.

stand-alone instance name

Creates the listener for a particular standalone server instance.

Operands listener\_id

The listener ID of the HTTP listener.

**Examples** EXAMPLE 1 Using the create-http-listener command

The following command creates an HTTP listener named sampleListener that uses a nondefault number of acceptor threads and is not enabled at runtime:

```
asadmin> create-http-listener --user admin1
--passwordfile passwords.txt --host host1 --port 4848
--listeneraddress 0.0.0.0 --listenerport 7272
--defaultvs server --servername host1.sun.com
--acceptorthreads 100 --securityenabled=false
--enabled=false sampleListener
```

Command create-http-listener executed successfully.

Exit Status 0

command executed successfully

1

error in executing the command

See Also delete-http-listener(1), list-http-listeners(1), create-virtual-server(1), create-ssl(1)

Name create-jdbc-connection-pool – registers the JDBC connection pool

## **Synopsis** create-jdbc-connection-pool

```
[--terse={true|false}][ --echo={true|false} ]
[ --interactive={true|false} ] [ --host host]
[--port port] [--secure| -s ] [ --user admin_user]
[--passwordfile filename] [--help]
[ --target target]
[--datasourceclassname classname] [--restype res_type]
[--steadypoolsize poolsize] [--maxpoolsize poolsize]
[--maxwait time] [--poolresize limit]
[--idletimeout time] [--isolationlevel isolation_level]
[--isolationguaranteed=true] [--isconnectvalidatereq=false]
[--validationmethod auto-commit] [--validationtable tablename]
[--failconnection=false] [--allownoncomponentcallers=false]
[--nontransactionalconnections=false]
[--description text] [--property (name=value)
[:name=value]*] connectionpoolid
```

## **Description** The create-jdbc-connection-pool command registers a new JDBC connection pool with the specified JDBC connection pool name.

This command is supported in remote mode only.

#### Options -t--terse

Indicates that any output data must be very concise, typically avoiding human-friendly sentences and favoring well-formatted data for consumption by a script. Default is false.

#### -e --echo

If set to true, the command-line statement is echoed on the standard output. Default is false.

#### -I --interactive

If set to true (default), only the required password options are prompted.

#### -H --host

The machine name where the domain administration server is running. The default value is localhost.

#### -p --port

The HTTP port or HTTPS port for administration. This port is the port in the URL that you specify in your web browser to manage the domain, for example, http://localhost:8080/admin.

#### -s --secure

If set to true, uses SSL/TLS to communicate with the domain administration server.

#### -u --user

The user name of the authorized administrative user of the domain administration server.

If you have authenticated to a domain by using the asadmin login command, you need not specify the --user option for subsequent operations on the domain.

#### --passwordfile

Specifies the name, including the full path, of a file that contains the password entries in a specific format.

The entry for a password must have the AS\_ADMIN\_ prefix followed by the password name in uppercase letters. For example, to specify the password for the domain administration server, use an entry with the following format:

AS ADMIN PASSWORD=password

In this example, *password* is the actual administrator password.

The following other passwords can also be specified:

- AS ADMIN MAPPEDPASSWORD
- AS ADMIN USERPASSWORD
- AS ADMIN ALIASPASSWORD

All remote commands must specify the administration password to authenticate to the domain administration server. The password can be specified by one of the following means:

- Through the --passwordfile option
- Through the asadmin login command
- Interactively at the command prompt

The asadmin login command can be used only to specify the administration password. For other passwords that remote commands require, use the --passwordfile option or specify them at the command prompt.

After authenticating to a domain by using the asadmin login command, you need not specify the administration password through the --passwordfile option for subsequent operations on the domain. However, only the AS\_ADMIN\_PASSWORD option is not required. You still must provide the other passwords, for example, AS\_ADMIN\_USERPASSWORD, when required by individual commands, such as update-file-user.

For security reasons, a password that is specified as an environment variable is not read by the asadmin command.

The default value for AS ADMIN MASTERPASSWORD is changeit.

#### --help

Displays the help text for the command.

#### --target

This option is deprecated.

#### --datasourceclassname

The name of the vendor—supplied JDBC datasource resource manager.

#### --restype

The interface that the datasource class implements. Must be one of javax.sql.DataSource, javax.sql.ConnectionPoolDataSource or javax.sql.XADataSource. It leads to an error when this option has a legal value and the indicated interface is not implemented by the datasource class. This option has no default value.

#### --steadypoolsize

The minimum and initial number of connections maintained in the pool. The default value is 8.

#### --maxpoolsize

The maximum number of connections that can be created. The default value is 32.

#### --maxwait

The amount of time a caller will wait before a connection timeout is sent. The default is 60 seconds. A value of 0 forces the caller to wait indefinitely.

#### --poolresize

Quantity by which the pool will scale-up or scale-down the number of connections. Scale-up: When the pool has no free connections, pool will scale-up by this quantity. Scale-down: All the invalid and idle connections are removed, sometimes resulting in removing connections of quantity greater than this value. Steadypoolsize will be ensured. Possible values are from 0 to MAX\_INTEGER. The default value is 2.

#### --idletimeout

The maximum time, in seconds, that a connection can remain idle in the pool. After this time, the implementation can close this connection. This timeout value must be kept shorter than the server side timeout value to prevent the accumulation of unusable connections in the application. The default value is 300.

#### --isolationlevel

The transaction-isolation-level on the pooled database connections. This option does not have a default value. If not specified, the pool operates with the default isolation level that the JDBC driver provides.

You can set a desired isolation level using one of the standard transaction isolation levels: read-uncommitted, read-committed, repeatable-read, serializable. Applications that change the isolation level on a pooled connection programmatically risk polluting the pool. This could lead to program errors.

#### --isisolationguaranteed

This is applicable only when a particular isolation level is specified for transaction-isolation-level. The default value is true.

This option assures that every time a connection is obtained from the pool, isolation level is set to the desired value. This could have some performance impact on some JDBC drivers.

Administrators can set this to false when the application does not change --isolationlevel before returning the connection.

## --isconnectvalidatereg

If set to true, connections are validated or checked to see if they are usable before giving out to the application. The default value is false.

#### --validationmethod

The name of the validation table used to perform a query to validate a connection. Valid settings are: auto-commit, meta-data, or table. The default value is auto-commit.

#### --validationtable

The name of the validation table used to perform a query to validate a connection.

#### --failconnection

If set to true, all connections in the pool must be closed when a single validation check fails. The default value is false. One attempt is made to re-establish failed connections.

#### --allownoncomponentcallers

A pool with this property set to true, can be used by non-J2EE components, that is, components other than EJBs or Servlets. The returned connection is enlisted automatically with the transaction context obtained from the transaction manager.

#### --nontransactionalconnections

A pool with this property set to true returns non-transactional connections. This connection does not get automatically enlisted with the transaction manager.

#### --description

Text providing details about the specified JDBC connection pool.

#### --property

Optional attribute name/value pairs for configuring the connection pool.

#### **Operands** connection poolid

The name of the JDBC connection pool to be created.

## **Examples** EXAMPLE 1 Using create-jdbc-connection-pool command

asadmin> create-jdbc-connection-pool --user admin
--passwordfile passwords.txt --host localhost --port 7070
--datasourceclassname org.apache.derby.jdbc.ClientDataSource
--restype javax.sql.XADataSource
--property portNumber=1527:password=APP:user=APP:serverName=
localhost:databaseName=sun-appserv-samples:connectionAttributes=\;
create\\=true sample\_derby\_pool

Command create-jdbc-connection-pool executed successfully

Where, the sample\_derby\_pool is created. The escape character backslash (\) is used in the --property option to distinguish the semicolon (;). Two backslashes (\\) are used to

**EXAMPLE 1** Using create-jdbc-connection-pool command (Continued)

distinguish the equal (=) sign.

**Exit Status** 0 command executed successfully

1 error in executing the command

 $\textbf{See Also} \quad delete\text{-}jdbc\text{-}connection\text{-}pool(1), list\text{-}jdbc\text{-}connection\text{-}pools(1)}$ 

Name create-jdbc-resource – creates a JDBC resource with the specified JNDI name

## Synopsis create-idbc-resource

```
[--terse={true|false}][ --echo={true|false} ]
[ --interactive={true|false} ] [ --host host]
[--port port] [--secure| -s ] [ --user admin_user]
[--passwordfile filename] [--help]
[ --target target]
--connectionpoolid id [--enabled=true]
[--description text] [--property (name=value)[:name=value]*]
indi name
```

**Description** The create-jdbc-resource command creates a new JDBC resource. This command is supported in remote mode only.

## Options -t--terse

Indicates that any output data must be very concise, typically avoiding human-friendly sentences and favoring well-formatted data for consumption by a script. Default is false.

### -e --echo

If set to true, the command-line statement is echoed on the standard output. Default is false

#### -I -- interactive

If set to true (default), only the required password options are prompted.

## -H --host

The machine name where the domain administration server is running. The default value is localhost.

### -p --port

The HTTP port or HTTPS port for administration. This port is the port in the URL that you specify in your web browser to manage the domain, for example, http://localhost:8080/admin.

## -s --secure

If set to true, uses SSL/TLS to communicate with the domain administration server.

### -u --user

The user name of the authorized administrative user of the domain administration server.

If you have authenticated to a domain by using the asadmin login command, you need not specify the --user option for subsequent operations on the domain.

## --passwordfile

Specifies the name, including the full path, of a file that contains the password entries in a specific format.

The entry for a password must have the AS\_ADMIN\_ prefix followed by the password name in uppercase letters. For example, to specify the password for the domain administration server, use an entry with the following format:

AS ADMIN PASSWORD=password

In this example, *password* is the actual administrator password.

The following other passwords can also be specified:

- AS ADMIN MAPPEDPASSWORD
- AS ADMIN USERPASSWORD
- AS ADMIN ALIASPASSWORD

All remote commands must specify the administration password to authenticate to the domain administration server. The password can be specified by one of the following means:

- Through the --passwordfile option
- Through the asadmin login command
- Interactively at the command prompt

The asadmin login command can be used only to specify the administration password. For other passwords that remote commands require, use the --passwordfile option or specify them at the command prompt.

After authenticating to a domain by using the asadmin login command, you need not specify the administration password through the --passwordfile option for subsequent operations on the domain. However, only the AS\_ADMIN\_PASSWORD option is not required. You still must provide the other passwords, for example, AS\_ADMIN\_USERPASSWORD, when required by individual commands, such as update-file-user.

For security reasons, a password that is specified as an environment variable is not read by the asadmin command.

The default value for AS ADMIN MASTERPASSWORD is changeit.

## --help

Displays the help text for the command.

#### --target

This option helps specify the target to which you are deploying. Valid values are:

#### server

Deploys the component to the default server instance. This is the default value.

#### domain

Deploys the component to the domain.

## cluster name

Deploys the component to every server instance in the cluster.

instance name

Deploys the component to a particular sever instance.

--connectionpoolid

The name of the JDBC connection pool. If two or more JDBC resource elements point to the same connection pool element, they use the same pool connection at runtime.

--enabled

Determines whether the JDBC resource is enabled at runtime. The default value is true.

--description

Text providing descriptive details about the JDBC resource.

--property

Optional attribute name/value pairs for configuring the resource.

**Operands** *jndi\_name* 

The JNDI name of this JDBC resource.

**Examples** EXAMPLE 1 Using the create-jdbc-resource command

asadmin> create-jdbc-resource --user admin --passwordfile passwords.txt --connectionpoolid sample\_derby\_pool jdbc/DerbyPool
Command create-jdbc-resource executed successfully.

Exit Status 0

command executed successfully

1

error in executing the command

**See Also** delete-jdbc-resource(1), list-jdbc-resources(1)

Name create-jvm-options - creates JVM options in the Java configuration or profiler element of the domain.xml file.

## **Synopsis** create-jvm-options

```
[--terse={true|false}][ --echo={true|false} ]
[ --interactive={true|false} ] [ --host host]
[--port port] [--secure| -s ] [ --user admin_user]
[--passwordfile filename] [--help]
[ --target target]
[--profiler={true|false}] (jvm_option_name=jvm_option_value)
[:jvm_option_name=jvm_option_name*]
```

**Description** The create-jvm-options command creates JVM options in the Java configuration or profiler elements of the domain.xml file. If JVM options are created for a profiler, they are used to record the settings needed to get a particular profiler going.

This command is supported in remote mode only.

You must restart the server for newly created JVM options to take effect. Use the start/stop-domain command to restart the domain administration server.

Options -t--terse

Indicates that any output data must be very concise, typically avoiding human-friendly sentences and favoring well-formatted data for consumption by a script. Default is false.

#### -e --echo

If set to true, the command-line statement is echoed on the standard output. Default is false.

## -I --interactive

If set to true (default), only the required password options are prompted.

#### -H --host

The machine name where the domain administration server is running. The default value is local host

### -p --port

The HTTP port or HTTPS port for administration. This port is the port in the URL that you specify in your web browser to manage the domain, for example, http://localhost:8080/admin.

#### -s --secure

If set to true, uses SSL/TLS to communicate with the domain administration server.

## -u --user

The user name of the authorized administrative user of the domain administration server.

If you have authenticated to a domain by using the asadmin login command, you need not specify the --user option for subsequent operations on the domain.

## --passwordfile

Specifies the name, including the full path, of a file that contains the password entries in a specific format.

The entry for a password must have the AS\_ADMIN\_ prefix followed by the password name in uppercase letters. For example, to specify the password for the domain administration server, use an entry with the following format:

AS ADMIN PASSWORD=password

In this example, *password* is the actual administrator password.

The following other passwords can also be specified:

- AS ADMIN MAPPEDPASSWORD
- AS ADMIN USERPASSWORD
- AS ADMIN ALIASPASSWORD

All remote commands must specify the administration password to authenticate to the domain administration server. The password can be specified by one of the following means:

- Through the --passwordfile option
- Through the asadmin login command
- Interactively at the command prompt

The asadmin login command can be used only to specify the administration password. For other passwords that remote commands require, use the --passwordfile option or specify them at the command prompt.

After authenticating to a domain by using the asadmin login command, you need not specify the administration password through the --passwordfile option for subsequent operations on the domain. However, only the AS\_ADMIN\_PASSWORD option is not required. You still must provide the other passwords, for example, AS\_ADMIN\_USERPASSWORD, when required by individual commands, such as update-file-user.

For security reasons, a password that is specified as an environment variable is not read by the asadmin command.

The default value for AS ADMIN MASTERPASSWORD is changeit.

#### --help

Displays the help text for the command.

#### --target

Specifies the target on which you are creating jvm options. Valid targets are config, instance, cluster, or server. The default is server.

## --profiler

Indicates whether the JVM options are for the profiler. The profiler must exist for this option to be true. Default is false.

## **Operands** *jvm\_option\_name*

The left side of the equal sign (=) is the JVM option name. The right side of the equal sign (=) is the JVM option value. A colon (:) is a delimiter for multiple options.

## **Examples** EXAMPLE 1 Using the create-jvm-options command

JVM options must start with a dash (–). Use the backslash (\) to escape the dash delimiter.

```
asadmin> create-jvm-options --interactive=true
--secure=true --passwordfile passwords.txt --terse=false
--user admin --host localhost --port 4848 --target server
\\-Dunixlocation=/root/example:
-Dvariable=\$HOME:-Dwindowslocation=d\\:\\\sun\\\appserver:
-Doption1=-value1
Command create-jvm-options executed successfully
```

## Exit Status 0

command executed successfully

1

error in executing the command

**See Also** delete-jvm-options(1), list-jvm-options(1)

## Name create-profiler – creates the profiler element

## Synopsis create-profiler

```
[--terse={true|false}][ --echo={true|false} ]
[ --interactive={true|false} ] [ --host host]
[--port port] [--secure| -s ] [ --user admin_user]
[--passwordfile filename] [--help]
[ --target target_name]
[--classpath classpath] [--nativelibpath native_library_path]
[--enabled=true] [ --property (name=value)[:name=value]*]
profiler_name
```

**Description** Creates the profiler element. A server instance is tied to a particular profiler, by the profiler element in the Java configuration. Changing a profiler requires you to restart the server.

This command is supported in remote mode only.

## Options -t--terse

Indicates that any output data must be very concise, typically avoiding human-friendly sentences and favoring well-formatted data for consumption by a script. Default is false.

## -e --echo

If set to true, the command-line statement is echoed on the standard output. Default is false

## -I --interactive

If set to true (default), only the required password options are prompted.

The machine name where the domain administration server is running. The default value is localhost.

## -p --port

The HTTP port or HTTPS port for administration. This port is the port in the URL that you specify in your web browser to manage the domain, for example, http://localhost:8080/admin.

## -s --secure

If set to true, uses SSL/TLS to communicate with the domain administration server.

### -u --user

The user name of the authorized administrative user of the domain administration server.

If you have authenticated to a domain by using the asadmin login command, you need not specify the --user option for subsequent operations on the domain.

## --passwordfile

Specifies the name, including the full path, of a file that contains the password entries in a specific format.

The entry for a password must have the AS\_ADMIN\_ prefix followed by the password name in uppercase letters. For example, to specify the password for the domain administration server, use an entry with the following format:

AS ADMIN PASSWORD=password

In this example, *password* is the actual administrator password.

The following other passwords can also be specified:

- AS ADMIN MAPPEDPASSWORD
- AS ADMIN USERPASSWORD
- AS ADMIN ALIASPASSWORD

All remote commands must specify the administration password to authenticate to the domain administration server. The password can be specified by one of the following means:

- Through the --passwordfile option
- Through the asadmin login command
- Interactively at the command prompt

The asadmin login command can be used only to specify the administration password. For other passwords that remote commands require, use the --passwordfile option or specify them at the command prompt.

After authenticating to a domain by using the asadmin login command, you need not specify the administration password through the --passwordfile option for subsequent operations on the domain. However, only the AS\_ADMIN\_PASSWORD option is not required. You still must provide the other passwords, for example, AS\_ADMIN\_USERPASSWORD, when required by individual commands, such as update-file-user.

For security reasons, a password that is specified as an environment variable is not read by the asadmin command.

The default value for AS ADMIN MASTERPASSWORD is changeit.

--help

Displays the help text for the command.

--target

This option specifies the target on which you are creating a profiler. Valid values are

server

Creates the profiler for the default server instance. This is the default value.

configuration\_name

Creates the profiler for the named configuration

cluster name

Creates the profiler for every server instance in the cluster

instance name

Creates the profiler for a particular server instance

--classpath

Java classpath string that specifies the classes needed by the profiler.

--nativelibpath

This path is automatically constructed to be a concatenation of the Application Server installation relative path for its native shared libraries, standard JRE native library path, the shell environment setting (LD\_LIBRARY\_PATH on UNIX) and any path that may be specified in the profile element.

--enabled

Profiler is enabled by default.

--property

Name/value pairs of provider specific attributes.

**Operands** profiler name

Name of the profiler.

**Examples** EXAMPLE 1 Using create-profiler

asadmin> create-profiler --user admin --passwordfile password.txt

--host localhost --port 4848 --classpath /home/appserver/

--nativelibpath /u/home/lib --enabled=false

--property defaultuser=admin:password=adminadmin sample\_profiler

Created Profiler with id = sample\_profiler

Where: sample profiler is the profiler created.

**Exit Status** 0 command executed successfully

1 error in executing the command

**See Also** delete-profiler(1)

Name create-resource-ref – creates a reference to a resource

## **Synopsis** create-resource-ref

```
[--terse={true|false}][ --echo={true|false} ]
[ --interactive={true|false} ] [ --host host]
[--port port] [--secure| -s ] [ --user admin_user]
[--passwordfile filename] [--help]
 [ --target target]
 [--enabled=true] reference_name
```

**Description** The create-resource-ref command creates a reference from a cluster or an unclustered server instance to a previously created resource (for example, a JDBC resource created using the create-jdbc-resource command). This effectively results in the resource being made available in the JNDI tree of the targeted instance or cluster.

> The target instance or instances making up the cluster need not be running or available for this command to succeed. If one or more instances are not available, they will receive the new resource the next time they start.

This command is supported in remote mode only.

## Options -t--terse

Indicates that any output data must be very concise, typically avoiding human-friendly sentences and favoring well-formatted data for consumption by a script. Default is false.

### -e --echo

If set to true, the command-line statement is echoed on the standard output. Default is false

#### -I --interactive

If set to true (default), only the required password options are prompted.

### -H --host

The machine name where the domain administration server is running. The default value is local host.

## -p --port

The HTTP port or HTTPS port for administration. This port is the port in the URL that you specify in your web browser to manage the domain, for example, http://localhost:8080/admin.

## -s --secure

If set to true, uses SSL/TLS to communicate with the domain administration server.

#### -u --user

The user name of the authorized administrative user of the domain administration server.

If you have authenticated to a domain by using the asadmin login command, you need not specify the --user option for subsequent operations on the domain.

## --passwordfile

Specifies the name, including the full path, of a file that contains the password entries in a specific format.

The entry for a password must have the AS\_ADMIN\_ prefix followed by the password name in uppercase letters. For example, to specify the password for the domain administration server, use an entry with the following format:

AS\_ADMIN\_PASSWORD=password

In this example, *password* is the actual administrator password.

The following other passwords can also be specified:

- AS ADMIN MAPPEDPASSWORD
- AS ADMIN USERPASSWORD
- AS ADMIN ALIASPASSWORD

All remote commands must specify the administration password to authenticate to the domain administration server. The password can be specified by one of the following means:

- Through the --passwordfile option
- Through the asadmin login command
- Interactively at the command prompt

The asadmin login command can be used only to specify the administration password. For other passwords that remote commands require, use the --passwordfile option or specify them at the command prompt.

After authenticating to a domain by using the asadmin login command, you need not specify the administration password through the --passwordfile option for subsequent operations on the domain. However, only the AS\_ADMIN\_PASSWORD option is not required. You still must provide the other passwords, for example, AS\_ADMIN\_USERPASSWORD, when required by individual commands, such as update-file-user.

For security reasons, a password that is specified as an environment variable is not read by the asadmin command.

The default value for AS ADMIN MASTERPASSWORD is changeit.

### --help

Displays the help text for the command.

#### --target

Specifies the target for which you are creating the resource reference. Valid targets are server

Creates the resource reference for the default server instance. This is the default target.

cluster name

Creates the resource reference for every server instance in the cluster.

instance name

Creates the resource reference for the named unclustered server instance.

This option is valid only in domains that are configured to support clusters, such as domains that are created with the cluster profile or the enterprise profile.

--enabled

Indicates whether the resource should be enabled. This value will take effect only if the resource is enabled at the global level. The default is true.

**Operands** reference\_name

The name or JNDI name of the resource.

**Examples** EXAMPLE 1 Using the create-resource-ref command

The following command creates a reference to the JMS destination resource jms/Topic on the cluster Cluster1.

asadmin> create-resource-ref --user admin
--passwordfile passwords.txt --target Cluster1 jms/Topic
Command create-resource-ref executed successfully.

**Exit Status** 0 command executed successfully

1 error in executing the command

**See Also** delete-resource-ref(1), list-resource-refs(1)

Name create-ssl – creates and configures the SSL element in the selected HTTP listener, IIOP listener, or IIOP service

## Synopsis create-ssl

```
[--terse={true|false}][ --echo={true|false} ]
[ --interactive={true|false} ] [ --host host]
[--port port] [--secure| -s ] [ --user admin_user]
[--passwordfile filename] [--help]
[ --target target]
--type listener_or_service_type --certname cert_name
[--ssl2enabled=false ] [--ssl2ciphers ssl2ciphers ]
[--ssl3enabled=true] [--tlsenabled=true]
[--ssl3tlsciphers ssl3tlsciphers ] [--tlsrollbackenabled=true]
[--clientauthenabled=false ] [listener_id]
```

# **Description** Creates and configures the SSL element in the selected HTTP listener, IIOP listener, or IIOP service to enable secure communication on that listener/service.

This command is supported in remote mode only.

**Options** If an option has a short option name, then the short option precedes the long option name. Short options have one dash whereas long options have two dashes.

#### -t --terse

Indicates that any output data must be very concise, typically avoiding human-friendly sentences and favoring well-formatted data for consumption by a script. Default is false.

## -e--echo

If set to true, the command-line statement is echoed on the standard output. Default is false.

### -I --interactive

If set to true (default), only the required password options are prompted.

#### -H - -host

The machine name where the domain administration server is running. The default value is local host.

## -p --port

The HTTP port or HTTPS port for administration. This port is the port in the URL that you specify in your web browser to manage the domain, for example, http://localhost:8080/admin.

## -s --secure

If set to true, uses SSL/TLS to communicate with the domain administration server.

## -u--user

The user name of the authorized administrative user of the domain administration server.

If you have authenticated to a domain by using the asadmin login command, you need not specify the --user option for subsequent operations on the domain.

## --passwordfile

Specifies the name, including the full path, of a file that contains the password entries in a specific format.

The entry for a password must have the AS\_ADMIN\_ prefix followed by the password name in uppercase letters. For example, to specify the password for the domain administration server, use an entry with the following format:

AS ADMIN PASSWORD=password

In this example, *password* is the actual administrator password.

The following other passwords can also be specified:

- AS ADMIN MAPPEDPASSWORD
- AS ADMIN USERPASSWORD
- AS ADMIN ALIASPASSWORD

All remote commands must specify the administration password to authenticate to the domain administration server. The password can be specified by one of the following means:

- Through the --passwordfile option
- Through the asadmin login command
- Interactively at the command prompt

The asadmin login command can be used only to specify the administration password. For other passwords that remote commands require, use the --passwordfile option or specify them at the command prompt.

After authenticating to a domain by using the asadmin login command, you need not specify the administration password through the --passwordfile option for subsequent operations on the domain. However, only the AS\_ADMIN\_PASSWORD option is not required. You still must provide the other passwords, for example, AS\_ADMIN\_USERPASSWORD, when required by individual commands, such as update-file-user.

For security reasons, a password that is specified as an environment variable is not read by the asadmin command.

The default value for AS ADMIN MASTERPASSWORD is changeit.

#### --help

Displays the help text for the command.

## --target

This option is valid only in domains that are configured to support clusters, such as domains that are created with the cluster profile or the enterprise profile. Specifies the target on which you are configuring the ssl element. The following values are valid:

#### server

Specifies the server in which the iiop-service or HTTP/IIOP listener is to be configured for SSL.

## config

Specifies the configuration that contains the HTTP/IIOP listener or iiop-service for which SSL is to be configured.

## cluster

Specifies the cluster in which the HTTP/IIOP listener or iiop-service is to be configured for SSL. All the server instances in the cluster will get the SSL configuration for the respective listener or iiop-service.

#### instance

Specifies the instance in which the HTTP/IIOP listener or iiop-service is to be configured for SSL.

## --type

The type of service or listener for which the SSL is created. The type can be:

- http-listener
- iiop-listener
- iiop-service

When the type is iiop-service, the ssl-client-config along with the embedded ssl element is created in domain.xml.

### --certname

The nickname of the server certificate in the certificate database or the PKCS#11 token. The format of the name in the certificate is *tokenname:nickname*. For this property, the *tokenname*: is optional.

#### --ssl2enabled

Set this property to true to enable SSL2. The default value is false. If both SSL2 and SSL3 are enabled for a virtual server, the server tries SSL3 encryption first. In the event SSL3 encryption fails, the server then tries SSL2 encryption.

#### --ssl2ciphers

A comma-separated list of the SSL2 ciphers to be used. Use the prefix + to enable or – to disable a particular cipher. Allowed values are:

- rc4
- rc4export
- rc2
- rc2export
- idea
- des
- desede3

If no value is specified, all supported ciphers are assumed to be enabled.

## --ssl3enabled

Set this property to false to disable SSL3. The default value is true. If both SSL2 and SSL3 are enabled for a virtual server, the server tries SSL3 encryption first. In the event SSL3 encryption fails, the server then tries SSL2 encryption.

## --tlsenabled

Set this property to false to disable TLS. The default value is true It is good practice to enable TLS, which is a more secure version of SSL.

## --ssl3tlsciphers

A comma-separated list of the SSL3 and/or TLS ciphers to be used. Use the prefix + to enable or – to disable a particular cipher. Allowed values are:

- SSL RSA WITH RC4 128 MD5
- SSL\_RSA\_WITH\_3DES\_EDE\_CBC\_SHA
- SSL RSA WITH DES CBC SHA
- SSL RSA EXPORT WITH RC4 40 MD5
- SSL RSA WITH NULL MD5
- SSL RSA WITH RC4 128 SHA
- SSL RSA WITH NULL SHA

If no value is specified, all supported ciphers are assumed to be enabled.

## --tlsrollbackenabled

Set to true (default) to enable TLS rollback. TLS rollback should be enabled for Microsoft Internet Explorer 5.0 and 5.5. This option is only valid when -tlsenabled=true.

## --clientauthenabled

Set to true if you want SSL3 client authentication performed on every request independent of ACL-based access control. Default value is false.

## **Operands** listener id

The ID of the HTTP or IIOP listener for which the SSL element is to be created. The *listener\_id* is not required if the --type is iiop-service.

## **Examples** EXAMPLE 1 Using create-ssl

The following example shows how to create an SSL element for an HTTP listener named http-listener-1.

```
asadmin> create-ssl --user admin --host fuyako --port 7070
--passwordfile adminpassword.txt --type http-listener
--certname sampleCert http-listener-1
Command create-ssl executed successfully.
```

#### Exit Status 0 command executed successfully

1 error in executing the command

## **See Also** delete-ssl(1)

Name create-system-properties – adds or updates one or more system properties of the domain, configuration, cluster, or server instance

## **Synopsis** create-system-properties

```
[--terse={true|false}][ --echo={true|false} ]
[ --interactive={true|false} ] [ --host host]
[--port port] [--secure| -s ] [ --user admin_user]
[--passwordfile filename] [--help]
[ --target target_name]
[name=value] [:name=value] *]
```

**Description** Shared or clustered server instances will often need to override attributes defined in their referenced configuration. Any configuration attribute in a server instance can be overridden through a system property of the corresponding name. This command adds or updates the system properties of a domain, configuration, cluster, or server instance.

## Options -t--terse

Indicates that any output data must be very concise, typically avoiding human-friendly sentences and favoring well-formatted data for consumption by a script. Default is false.

## -e--echo

If set to true, the command-line statement is echoed on the standard output. Default is false.

## -I --interactive

If set to true (default), only the required password options are prompted.

## -H --host

The machine name where the domain administration server is running. The default value is local host.

## -p --port

The HTTP port or HTTPS port for administration. This port is the port in the URL that you specify in your web browser to manage the domain, for example, http://localhost:8080/admin.

#### -s --secure

If set to true, uses SSL/TLS to communicate with the domain administration server.

## -u --user

The user name of the authorized administrative user of the domain administration server.

If you have authenticated to a domain by using the asadmin login command, you need not specify the --user option for subsequent operations on the domain.

## --passwordfile

Specifies the name, including the full path, of a file that contains the password entries in a specific format.

The entry for a password must have the AS\_ADMIN\_ prefix followed by the password name in uppercase letters. For example, to specify the password for the domain administration server, use an entry with the following format:

AS ADMIN PASSWORD=password

In this example, *password* is the actual administrator password.

The following other passwords can also be specified:

- AS ADMIN MAPPEDPASSWORD
- AS ADMIN USERPASSWORD
- AS ADMIN ALIASPASSWORD

All remote commands must specify the administration password to authenticate to the domain administration server. The password can be specified by one of the following means:

- Through the --passwordfile option
- Through the asadmin login command
- Interactively at the command prompt

The asadmin login command can be used only to specify the administration password. For other passwords that remote commands require, use the --passwordfile option or specify them at the command prompt.

After authenticating to a domain by using the asadmin login command, you need not specify the administration password through the --passwordfile option for subsequent operations on the domain. However, only the AS\_ADMIN\_PASSWORD option is not required. You still must provide the other passwords, for example, AS\_ADMIN\_USERPASSWORD, when required by individual commands, such as update-file-user.

For security reasons, a password that is specified as an environment variable is not read by the asadmin command.

The default value for AS\_ADMIN\_MASTERPASSWORD is changeit.

--help

Displays the help text for the command.

--target

This option specifies the target on which you are creating the system properties. The valid targets for this command are instance, cluster, configuration, domain, and server. Server is the default option.

## **Operands** name=value

The name value pairs (separated by the ':' character) of the system properties to add to the specified target. If any of the system properties were previously defined, it will be updated with the newly specified value.

```
Examples EXAMPLE 1 Using create-system-properties

asadmin> create-system-properties --user admin
--passwordfile password.txt --host localhost --port 4848
--target mycluster http-listener-port=1088
Command create-system-properties executed successfully.

Exit Status 0 command executed successfully
1 error in executing the command

See Also delete-system-property(1), list-system-properties(1)
```

Name create-virtual-server – creates the named virtual server

## **Synopsis** create-virtual-server

```
[--terse={true|false}][ --echo={true|false} ]
[ --interactive={true|false} ] [ --host host]
[--port port] [--secure| -s ] [ --user admin_user]
[--passwordfile filename] [--help]
[ --target server]
--hosts hosts [--httplisteners http_listeners]
[--defaultwebmodule default_web_module]
[--state on] [--logfile log_file]
[--property (name=value)[:name=value]*]
virtual_server_id
```

**Description** The create-virtual-server command creates the named virtual server. Virtualization in the Application Server allows multiple URL domains to be served by a single HTTP server process that is listening on multiple host addresses. If the application is available at two virtual servers, they still share the same physical resource pools.

This command is supported in remote mode only.

## Options -t--terse

Indicates that any output data must be very concise, typically avoiding human-friendly sentences and favoring well-formatted data for consumption by a script. Default is false.

#### -e --echo

If set to true, the command-line statement is echoed on the standard output. Default is false.

## -I --interactive

If set to true (default), only the required password options are prompted.

#### -H --host

The machine name where the domain administration server is running. The default value is local host

## -p --port

The HTTP port or HTTPS port for administration. This port is the port in the URL that you specify in your web browser to manage the domain, for example, http://localhost:8080/admin.

#### -s --secure

If set to true, uses SSL/TLS to communicate with the domain administration server.

#### -u --user

The user name of the authorized administrative user of the domain administration server.

If you have authenticated to a domain by using the asadmin login command, you need not specify the --user option for subsequent operations on the domain.

## --passwordfile

Specifies the name, including the full path, of a file that contains the password entries in a specific format.

The entry for a password must have the AS\_ADMIN\_ prefix followed by the password name in uppercase letters. For example, to specify the password for the domain administration server, use an entry with the following format:

AS\_ADMIN\_PASSWORD=password

In this example, *password* is the actual administrator password.

The following other passwords can also be specified:

- AS ADMIN MAPPEDPASSWORD
- AS ADMIN USERPASSWORD
- AS ADMIN ALIASPASSWORD

All remote commands must specify the administration password to authenticate to the domain administration server. The password can be specified by one of the following means:

- Through the --passwordfile option
- Through the asadmin login command
- Interactively at the command prompt

The asadmin login command can be used only to specify the administration password. For other passwords that remote commands require, use the --passwordfile option or specify them at the command prompt.

After authenticating to a domain by using the asadmin login command, you need not specify the administration password through the --passwordfile option for subsequent operations on the domain. However, only the AS\_ADMIN\_PASSWORD option is not required. You still must provide the other passwords, for example, AS\_ADMIN\_USERPASSWORD, when required by individual commands, such as update-file-user.

For security reasons, a password that is specified as an environment variable is not read by the asadmin command.

The default value for AS\_ADMIN\_MASTERPASSWORD is changeit.

#### --help

Displays the help text for the command.

## --target

This option specifies the target for which you are creating the virtual server. Valid values are:

#### server

Creates the virtual server for the default server instance. This is the default value.

## configuration\_name

Creates the virtual server for the named configuration

## cluster name

Creates the virtual server for every server instance in the cluster

#### instance name

Creates the virtual server for a particular server instance

This option is valid only in domains that are configured to support clusters, such as domains that are created with the cluster profile or the enterprise profile.

#### --hosts

A comma-separated (,) list of values allowed in the host request header to select the current virtual server. Each virtual server that is configured to the same connection group must have a unique host for that group.

## --httplisteners

A comma-separated (,) list of HTTP listener IDs. Required only for a virtual server that is not the default virtual server.

## --defaultwebmodule

The standalone web module associated with this virtual server by default.

#### --state

Determines whether a virtual server is active (on) or inactive (off or disabled). Default is active (on). When inactive, the virtual server does not service requests.

#### --logfile

Name of the file where log entries for this virtual server are to be written. By default, this is the server log.

#### --property

Optional attribute name/value pairs for configuring the virtual server. The following properties are available:

## docroot

Absolute path to root document directory for server.

## accesslog

Absolute path to server access logs.

## sso-enabled

If false, single sign-on is disabled for this virtual server, and users must authenticate separately to every application on the virtual server. Single sign-on across applications on the Application Server is supported by servlets and JSP pages. This feature allows multiple applications that require the same user sign-on information to share this information, rather than have the user sign on separately for each application. The default value is true.

#### sso-max-inactive-seconds

Specifies the number of seconds after which a user's single sign-on record becomes eligible for purging if no client activity is received. Since single sign-on applies across several applications on the same virtual server, access to any of the applications keeps the single sign-on record active. The default value is 300 seconds (5 minutes). Higher values provide longer single sign-on persistence for users, but at the expense of more memory use on the server.

## sso-reap-interval-seconds

Specifies the number of seconds between purges of expired single sign-on records. The default value is 60.

## default-web-xml

Indicates the location of the file default-web.xml. The default location is \$[S1AS HOME]/domains/domain1/config/default-web.xml.

## allowLinking

If the value of this property is true, resources that are symbolic links will be served for all web applications deployed on this virtual server. Individual web applications may override this setting by using the property allowLinking under the sun-web-app element in the sun-web, xml file:

```
<sun-web-app>
cycle="allowLinking" value="[true|false]"/>
</sun-web-app>
```

The default value is true.

## accessLogWriteInterval

Indicates the number of seconds before the log will be written to the disk. The access log is written when the buffer is full or when the interval expires. If the value is 0 (zero), then the buffer is always written even if it is not full. This means that each time the server is accessed, the log message is stored directly to the file.

## accessLogBufferSize

Specifies the size, in bytes, of the buffer where access log calls are stored.

#### allowRemoteAddress

This is a comma-separated list of regular expression patterns to which the remote client's IP address is compared. If this property is specified, the remote address must match for this request to be accepted. If this property is not specified, all requests will be accepted unless the remote address matches a denyRemoteAddress pattern. The default value for this property is null.

## denyRemoteAddress

This is a comma-separated list of regular expression patterns to which the remote client's IP address is compared. If this property is specified, the remote address must not

match for this request to be accepted. If this property is not specified, request acceptance is governed solely by the allowRemoteAddress property. The default value for this property is null.

#### allowRemoteHost

This is a comma-separated list of regular expression patterns to which the remote client's host name (as returned by

java.net.Socket.getInetAddress().getHostName()) is compared. If this property is specified, the remote host name must match for this request to be accepted. If this property is not specified, all requests will be accepted unless the remote host name matches a denyRemoteHost pattern. The default value for this property is null.

## denyRemoteHost

This is a comma-separated list of regular expression patterns to which the remote client's host name (as returned by

java.net.Socket.getInetAddress().getHostName()) is compared. If this property is specified, the remote host name must not match for this request to be accepted. If this property is not specified, request acceptance is governed solely by the allowRemoteHost property. The default value for this property is null.

## Operands virtual\_server\_id

Identifies the unique ID for the virtual server to be created. This ID cannot begin with a number.

## **Examples** EXAMPLE 1 Using the create-virtual-server command

The following command creates a virtual server named sampleServer:

```
asadmin> create-virtual-server --user admin1
--passwordfile passwords.txt --hosts pigeon,localhost sampleServer
Command create-virtual-server executed successfully.
```

## Exit Status 0

command executed successfully

1

error in executing the command

**See Also** delete-virtual-server(1), list-virtual-servers(1), create-http-listener(1)

## Name delete-auth-realm – removes the named authentication realm

## Synopsis delete-auth-realm

```
[--terse={true|false}][ --echo={true|false} ]
[ --interactive={true|false} ] [ --host host]
[--port port] [--secure| -s ] [ --user admin_user]
[--passwordfile filename] [--help]
[ --target target_name]
auth realm-name
```

## **Description** Removes the named authentication realm. This command is supported in remote mode only.

## Options -t--terse

Indicates that any output data must be very concise, typically avoiding human-friendly sentences and favoring well-formatted data for consumption by a script. Default is false.

## -e --echo

If set to true, the command-line statement is echoed on the standard output. Default is false

#### -I --interactive

If set to true (default), only the required password options are prompted.

#### -H --host

The machine name where the domain administration server is running. The default value is localhost.

## -p --port

The HTTP port or HTTPS port for administration. This port is the port in the URL that you specify in your web browser to manage the domain, for example, http://localhost:8080/admin.

## -s --secure

If set to true, uses SSL/TLS to communicate with the domain administration server.

#### -u --user

The user name of the authorized administrative user of the domain administration server.

If you have authenticated to a domain by using the asadmin login command, you need not specify the --user option for subsequent operations on the domain.

#### --passwordfile

Specifies the name, including the full path, of a file that contains the password entries in a specific format.

The entry for a password must have the AS\_ADMIN\_ prefix followed by the password name in uppercase letters. For example, to specify the password for the domain administration server, use an entry with the following format:

```
AS_ADMIN_PASSWORD=password
```

In this example, *password* is the actual administrator password.

The following other passwords can also be specified:

- AS ADMIN MAPPEDPASSWORD
- AS ADMIN USERPASSWORD
- AS ADMIN ALIASPASSWORD

All remote commands must specify the administration password to authenticate to the domain administration server. The password can be specified by one of the following means:

- Through the --passwordfile option
- Through the asadmin login command
- Interactively at the command prompt

The asadmin login command can be used only to specify the administration password. For other passwords that remote commands require, use the --passwordfile option or specify them at the command prompt.

After authenticating to a domain by using the asadmin login command, you need not specify the administration password through the --passwordfile option for subsequent operations on the domain. However, only the AS\_ADMIN\_PASSWORD option is not required. You still must provide the other passwords, for example, AS\_ADMIN\_USERPASSWORD, when required by individual commands, such as update-file-user.

For security reasons, a password that is specified as an environment variable is not read by the asadmin command.

The default value for AS\_ADMIN\_MASTERPASSWORD is changeit.

#### --heln

Displays the help text for the command.

## --target

Specifies the target on which you are deleting the authentication realm. This option is valid only in domains that are configured to support clusters, such as domains that are created with the cluster profile or the enterprise profile. Valid values are

#### server

Deletes the realm for the default server instance server and is the default value.

## configuration\_name

Deletes the realm for the named configuration.

#### cluster name

Deletes the realm for every server instance in the cluster.

#### instance name

Deletes the realm for a particular server instance.

**Operands** *auth\_realm\_name* name of this realm.

**Examples** EXAMPLE 1 Using delete-auth-realm

asadmin> delete-auth-realm --user admin1 --passwordfile password.txt --host pigeon --port 5001 db

Command delete-auth-realm executed successfully

Where db is the authentication realm deleted.

**Exit Status** 0 command executed successfully

1 error in executing the command

**See Also** create-auth-realm(1), list-auth-realms(1)

Name delete-domain – deletes the given domain

**Synopsis** delete-domain [--domaindir *install\_dir*/domains]

[--terse=false] [--echo=false]

domain\_name

Description Use the delete-domain command to delete the named domain. The domain must already

exist and must be stopped.

This command is supported in local mode only.

Options --domaindir

The directory where the domain to be deleted is located. If specified, the path must be accessible in the filesystem. If not specified, the domain in the default <code>install\_dir/domains</code> directory is deleted.

-t--terse

Indicates that any output data must be very concise, typically avoiding human-friendly sentences and favoring well-formatted data for consumption by a script. Default is false.

-e --echo

Setting to true will echo the command line statement on to the standard output. Default is false.

**Operands** *domain name* 

The unique name of the domain you wish to delete.

**Examples** EXAMPLE 1 Using the delete-domain command

asadmin> delete-domain --domaindir /export/domains sampleDomain

Domain sampleDomain deleted

Where: the sampleDomain domain is deleted from the /export/domains directory.

**Exit Status** 0 command executed successfully

1 error in executing the command

 $\textbf{See Also} \quad create-domain (1), start-domain (1), stop-domain (1), list-domain (1)$ 

## Name delete-file-user – removes the named file user

## Synopsis delete-file-user

```
[--terse={true|false}][ --echo={true|false} ]
[ --interactive={true|false} ] [ --host host]
[--port port] [--secure| -s ] [ --user admin_user]
[--passwordfile filename] [--help]
[ --target target]
username
```

**Description** The delete-file-user command deletes the entry in the keyfile with the specified username.

## Options -t--terse

Indicates that any output data must be very concise, typically avoiding human-friendly sentences and favoring well-formatted data for consumption by a script. Default is false.

## -e --echo

If set to true, the command-line statement is echoed on the standard output. Default is false

#### -I --interactive

If set to true (default), only the required password options are prompted.

## -H --host

The machine name where the domain administration server is running. The default value is localhost.

## -p --port

The HTTP port or HTTPS port for administration. This port is the port in the URL that you specify in your web browser to manage the domain, for example, http://localhost:8080/admin.

## -s --secure

If set to true, uses SSL/TLS to communicate with the domain administration server.

#### -u --user

The user name of the authorized administrative user of the domain administration server.

If you have authenticated to a domain by using the asadmin login command, you need not specify the --user option for subsequent operations on the domain.

## --passwordfile

Specifies the name, including the full path, of a file that contains the password entries in a specific format.

The entry for a password must have the AS\_ADMIN\_ prefix followed by the password name in uppercase letters. For example, to specify the password for the domain administration server, use an entry with the following format:

```
AS_ADMIN_PASSWORD=password
```

In this example, *password* is the actual administrator password.

The following other passwords can also be specified:

- AS ADMIN MAPPEDPASSWORD
- AS ADMIN USERPASSWORD
- AS ADMIN ALIASPASSWORD

All remote commands must specify the administration password to authenticate to the domain administration server. The password can be specified by one of the following means:

- Through the --passwordfile option
- Through the asadmin login command
- Interactively at the command prompt

The asadmin login command can be used only to specify the administration password. For other passwords that remote commands require, use the --passwordfile option or specify them at the command prompt.

After authenticating to a domain by using the asadmin login command, you need not specify the administration password through the --passwordfile option for subsequent operations on the domain. However, only the AS\_ADMIN\_PASSWORD option is not required. You still must provide the other passwords, for example, AS\_ADMIN\_USERPASSWORD, when required by individual commands, such as update-file-user.

For security reasons, a password that is specified as an environment variable is not read by the asadmin command.

The default value for AS\_ADMIN\_MASTERPASSWORD is changeit.

#### --heln

Displays the help text for the command.

## --target

This is the name of the target on which the command operates. This option is valid only in domains that are configured to support clusters, such as domains that are created with the cluster profile or the enterprise profile. The valid targets are:

#### server

Deletes the file user on the default server instance. This is the default value

#### domain

Deletes the file user in the domain.

#### cluster name

Deletes the file user from every server instance in the cluster.

#### instance name

Deletes the file user from a particular server instance.

```
Operands username

This is the name of file user to be deleted.

Examples

EXAMPLE 1 Using the delete-file-user command

asadmin> delete-file-user --user admin --passwordfile passwords.txt

--host pigeon --port 5001 sample_user

Command delete-file-user executed successfully

Exit Status

0 command executed successfully

1 error in executing the command

See Also create-file-user(1), list-file-users(1), update-file-user(1), list-file-groups(1)
```

Name delete-http-listener – removes an HTTP listener

## **Synopsis** delete-http-listener

```
[--terse={true|false}][ --echo={true|false} ]
[ --interactive={true|false} ] [ --host host]
[--port port] [--secure| -s ] [ --user admin_user]
[--passwordfile filename] [--help]
[ --target server]
listener id
```

**Description** The delete-http-listener command removes the specified HTTP listener. This command is supported in remote mode only.

## Options -t -- terse

Indicates that any output data must be very concise, typically avoiding human-friendly sentences and favoring well-formatted data for consumption by a script. Default is false.

#### -e --echo

If set to true, the command-line statement is echoed on the standard output. Default is false.

## -I --interactive

If set to true (default), only the required password options are prompted.

## -H --host

The machine name where the domain administration server is running. The default value is localhost.

#### -p --port

The HTTP port or HTTPS port for administration. This port is the port in the URL that you specify in your web browser to manage the domain, for example, http://localhost:8080/admin.

#### -s --secure

If set to true, uses SSL/TLS to communicate with the domain administration server.

### -u --user

The user name of the authorized administrative user of the domain administration server.

If you have authenticated to a domain by using the asadmin login command, you need not specify the --user option for subsequent operations on the domain.

## --passwordfile

Specifies the name, including the full path, of a file that contains the password entries in a specific format.

The entry for a password must have the AS ADMIN prefix followed by the password name in uppercase letters. For example, to specify the password for the domain administration server, use an entry with the following format:

```
AS_ADMIN_PASSWORD=password
```

In this example, *password* is the actual administrator password.

The following other passwords can also be specified:

- AS ADMIN MAPPEDPASSWORD
- AS ADMIN USERPASSWORD
- AS ADMIN ALIASPASSWORD

All remote commands must specify the administration password to authenticate to the domain administration server. The password can be specified by one of the following means:

- Through the --passwordfile option
- Through the asadmin login command
- Interactively at the command prompt

The asadmin login command can be used only to specify the administration password. For other passwords that remote commands require, use the --passwordfile option or specify them at the command prompt.

After authenticating to a domain by using the asadmin login command, you need not specify the administration password through the --passwordfile option for subsequent operations on the domain. However, only the AS\_ADMIN\_PASSWORD option is not required. You still must provide the other passwords, for example, AS\_ADMIN\_USERPASSWORD, when required by individual commands, such as update-file-user.

For security reasons, a password that is specified as an environment variable is not read by the asadmin command.

The default value for AS\_ADMIN\_MASTERPASSWORD is changeit.

#### --heln

Displays the help text for the command.

### --target

This option is valid only in domains that are configured to support clusters, such as domains that are created with the cluster profile or the enterprise profile. Specifies the target from which you are deleting the HTTP listener. Valid values are

#### server

Deletes the listener from the default server instance server and is the default value

## configuration\_name

Deletes the listener from the named configuration

#### cluster name

Deletes the listener from every server instance in the cluster

#### instance name

Deletes the listener from a particular server instance

Operands listener\_id

The unique identifier for the HTTP listener to be deleted.

**Examples** EXAMPLE 1 Using the delete-http-listener command

The following command deletes the HTTP listener named sampleListener:

asadmin> delete-http-listener --user admin1

--passwordfile passwords.txt --host host1 --port 5001 sampleListener

Command delete-http-listener executed successfully.

Exit Status 0

command executed successfully

1

error in executing the command

**See Also** create-http-listener(1), list-http-listeners(1)

Name delete-jdbc-connection-pool – removes the specified JDBC connection pool

## **Synopsis** delete-jdbc-connection-pool

```
[--terse={true|false}][ --echo={true|false} ]
[ --interactive={true|false} ] [ --host host]
[--port port] [--secure| -s ] [ --user admin_user]
[--passwordfile filename] [--help]
[ --cascade =false]
connectionpoolid
```

**Description** The delete-jdbc-connection-pool command deletes a JDBC connection pool. The operand identifies the JDBC connection pool to be deleted.

> Ensure that all associations to this resource are removed before executing the delete-jdbc-connection-pool command.

This command is supported in remote mode only.

## Options -t--terse

Indicates that any output data must be very concise, typically avoiding human-friendly sentences and favoring well-formatted data for consumption by a script. Default is false.

### -e --echo

If set to true, the command-line statement is echoed on the standard output. Default is

### -I --interactive

If set to true (default), only the required password options are prompted.

#### -H --host

The machine name where the domain administration server is running. The default value is localhost.

#### -p --port

The HTTP port or HTTPS port for administration. This port is the port in the URL that you specify in your web browser to manage the domain, for example, http://localhost:8080/admin.

#### -s --secure

If set to true, uses SSL/TLS to communicate with the domain administration server.

#### -u --user

The user name of the authorized administrative user of the domain administration server.

If you have authenticated to a domain by using the asadmin login command, you need not specify the --user option for subsequent operations on the domain.

## --passwordfile

Specifies the name, including the full path, of a file that contains the password entries in a specific format.

The entry for a password must have the AS\_ADMIN\_ prefix followed by the password name in uppercase letters. For example, to specify the password for the domain administration server, use an entry with the following format:

AS ADMIN PASSWORD=password

In this example, *password* is the actual administrator password.

The following other passwords can also be specified:

- AS ADMIN MAPPEDPASSWORD
- AS ADMIN USERPASSWORD
- AS ADMIN ALIASPASSWORD

All remote commands must specify the administration password to authenticate to the domain administration server. The password can be specified by one of the following means:

- Through the --passwordfile option
- Through the asadmin login command
- Interactively at the command prompt

The asadmin login command can be used only to specify the administration password. For other passwords that remote commands require, use the --passwordfile option or specify them at the command prompt.

After authenticating to a domain by using the asadmin login command, you need not specify the administration password through the --passwordfile option for subsequent operations on the domain. However, only the AS\_ADMIN\_PASSWORD option is not required. You still must provide the other passwords, for example, AS\_ADMIN\_USERPASSWORD, when required by individual commands, such as update-file-user.

For security reasons, a password that is specified as an environment variable is not read by the asadmin command.

The default value for AS ADMIN MASTERPASSWORD is changeit.

--help

Displays the help text for the command.

--cascade

If the option is set to true, all the JDBC resources associated with the pool, apart from the pool itself, are deleted. When set to false, the deletion of pool fails if any resources are associated with the pool. Resources must be deleted explicitly or the option must be set to true. By default, the option is false.

--target

This option is deprecated.

**Operands** connection poolid

The name of the JDBC resource to be removed.

**Examples** EXAMPLE 1 Using the delete-jdbc-connection-pool command

asadmin delete-jdbc-connection-pool --user admin --passwordfile passwords.txt --host localhost --port 7070 --cascade=false sample derby pool

Command delete-jdbc-connection-pool executed correctly.

Where: asadmin is the command prompt and  $sample\_derby\_pool$  is the JDBC connection pool to be removed.

**Exit Status** 0 command executed successfully

1 error in executing the command

**See Also** create-jdbc-connection-pool(1), list-jdbc-connection-pools(1)

Name delete-jdbc-resource – removes a JDBC resource with the specified JNDI name

# Synopsis delete-jdbc-resource

```
[--terse={true|false}][ --echo={true|false} ]
[ --interactive={true|false} ] [ --host host]
[--port port] [--secure| -s ] [ --user admin_user]
[--passwordfile filename] [--help]
[ -- target target]
jndi_name
```

**Description** The delete-jdbc-resource command removes a JDBC resource. Ensure that all associations to the JDBC resource are removed before you execute this command. This command is supported in remote mode only.

# Options -t -- terse

Indicates that any output data must be very concise, typically avoiding human-friendly sentences and favoring well-formatted data for consumption by a script. Default is false.

#### -e --echo

If set to true, the command-line statement is echoed on the standard output. Default is false

#### -I --interactive

If set to true (default), only the required password options are prompted.

#### -H --host

The machine name where the domain administration server is running. The default value is localhost.

#### -p --port

The HTTP port or HTTPS port for administration. This port is the port in the URL that you specify in your web browser to manage the domain, for example, http://localhost:8080/admin.

#### -s --secure

If set to true, uses SSL/TLS to communicate with the domain administration server.

# -u --user

The user name of the authorized administrative user of the domain administration server.

If you have authenticated to a domain by using the asadmin login command, you need not specify the --user option for subsequent operations on the domain.

# --passwordfile

Specifies the name, including the full path, of a file that contains the password entries in a specific format.

The entry for a password must have the AS ADMIN prefix followed by the password name in uppercase letters. For example, to specify the password for the domain administration server, use an entry with the following format:

AS ADMIN PASSWORD=password

In this example, *password* is the actual administrator password.

The following other passwords can also be specified:

- AS ADMIN MAPPEDPASSWORD
- AS ADMIN USERPASSWORD
- AS ADMIN ALIASPASSWORD

All remote commands must specify the administration password to authenticate to the domain administration server. The password can be specified by one of the following means:

- Through the --passwordfile option
- Through the asadmin login command
- Interactively at the command prompt

The asadmin login command can be used only to specify the administration password. For other passwords that remote commands require, use the --passwordfile option or specify them at the command prompt.

After authenticating to a domain by using the asadmin login command, you need not specify the administration password through the --passwordfile option for subsequent operations on the domain. However, only the AS\_ADMIN\_PASSWORD option is not required. You still must provide the other passwords, for example, AS\_ADMIN\_USERPASSWORD, when required by individual commands, such as update-file-user.

For security reasons, a password that is specified as an environment variable is not read by the asadmin command.

The default value for AS ADMIN MASTERPASSWORD is changeit.

#### --help

Displays the help text for the command.

### --target

This option is valid only in domains that are configured to support clusters, such as domains that are created with the cluster profile or the enterprise profile.

This option helps specify the target from which you are removing the JDBC resource. Valid targets are:

#### server

Removes the resource from the default server instance. This is the default value.

#### domain

Removes the resource from the domain.

#### cluster name

Removes the resource from every server instance in the cluster.

instance name

Removes the resource from a particular sever instance.

**Operands** *jndi\_name* 

The JNDI name of this JDBC resource to be removed.

**Examples** EXAMPLE 1 Using the delete-jdbc-resource command

The following example shows how to delete a JDBC resource in a domain whose profile is the developer profile.

asadmin> delete-jdbc-resource --user admin --passwordfile passwords.txt jdbc/DerbyPool

Command delete-jdbc-resource executed successfully.

**EXAMPLE 2** Using the delete-jdbc-resource command

The following example shows how to delete a JDBC resource in a domain whose profile is the cluster profile.

asadmin> delete-jdbc-resource --user admin --passwordfile passwords.txt
--target domain jdbc/DerbyPool
Command delete-jdbc-resource executed successfully.

Exit Status 0

command executed successfully

1 error in executing the command

**See Also** create-jdbc-resource(1), list-jdbc-resources(1)

Name delete-jvm-options – removes JVM options from the Java configuration or profiler elements of the domain.xml file

# Synopsis delete-jvm-options

```
[--terse={true|false}][ --echo={true|false} ]
[ --interactive={true|false} ] [ --host host]
[--port port] [--secure| -s ] [ --user admin_user]
[--passwordfile filename] [--help]
[ --target target]
[ --profiler={true|false}] (jvm_option_name[=jvm_option_value])
[ :jvm_option_name[=jvm_option_name]]*
```

# **Description** The delete-jvm-options command removes JVM options from the Java configuration or profiler elements of the domain.xml file.

Note – In the syntax, there can be more than one JVM option, separated by a colon.

# Options -t--terse

Indicates that any output data must be very concise, typically avoiding human-friendly sentences and favoring well-formatted data for consumption by a script. Default is false.

#### -e --echo

If set to true, the command-line statement is echoed on the standard output. Default is false.

# -I --interactive

If set to true (default), only the required password options are prompted.

#### -H --host

The machine name where the domain administration server is running. The default value is localhost.

# -p --port

The HTTP port or HTTPS port for administration. This port is the port in the URL that you specify in your web browser to manage the domain, for example, http://localhost:8080/admin.

#### -s --secure

If set to true, uses SSL/TLS to communicate with the domain administration server.

#### -u --user

The user name of the authorized administrative user of the domain administration server.

If you have authenticated to a domain by using the asadmin login command, you need not specify the --user option for subsequent operations on the domain.

# --passwordfile

Specifies the name, including the full path, of a file that contains the password entries in a specific format.

The entry for a password must have the AS\_ADMIN\_ prefix followed by the password name in uppercase letters. For example, to specify the password for the domain administration server, use an entry with the following format:

AS ADMIN PASSWORD=password

In this example, *password* is the actual administrator password.

The following other passwords can also be specified:

- AS ADMIN MAPPEDPASSWORD
- AS ADMIN USERPASSWORD
- AS ADMIN ALIASPASSWORD

All remote commands must specify the administration password to authenticate to the domain administration server. The password can be specified by one of the following means:

- Through the --passwordfile option
- Through the asadmin login command
- Interactively at the command prompt

The asadmin login command can be used only to specify the administration password. For other passwords that remote commands require, use the --passwordfile option or specify them at the command prompt.

After authenticating to a domain by using the asadmin login command, you need not specify the administration password through the --passwordfile option for subsequent operations on the domain. However, only the AS\_ADMIN\_PASSWORD option is not required. You still must provide the other passwords, for example, AS\_ADMIN\_USERPASSWORD, when required by individual commands, such as update-file-user.

For security reasons, a password that is specified as an environment variable is not read by the asadmin command.

The default value for AS ADMIN MASTERPASSWORD is changeit.

### --help

Displays the help text for the command.

### --target

This option helps specify the target from which you want to remove the JVM options. Valid target is server, cluster, or instance. The default is server.

This option is valid only in domains that are configured to support clusters, such as domains that are created with the cluster profile or the enterprise profile.

# --profiler

Indicates whether the JVM options are for the profiler. The profiler must exist for this option to be true.

# **Operands** *jvm\_option\_name=jvm\_option\_value*

the left side of the equal sign (=) is the JVM option name. The right side of the equal sign (=) is the JVM option value. A colon (:) is a delimiter for multiple options.

# **Examples** EXAMPLE 1 Using the delete-jvm-options command

To remove more than one JVM option, use a colon (:) to separate the options. If the JVM option itself contains a colon (:), use the backslash (\) to offset the colon (:) delimiter.

```
asadmin> delete-jvm-options -e
--interactive=true --secure=true --passwordfile passwords.txt
--terse=false --user admin --target server --host localhost
--echo=true --port 4848 "\-Dtmp=sun"
Command delete-jvm-options executed successfully
```

Where more than one JVM options are deleted.

```
asadmin> delete-jvm-options -e \-Doption1=value1
--interactive=true --secure=true --passwordfile passwords.txt
--terse=false --user admin --target server --host localhost
--echo=true --port 4848 "\-Doption1=value1:-Doption2=value2"
Command delete-jvm-options executed successfully
```

#### Exit Status 0

command executed successfully

1

error in executing the command

**See Also** create-jvm-options(1), list-jvm-options(1)

Name delete-profiler – removes the specified profiler element

# Synopsis delete-profiler

```
[--terse={true|false}][ --echo={true|false} ]
[ --interactive={true|false} ] [ --host host]
[--port port] [--secure| -s ] [ --user admin_user]
[--passwordfile filename] [--help]
[ --target target_name]
```

**Description** The delete-profiler command deletes the profiler element you specify. A server instance is tied to a particular profiler by the profiler element in the Java configuration. Changing a profiler requires you to restart the server.

This command is supported in remote mode only.

#### Options -t --terse

Indicates that any output data must be very concise, typically avoiding human-friendly sentences and favoring well-formatted data for consumption by a script. Default is false.

#### -e --echo

If set to true, the command-line statement is echoed on the standard output. Default is false.

#### -I -- interactive

If set to true (default), only the required password options are prompted.

# -H --host

The machine name where the domain administration server is running. The default value is localhost.

#### -p --port

The HTTP port or HTTPS port for administration. This port is the port in the URL that you specify in your web browser to manage the domain, for example, http://localhost:8080/admin.

#### -s --secure

If set to true, uses SSL/TLS to communicate with the domain administration server.

#### -u --user

The user name of the authorized administrative user of the domain administration server.

If you have authenticated to a domain by using the asadmin login command, you need not specify the --user option for subsequent operations on the domain.

#### --passwordfile

Specifies the name, including the full path, of a file that contains the password entries in a specific format.

The entry for a password must have the AS\_ADMIN\_ prefix followed by the password name in uppercase letters. For example, to specify the password for the domain administration server, use an entry with the following format:

AS\_ADMIN\_PASSWORD=password

In this example, *password* is the actual administrator password.

The following other passwords can also be specified:

- AS ADMIN MAPPEDPASSWORD
- AS ADMIN USERPASSWORD
- AS ADMIN ALIASPASSWORD

All remote commands must specify the administration password to authenticate to the domain administration server. The password can be specified by one of the following means:

- Through the --passwordfile option
- Through the asadmin login command
- Interactively at the command prompt

The asadmin login command can be used only to specify the administration password. For other passwords that remote commands require, use the --passwordfile option or specify them at the command prompt.

After authenticating to a domain by using the asadmin login command, you need not specify the administration password through the --passwordfile option for subsequent operations on the domain. However, only the AS\_ADMIN\_PASSWORD option is not required. You still must provide the other passwords, for example, AS\_ADMIN\_USERPASSWORD, when required by individual commands, such as update-file-user.

For security reasons, a password that is specified as an environment variable is not read by the asadmin command.

The default value for AS ADMIN MASTERPASSWORD is changeit.

#### --help

Displays the help text for the command.

#### --target

This option specifies the target profiler element which you are deleting. Valid values are

#### server

Deletes the profiler element for the default server instance server and is the default value.

#### configuration name

Deletes the profiler element for the named configuration.

```
cluster_name
```

Deletes the profiler element for every server instance in the cluster.

# instance name

Deletes the profiler element for a particular server instance.

# **Examples** EXAMPLE 1 Using delete-profiler

asadmin> delete-profiler --user admin --passwordfile password.txt --host localhost --port 4848

Command delete-profiler executed successfully

**Exit Status** 0 command executed successfully

1 error in executing the command

**See Also** create-profiler(1)

### Name delete-resource-ref – removes a reference to a resource

# Synopsis delete-resource-ref

```
[--terse={true|false}][ --echo={true|false} ]
[ --interactive={true|false} ] [ --host host]
[--port port] [--secure| -s ] [ --user admin_user]
[--passwordfile filename] [--help]
[ --target target]
reference_name
```

**Description** The delete-resource-ref command removes a reference from a cluster or an unclustered server instance to a resource (for example, a JDBC resource). This effectively results in the removal of the resource from the JNDI tree of the targeted instance or cluster.

> The target instance or instances making up the cluster need not be running or available for this command to succeed. If one or more instances are not available, they will no longer load the resource in the JNDI tree the next time they start.

Removal of the reference does not result in removal of the resource from the domain. The resource is removed only by the delete command for that resource (for example, delete-jdbc-resource).

This command is supported in remote mode only.

#### Options -t--terse

Indicates that any output data must be very concise, typically avoiding human-friendly sentences and favoring well-formatted data for consumption by a script. Default is false.

# -e--echo

If set to true, the command-line statement is echoed on the standard output. Default is false.

# -I --interactive

If set to true (default), only the required password options are prompted.

#### -H --host

The machine name where the domain administration server is running. The default value is local host.

#### -p --port

The HTTP port or HTTPS port for administration. This port is the port in the URL that you specify in your web browser to manage the domain, for example, http://localhost:8080/admin.

# -s --secure

If set to true, uses SSL/TLS to communicate with the domain administration server.

#### -u --user

The user name of the authorized administrative user of the domain administration server.

If you have authenticated to a domain by using the asadmin login command, you need not specify the --user option for subsequent operations on the domain.

# --passwordfile

Specifies the name, including the full path, of a file that contains the password entries in a specific format.

The entry for a password must have the AS\_ADMIN\_ prefix followed by the password name in uppercase letters. For example, to specify the password for the domain administration server, use an entry with the following format:

AS ADMIN PASSWORD=password

In this example, *password* is the actual administrator password.

The following other passwords can also be specified:

- AS ADMIN MAPPEDPASSWORD
- AS ADMIN USERPASSWORD
- AS ADMIN ALIASPASSWORD

All remote commands must specify the administration password to authenticate to the domain administration server. The password can be specified by one of the following means:

- Through the --passwordfile option
- Through the asadmin login command
- Interactively at the command prompt

The asadmin login command can be used only to specify the administration password. For other passwords that remote commands require, use the --passwordfile option or specify them at the command prompt.

After authenticating to a domain by using the asadmin login command, you need not specify the administration password through the --passwordfile option for subsequent operations on the domain. However, only the AS\_ADMIN\_PASSWORD option is not required. You still must provide the other passwords, for example, AS\_ADMIN\_USERPASSWORD, when required by individual commands, such as update-file-user.

For security reasons, a password that is specified as an environment variable is not read by the asadmin command.

The default value for AS ADMIN MASTERPASSWORD is changeit.

#### --help

Displays the help text for the command.

#### --target

Specifies the target from which you are removing the resource reference. Valid values are

server

Removes the resource reference from the default server instance server and is the default value.

cluster name

Removes the resource reference from every server instance in the cluster.

instance name

Removes the resource reference from the named unclustered server instance.

This option is valid only in domains that are configured to support clusters, such as domains that are created with the cluster profile or the enterprise profile.

**Operands** reference\_name

The name or JNDI name of the resource.

**Examples** EXAMPLE 1 Using the delete-resource-ref command

The following command removes a reference to the JMS destination resource jms/Topic on the unclustered server instance NewServer.

```
asadmin> delete-resource-ref --user admin2
--passwordfile passwords.txt --target NewServer jms/Topic
Command delete-resource-ref executed successfully.
```

**Exit Status** 0 command executed successfully

1 error in executing the command

**See Also** create-resource-ref(1), list-resource-refs(1)

Name delete-ssl – deletes the SSL element in the selected HTTP listener, IIOP listener, or IIOP service

# Synopsis delete-ssl

```
[--terse={true|false}][ --echo={true|false} ]
[ --interactive={true|false} ] [ --host host]
[--port port] [--secure| -s ] [ --user admin_user]
[--passwordfile filename] [--help]
[ --target target ]
--type listener_or_service_type listener_id
```

**Description** Deletes the SSL element in the selected HTTP listener, IIOP listener, or IIOP service.

The *listener\_id* is not required if the --type is iiop-service.

This command is supported in remote mode only.

**Options** If an option has a short option name, then the short option precedes the long option name. Short options have one dash whereas long options have two dashes.

-t --terse

Indicates that any output data must be very concise, typically avoiding human-friendly sentences and favoring well-formatted data for consumption by a script. Default is false.

-e --echo

If set to true, the command-line statement is echoed on the standard output. Default is false.

-I --interactive

If set to true (default), only the required password options are prompted.

-H - -host

The machine name where the domain administration server is running. The default value is localhost.

-p --port

The HTTP port or HTTPS port for administration. This port is the port in the URL that you specify in your web browser to manage the domain, for example,

http://localhost:8080/admin.

-s --secure

If set to true, uses SSL/TLS to communicate with the domain administration server.

-u --user

The user name of the authorized administrative user of the domain administration server.

If you have authenticated to a domain by using the asadmin login command, you need not specify the --user option for subsequent operations on the domain.

# --passwordfile

Specifies the name, including the full path, of a file that contains the password entries in a specific format.

The entry for a password must have the AS\_ADMIN\_ prefix followed by the password name in uppercase letters. For example, to specify the password for the domain administration server, use an entry with the following format:

AS\_ADMIN\_PASSWORD=password

In this example, *password* is the actual administrator password.

The following other passwords can also be specified:

- AS ADMIN MAPPEDPASSWORD
- AS\_ADMIN\_USERPASSWORD
- AS ADMIN ALIASPASSWORD

All remote commands must specify the administration password to authenticate to the domain administration server. The password can be specified by one of the following means:

- Through the --passwordfile option
- Through the asadmin login command
- Interactively at the command prompt

The asadmin login command can be used only to specify the administration password. For other passwords that remote commands require, use the --passwordfile option or specify them at the command prompt.

After authenticating to a domain by using the asadmin login command, you need not specify the administration password through the --passwordfile option for subsequent operations on the domain. However, only the AS\_ADMIN\_PASSWORD option is not required. You still must provide the other passwords, for example, AS\_ADMIN\_USERPASSWORD, when required by individual commands, such as update-file-user.

For security reasons, a password that is specified as an environment variable is not read by the asadmin command.

The default value for AS ADMIN MASTERPASSWORD is changeit.

#### --help

Displays the help text for the command.

# --target

This operand is valid in domains that are configured to support clusters, such as domains that are created with the cluster profile or the enterprise profile. Specifies the target on which you are configuring the ssl element. The following values are valid:

#### server

Specifies the server in which the iiop-service or HTTP/IIOP listener is to be unconfigured for SSL.

# config

Specifies the configuration that contains the HTTP/IIOP listener or iiop-service for which SSL is to be unconfigured.

#### cluster

Specifies the cluster in which the HTTP/IIOP listener or iiop-service is to be unconfigured for SSL. All the server instances in the cluster will get SSL unconfigured for the respective listener or iiop-service.

#### instance

Specifies the instance in which the HTTP/IIOP listener or iiop-service is to be unconfigured for SSL.

# --type

The type of service or listener for which the SSL is deleted. The type must be one of the following types:

- http-listener
- iiop-listener
- iiop-service

# Operands listener id

The ID of the listener from which the SSL element is to be deleted.

The *listener\_id* operand is not required if the --type is iiop-service.

# **Examples** EXAMPLE 1 Using delete-ssl

The following example shows how to delete an SSL element from an HTTP listener named http-listener-1.

```
asadmin> delete-ssl --user admin
--host fuyako --port 7070 --passwordfile adminpassword.txt --type http-listener
http-listener-1
```

Command delete-ssl executed successfully.

# **Exit Status** 0 command executed successfully

1 error in executing the command

# **See Also** create-ssl(1)

Name delete-system-property – removes one system property of the domain, configuration, cluster, or server instance, at a time

# **Synopsis** delete-system-property

```
[--terse={true|false}][ --echo={true|false} ]
[ --interactive={true|false} ] [ --host host]
[--port port] [--secure| -s ] [ --user admin_user]
[--passwordfile filename] [--help]
[ --target target name ]
[property_name]
```

**Description** Shared or clustered server instances will often need to override attributes defined in their referenced configuration. Any configuration attribute in a server instance can be overridden through a system property of the corresponding name. This command deletes system properties of a domain, configuration, cluster, or server instance.

# Options -t--terse

Indicates that any output data must be very concise, typically avoiding human-friendly sentences and favoring well-formatted data for consumption by a script. Default is false.

# -e--echo

If set to true, the command-line statement is echoed on the standard output. Default is false.

#### -I --interactive

If set to true (default), only the required password options are prompted.

# -H --host

The machine name where the domain administration server is running. The default value is local host.

#### -p --port

The HTTP port or HTTPS port for administration. This port is the port in the URL that you specify in your web browser to manage the domain, for example, http://localhost:8080/admin.

#### -s --secure

If set to true, uses SSL/TLS to communicate with the domain administration server.

#### -u --user

The user name of the authorized administrative user of the domain administration server.

If you have authenticated to a domain by using the asadmin login command, you need not specify the --user option for subsequent operations on the domain.

# --passwordfile

Specifies the name, including the full path, of a file that contains the password entries in a specific format.

The entry for a password must have the AS\_ADMIN\_ prefix followed by the password name in uppercase letters. For example, to specify the password for the domain administration server, use an entry with the following format:

AS ADMIN\_PASSWORD=password

In this example, *password* is the actual administrator password.

The following other passwords can also be specified:

- AS ADMIN MAPPEDPASSWORD
- AS ADMIN USERPASSWORD
- AS ADMIN ALIASPASSWORD

All remote commands must specify the administration password to authenticate to the domain administration server. The password can be specified by one of the following means:

- Through the --passwordfile option
- Through the asadmin login command
- Interactively at the command prompt

The asadmin login command can be used only to specify the administration password. For other passwords that remote commands require, use the --passwordfile option or specify them at the command prompt.

After authenticating to a domain by using the asadmin login command, you need not specify the administration password through the --passwordfile option for subsequent operations on the domain. However, only the AS\_ADMIN\_PASSWORD option is not required. You still must provide the other passwords, for example, AS\_ADMIN\_USERPASSWORD, when required by individual commands, such as update-file-user.

For security reasons, a password that is specified as an environment variable is not read by the asadmin command.

The default value for AS ADMIN MASTERPASSWORD is changeit.

--help

Displays the help text for the command.

--target

This option specifies the target on which you are deleting the system properties. The valid targets for this command are instance, cluster, configuration, domain, and server. Server is the default option.

# Operands property name

The name of the system property to remove.

```
Examples EXAMPLE 1 Using delete-system-properties

asadmin> delete-system-property --user admin
--passwordfile password.txt --host localhost --port 4848
--target mycluster http-listener-port
Command delete-system-property executed successfully.

Exit Status 0 command executed successfully
1 error in executing the command

See Also create-system-properties(1), list-system-properties(1)
```

Name delete-virtual-server – removes a virtual server

# **Synopsis** delete-virtual-server

```
[--terse={true|false}][ --echo={true|false} ]
[ --interactive={true|false} ] [ --host host]
[--port port] [--secure| -s ] [ --user admin_user]
[--passwordfile filename] [--help]
[ --target server]
virtual server id
```

**Description** The delete-virtual-server command removes the virtual server with the specified virtual server ID. This command is supported in remote mode only.

# Options -t -- terse

Indicates that any output data must be very concise, typically avoiding human-friendly sentences and favoring well-formatted data for consumption by a script. Default is false.

#### -e --echo

If set to true, the command-line statement is echoed on the standard output. Default is false.

# -I --interactive

If set to true (default), only the required password options are prompted.

# -H --host

The machine name where the domain administration server is running. The default value is localhost.

#### -p --port

The HTTP port or HTTPS port for administration. This port is the port in the URL that you specify in your web browser to manage the domain, for example, http://localhost:8080/admin.

#### -s --secure

If set to true, uses SSL/TLS to communicate with the domain administration server.

# -u --user

The user name of the authorized administrative user of the domain administration server.

If you have authenticated to a domain by using the asadmin login command, you need not specify the --user option for subsequent operations on the domain.

# --passwordfile

Specifies the name, including the full path, of a file that contains the password entries in a specific format.

The entry for a password must have the AS ADMIN prefix followed by the password name in uppercase letters. For example, to specify the password for the domain administration server, use an entry with the following format:

```
AS_ADMIN_PASSWORD=password
```

In this example, *password* is the actual administrator password.

The following other passwords can also be specified:

- AS ADMIN MAPPEDPASSWORD
- AS ADMIN USERPASSWORD
- AS ADMIN ALIASPASSWORD

All remote commands must specify the administration password to authenticate to the domain administration server. The password can be specified by one of the following means:

- Through the --passwordfile option
- Through the asadmin login command
- Interactively at the command prompt

The asadmin login command can be used only to specify the administration password. For other passwords that remote commands require, use the --passwordfile option or specify them at the command prompt.

After authenticating to a domain by using the asadmin login command, you need not specify the administration password through the --passwordfile option for subsequent operations on the domain. However, only the AS\_ADMIN\_PASSWORD option is not required. You still must provide the other passwords, for example, AS\_ADMIN\_USERPASSWORD, when required by individual commands, such as update-file-user.

For security reasons, a password that is specified as an environment variable is not read by the asadmin command.

The default value for AS\_ADMIN\_MASTERPASSWORD is changeit.

#### --heln

Displays the help text for the command.

#### --target

This option specifies the target from which you are deleting the virtual server. Valid values are:

# server

Deletes the virtual server from the default server instance server and is the default value.

# configuration\_name

Deletes the virtual server from the named configuration.

#### cluster name

Deletes the virtual server from every server instance in the cluster.

#### instance name

Deletes the virtual server from a particular server instance.

This option is valid only in domains that are configured to support clusters, such as domains that are created with the cluster profile or the enterprise profile.

**Operands** *virtual\_server\_id* The unique identifier for the virtual server to be deleted.

**Examples** EXAMPLE 1 Using the delete-virtual-server command

The following command deletes the virtual server named sample\_vs1:

asadmin> delete-virtual-server --user admin1
--passwordfile passwords.txt --host pigeon --port 5001 sample\_vs1
Command delete-virtual-server executed successfully.

**Exit Status** 0 command executed successfully

1 error in executing the command

**See Also** create-virtual-server(1), list-virtual-servers(1)

Name deploy - deploys the specified component

# Synopsis deploy

```
[--terse={true|false}][ --echo={true|false} ]
[ --interactive={true|false} ] [ --host host]
[--port port] [--secure| -s ] [ --user admin_user]
[--passwordfile filename] [--help]
[ --virtualservers virtual servers]
[--contextroot context_root] [--force={false|true}]
[ --precompilejsp ={false|true}] [ --verify ={false|true}]
[ --name component_name] [--upload={true|false}]
[ --retrieve local_dirpath] [--dbvendorname]
[--createtables={true|false} | --dropandcreatetables ={true|false}]
[--enabled={true|false}] [ --generatermistubs ={false|true}]
[ --availabilityenabled ={false|true}]
[ --libraries jar_file[(path_separator)jar_file*]]
[--target target] filepath
```

**Description** Deploys an enterprise application, web application, EJB module, connector module, or application client module. If the component is already deployed or already exists, it is forcefully redeployed if the -- force option is set to true.

> The --createtables and --dropandcreatetables options are booleans and therefore can take the values of *true* or *false*. These options are only used during deployment of CMP beans that have not been mapped to a database (i.e., no sun-cmp-mappings.xml descriptor is provided in the module's META-INF directory). They are ignored otherwise.

> The --createtables and --dropandcreatetables options are mutually exclusive; only one should be used. If drop and/or create tables fails, the deployment does not fail; a warning message is provided in the log file.

This command is supported in remote mode only.

Options -t--terse

Indicates that any output data must be very concise, typically avoiding human-friendly sentences and favoring well-formatted data for consumption by a script. Default is false.

-e --echo

If set to true, the command-line statement is echoed on the standard output. Default is false.

#### -I --interactive

If set to true (default), only the required password options are prompted.

The machine name where the domain administration server is running. The default value is localhost.

## -p --port

The HTTP port or HTTPS port for administration. This port is the port in the URL that you specify in your web browser to manage the domain, for example, http://localhost:8080/admin.

#### -s --secure

If set to true, uses SSL/TLS to communicate with the domain administration server.

#### -u --user

The user name of the authorized administrative user of the domain administration server.

If you have authenticated to a domain by using the asadmin login command, you need not specify the --user option for subsequent operations on the domain.

# --passwordfile

Specifies the name, including the full path, of a file that contains the password entries in a specific format.

The entry for a password must have the AS\_ADMIN\_ prefix followed by the password name in uppercase letters. For example, to specify the password for the domain administration server, use an entry with the following format:

AS\_ADMIN\_PASSWORD=password

In this example, *password* is the actual administrator password.

The following other passwords can also be specified:

- AS ADMIN MAPPEDPASSWORD
- AS ADMIN USERPASSWORD
- AS ADMIN ALIASPASSWORD

All remote commands must specify the administration password to authenticate to the domain administration server. The password can be specified by one of the following means:

- Through the --passwordfile option
- Through the asadmin login command
- Interactively at the command prompt

The asadmin login command can be used only to specify the administration password. For other passwords that remote commands require, use the --passwordfile option or specify them at the command prompt.

After authenticating to a domain by using the asadmin login command, you need not specify the administration password through the --passwordfile option for subsequent operations on the domain. However, only the AS\_ADMIN\_PASSWORD option is not required. You still must provide the other passwords, for example, AS\_ADMIN\_USERPASSWORD, when required by individual commands, such as update-file-user.

For security reasons, a password that is specified as an environment variable is not read by the asadmin command.

The default value for AS\_ADMIN\_MASTERPASSWORD is changeit.

# --help

Displays the help text for the command.

### --virtualservers

One or more virtual server IDs. Multiple IDs are separated by commas.

# --contextroot

Valid only if the archive is a web module. It is ignored for other archive types; defaults to filename without extension.

#### --force

If set to true, makes sure the component is redeployed even if the specified component has already been deployed or already exists. The default is false.

# --precompilejsp

By default this option is set to false, which does not allow the JSP to pre-compile during deployment. Instead JSPs are compiled during runtime.

## --verify

If set to true, the syntax and semantics of the deployment descriptor is verified. Default is false.

#### --name

Name of the deployable component.

### --upload

When set to true (the default), uploads the deployable file to the administration server. If the filepath of the deployable file is mounted to the server machine, or if the administration server is running locally, set the upload option to false.

#### --retrieve

Retrieves the client stub JAR file from the server machine to the local directory.

# --dbvendorname

Specifies the name of the database vendor for which tables are created. Supported values include db2, mssql, oracle, derby, javadb, postgresql, pointbase, and sybase, case-insensitive. If not specified, the value of the database-vendor-name attribute in sun-ejb-jar.xml is used. If no value is specified, a connection is made to the resource specifie by the jndi-name subelement of the cmp-resource element in the sun-ejb-jar.xml file, and the database vendor name is read. If the connection cannot be established, or if the value is not recognized, SQL-92 compliance is presumed.

## --createtables

Creates tables at deployment of an application with unmapped CMP beans. Default is the create-tables-at-deploy entry in the cmp-resource element of the sun-ejb-jar.xml file.

# --dropandcreatetables

If set to true, when the component is redeployed, the tables created by the previous deployment are dropped before creating the new tables. Applies to already deployed applications with unmapped CMP beans. If not set to true, the tables are dropped if the drop-tables-at-undeploy entry in the cmp-resource element of the sun-ejb-jar.xml file is set to true. The new tables are created if the create-tables-at-deploy entry in the cmp-resource element of the sun-ejb-jar.xml file is set to true.

#### --uniquetablenames

Guarantees unique table names for all the beans and results in a hashcode added to the table names. This is useful if you have an application with case-sensitive bean names.

# --deploymentplan

Takes the deployment plan, which is a JAR containing Sun-specific descriptors, and deploys it. This should be passed along when deploying a pure EAR file. A pure EAR file is an EAR without Sun-specific descriptors.

#### --enabled

If set to true (default), allows users to access the application. If set to false, users will not be able to access the application. In a domain whose profile is the cluster profile or the enterprise profile, this option enables the application on the specified target instance or cluster. If you deploy to the target domain, this option is ignored, since deploying to the domain doesn't deploy to a specific instance or cluster.

#### --generatermistubs

If set to true, static RMI-IIOP stubs are generated and put into the client.jar. If set to false (default) the stubs are not generated.

#### --availabilityenabled

This option is valid only in domains that are configured to support clusters, such as domains that are created with the cluster profile or the enterprise profile. This option controls whether high-availability is enabled for SFSB checkpointing and potentially passivation. If set to false (default) all SFSB checkpointing is disabled for the specified application or EJB module. If set to true, the specified application or module is enabled for high-availability. Set this option to true only if high availability is configured and enabled at higher levels, such as the server and container levels.

#### --libraries

A comma-separated list of library JAR files. Specify the library JAR files by their relative or absolute paths. Specify relative paths relative to *instance-root*/lib/applibs. The libraries are made available to the application in the order specified.

# --target

This option is valid only in domains that are configured to support clusters, such as domains that are created with the cluster profile or the enterprise profile. Specifies the target to which you are deploying. Valid values are:

#### server

Deploys the component to the default server instance server and is the default value.

#### domain

Deploys the component to the domain. If domain is the target for an initial deployment, the application is deployed to the domain, but no server instances or clusters reference the application. If domain is the target for a redeployment (the --force option is set to true), and dynamic reconfiguration is enabled for the clusters or server instances that reference the application, the referencing clusters or server instances automatically get the new version of the application. If redeploying, and dynamic configuration is disabled, the referencing clusters or server instances do not get the new version of the application until the clustered or standalone server instances are restarted.

# cluster\_name

Deploys the component to every server instance in the cluster.

# instance name

Deploys the component to a particular sever instance.

# **Operands** filepath

Path to the deployable file on the local machine if the upload option is set to true; otherwise the absolute path to the file on the server machine.

# **Examples** EXAMPLE 1 Deploying an Enterprise application

This syntax deploys the Enterprise application packaged in the Cart. ear file to the default server instance server. In a domain whose profile is the cluster profile or the enterprise, use the --target option to deploy to a different server instance or to a cluster.

```
asadmin> deploy --user admin --passwordfile filename Cart.ear Command deploy executed successfully
```

**EXAMPLE 2** Deploying a Web application with the default context root

This syntax deploys the Web application in the hello.war file to the default server instance server. In a domain whose profile is the cluster profile or the enterprise, use the --target option to deploy to a different server instance or to a cluster.

```
asadmin> deploy --user admin --passwordfile myfile hello.war
Command deploy executed successfully
```

**EXAMPLE 3** Deploying an enterprise bean (EJB component)

Deploy an enterprise bean with container-managed persistence (CMP) and create the database tables used by the bean.

This example uses the --target option, which is available only in domains that are configured to support clusters, such as domains that are created with the cluster profile or the enterprise profile. To use this example in a domain that is not configured to support clusters, omit that option. The target in this example is an existing cluster, cluster1.

```
asadmin> deploy --user admin --passwordfile filename
--createtables=true --target cluster1 EmployeeEJB.jar
Command deploy executed successfully
```

**EXAMPLE 4** Deploying a connector module (resource adapter)

Deploy a connector module packaged in a RAR file.

This example uses the --target option, which is available only in domains that are configured to support clusters, such as domains that are created with the cluster profile or the enterprise profile. To use this example in a domain that is not configured to support clusters, omit that option. The target in this example is an existing standalone server instance that does not belong to a cluster.

```
asadmin> deploy --user admin --passwordfile filename
--target myinstance jdbcra.rar
Command deploy executed successfully
```

Exit Status 0

command executed successfully

1

error in executing the command

**See Also** undeploy(1), list-components(1)

Name deploydir – deploys an exploded format of application archive

# Synopsis deploydir

```
[--terse={true|false}][ --echo={true|false} ]
[ --interactive={true|false} ] [ --host host]
[--port port] [--secure| -s ] [ --user admin_user]
[--passwordfile filename] [--help]
[ --virtualservers virtual_servers]
[ --contextroot context_root] [ --force=true]
[ --verify =false] [ --precompilejsp =false]
[ --name component_name] [ --uniquetablenames=true|false]
[ --dbvendorname dbvendorname] [ --createtables=false | --dropandcreatetables =false]
[ --generatermistubs =false] [ --availabilityenabled =false]
[ --libraries jar_file[(path_separator)jar_file*]]
[ --target target] dirpath
```

**Description** Note – This command is deprecated. Use the deploy(1) command instead.

Use this command to deploy an application directly from a development directory. The appropriate directory hierarchy and deployment descriptors conforming to the Java EE specification must exist in the deployment directory.

Directory deployment is for advanced developers only. Do not use it in production environments. In production environments, use the deploy command. Directory deployment is only supported on localhost, that is, the client and server must reside on the same machine. For this reason, the only values for the --host option are:

- localhost
- The value of the \$HOSTNAME environment variable
- The IP address of the machine

If the --uniquetablenames, --createtables, and --dropandcreatetables options are not specified, the entries in the deployment descriptors are used.

The --force option makes sure the component is forcefully (re)deployed even if the specified component has already been deployed or already exists. Set --force to false for a first deployment. If the application with that name is running and force is set to false, the command fails.

This command is supported in remote mode only.

# Options -t--terse

Indicates that any output data must be very concise, typically avoiding human-friendly sentences and favoring well-formatted data for consumption by a script. Default is false.

-e --echo

If set to true, the command-line statement is echoed on the standard output. Default is false.

# -I --interactive

If set to true (default), only the required password options are prompted.

#### -H --host

The machine name where the domain administration server is running. The default value is localhost.

#### -p --port

The HTTP port or HTTPS port for administration. This port is the port in the URL that you specify in your web browser to manage the domain, for example, http://localhost:8080/admin.

#### -s --secure

If set to true, uses SSL/TLS to communicate with the domain administration server.

#### -u --user

The user name of the authorized administrative user of the domain administration server.

If you have authenticated to a domain by using the asadmin login command, you need not specify the --user option for subsequent operations on the domain.

# --passwordfile

Specifies the name, including the full path, of a file that contains the password entries in a specific format.

The entry for a password must have the AS\_ADMIN\_ prefix followed by the password name in uppercase letters. For example, to specify the password for the domain administration server, use an entry with the following format:

AS\_ADMIN\_PASSWORD=password

In this example, *password* is the actual administrator password.

The following other passwords can also be specified:

- AS ADMIN MAPPEDPASSWORD
- AS ADMIN USERPASSWORD
- AS ADMIN ALIASPASSWORD

All remote commands must specify the administration password to authenticate to the domain administration server. The password can be specified by one of the following means:

- Through the --passwordfile option
- Through the asadmin login command
- Interactively at the command prompt

The asadmin login command can be used only to specify the administration password. For other passwords that remote commands require, use the --passwordfile option or specify them at the command prompt.

After authenticating to a domain by using the asadmin login command, you need not specify the administration password through the --passwordfile option for subsequent operations on the domain. However, only the AS\_ADMIN\_PASSWORD option is not required. You still must provide the other passwords, for example, AS\_ADMIN\_USERPASSWORD, when required by individual commands, such as update-file-user.

For security reasons, a password that is specified as an environment variable is not read by the asadmin command.

The default value for AS ADMIN MASTERPASSWORD is changeit.

#### --help

Displays the help text for the command.

#### --virtualservers

Comma-separated list of virtual server IDs.

#### --contextroot

Valid only if the archive is a web module. It is ignored for other archive types; defaults to filename without extension.

#### --force

Makes sure the component is forcefully (re)deployed even if the specified component has already been deployed or already exists.

# --verify

If set to true, the syntax and semantics of the deployment descriptor is verified.

#### --precompilejsp

By default, this option is set to false, which does not allow the JSP to pre-compile during deployment. Instead, JSPs are compiled during runtime.

#### --name

Name of the deployable component.

#### --uniquetablenames

Guarantees unique table names for all the beans and results in a hashcode added to the table names. This is useful if you have an application with case-sensitive bean names.

#### --dbvendorname

Specifies the name of the database vendor for which tables are created. Supported values include db2, mssql, oracle, derby, javadb, postgresql, pointbase and sybase, case-insensitive. If not specified, the value of the database-vendor-name attribute in sun-ejb-jar.xml is used. If no value is specified, a connection is made to the resource specifie by the jndi-name subelement of the cmp-resource element in the sun-ejb-jar.xml file, and the database vendor name is read. If the connection cannot be established, or if the value is not recognized, SQL-92 compliance is presumed.

## --createtables

Creates tables at deployment of an application with unmapped CMP beans. Default is the create-tables-at-deploy entry in the cmp-resource element of the sun-ejb-jar.xml file.

# --dropandcreatetables

Drops existing tables and creates tables during deployment for application using unmapped CMP beans. If not specified, the tables are dropped if the drop-tables-at-undeploy entry in the cmp-resource element of the sun-ejb-jar.xml file is set to true. The new tables are created if the create-tables-at-deploy entry in the cmp-resource element of the sun-ejb-jar.xml is set to true. When the component is redeployed, the tables created by the previous deployment are dropped before creating the new tables.

# --generatermistubs

if set to true, static RMI-IIOP stubs are generated and put into the client. jar. If set to false (default) the stubs are not generated.

# --availabilityenabled

This option is valid only in domains that are configured to support clusters, such as domains that are created with the cluster profile or the enterprise profile. This option controls whether high-availability is enabled for SFSB checkpointing and potentially passivation. If set to false (default) all SFSB checkpointing is disabled for the specified application or EJB module. If set to true, the specified application or module is enabled for high-availability. Set this option to true only if high availability is configured and enabled at higher levels, such as the server and container levels.

#### --libraries

Specify the library JAR files by their relative or absolute paths. Specify relative paths relative to *instance-root*/lib/applibs. The JAR files are separated by a colon on Unix and Linux systems and by a semicolon on Windows systems. The libraries are made available to the application in the order specified. Place the dependent JAR files in the *domain-dir*/lib directory.

#### --target

This option is valid only in domains that are configured to support clusters, such as domains that are created with the cluster profile or the enterprise profile. Specifies the target to which you are deploying. Valid values are:

# server

Deploys the component to the default server instance server and is the default value.

# domain

Deploys the component to the domain.

# **Operands** dirpath

Path to the directory containing the exploded format of the deployable archive.

# **Examples** EXAMPLE 1 Using the deploydir command

The exploded application to be deployed is in the /home/temp/sampleApp directory. Since the force option is set to true, if an application of that name already exists, the application is redeployed.

```
asadmin> deploydir --user admin --passwordfile passwords.txt
--host localhost --port 4848 --force=true --precompilejsp=true /home/temp/sampleApp
Command deploydir executed successfully
```

### Exit Status 0

command executed successfully

1

error in executing the command

**See Also** deploy(1), disable(1), enable(1), list-components(1), redeploy(1), undeploy(1)

# Name disable – disables the component

# Synopsis disable

```
[--terse={true|false}][ --echo={true|false} ]
[ --interactive={true|false} ] [ --host host]
[--port port] [--secure| -s ] [ --user admin_user]
[--passwordfile filename] [--help]
[ --target target_name]
component_name
```

**Description** The disable command immediately disables the named component. The component must have been deployed. If the component has not been deployed, an error message is returned.

# Options -t -- terse

Indicates that any output data must be very concise, typically avoiding human-friendly sentences and favoring well-formatted data for consumption by a script. Default is false.

#### -e --echo

If set to true, the command-line statement is echoed on the standard output. Default is false.

#### -I --interactive

If set to true (default), only the required password options are prompted.

#### -H --host

The machine name where the domain administration server is running. The default value is localhost.

#### -p --port

The HTTP port or HTTPS port for administration. This port is the port in the URL that you specify in your web browser to manage the domain, for example, http://localhost:8080/admin.

#### -s --secure

If set to true, uses SSL/TLS to communicate with the domain administration server.

### -u --user

The user name of the authorized administrative user of the domain administration server.

If you have authenticated to a domain by using the asadmin login command, you need not specify the --user option for subsequent operations on the domain.

# --passwordfile

Specifies the name, including the full path, of a file that contains the password entries in a specific format.

The entry for a password must have the AS ADMIN prefix followed by the password name in uppercase letters. For example, to specify the password for the domain administration server, use an entry with the following format:

```
AS_ADMIN_PASSWORD=password
```

In this example, *password* is the actual administrator password.

The following other passwords can also be specified:

- AS ADMIN MAPPEDPASSWORD
- AS ADMIN USERPASSWORD
- AS ADMIN ALIASPASSWORD

All remote commands must specify the administration password to authenticate to the domain administration server. The password can be specified by one of the following means:

- Through the --passwordfile option
- Through the asadmin login command
- Interactively at the command prompt

The asadmin login command can be used only to specify the administration password. For other passwords that remote commands require, use the --passwordfile option or specify them at the command prompt.

After authenticating to a domain by using the asadmin login command, you need not specify the administration password through the --passwordfile option for subsequent operations on the domain. However, only the AS\_ADMIN\_PASSWORD option is not required. You still must provide the other passwords, for example, AS\_ADMIN\_USERPASSWORD, when required by individual commands, such as update-file-user.

For security reasons, a password that is specified as an environment variable is not read by the asadmin command.

The default value for AS ADMIN MASTERPASSWORD is changeit.

#### --help

Displays the help text for the command.

#### --target

This option specifies the target on which you are disabling the component. Valid values are:

#### server

Disables the component on the default server instance server and is the default value.

#### domain name

Disables the component on the named domain.

#### cluster name

Disables the component on every server instance in the cluster.

#### instance name

Disables the component on a particular server instance.

**Operands** *component\_name* 

name of the component to be disabled.

Examples EXAMPLE 1 Using disable command

asadmin> disable --user admin1 --passwordfile password.txt sampleApp
Command disable executed successfully

Exit Status 0 command executed successfully

1 error in executing the command

**See Also** deploy(1), deploydir(1), undeploy(1), enable(1)

# Name enable – enables the component

### Synopsis enable

```
[--terse={true|false}][ --echo={true|false} ]
[ --interactive={true|false} ] [ --host host]
[--port port] [--secure| -s ] [ --user admin_user]
[--passwordfile filename] [--help]
[ --target target_name]
[component_name]
```

**Description** The enable command enables the specified component. If the component is already enabled, then it is re-enabled. The component must have been deployed in order to be enabled. If it has not been deployed, then an error message is returned. This command is supported in remote mode only.

# Options -t--terse

Indicates that any output data must be very concise, typically avoiding human-friendly sentences and favoring well-formatted data for consumption by a script. Default is false.

#### -e --echo

If set to true, the command-line statement is echoed on the standard output. Default is false.

#### -I --interactive

If set to true (default), only the required password options are prompted.

#### -H --host

The machine name where the domain administration server is running. The default value is localhost.

#### -p --port

The HTTP port or HTTPS port for administration. This port is the port in the URL that you specify in your web browser to manage the domain, for example,

http://localhost:8080/admin.

### -s --secure

If set to true, uses SSL/TLS to communicate with the domain administration server.

## -u--user

The user name of the authorized administrative user of the domain administration server.

If you have authenticated to a domain by using the asadmin login command, you need not specify the --user option for subsequent operations on the domain.

### --passwordfile

Specifies the name, including the full path, of a file that contains the password entries in a specific format.

The entry for a password must have the AS\_ADMIN\_ prefix followed by the password name in uppercase letters. For example, to specify the password for the domain administration server, use an entry with the following format:

AS ADMIN PASSWORD=password

In this example, *password* is the actual administrator password.

The following other passwords can also be specified:

- AS ADMIN MAPPEDPASSWORD
- AS ADMIN USERPASSWORD
- AS ADMIN ALIASPASSWORD

All remote commands must specify the administration password to authenticate to the domain administration server. The password can be specified by one of the following means:

- Through the --passwordfile option
- Through the asadmin login command
- Interactively at the command prompt

The asadmin login command can be used only to specify the administration password. For other passwords that remote commands require, use the --passwordfile option or specify them at the command prompt.

After authenticating to a domain by using the asadmin login command, you need not specify the administration password through the --passwordfile option for subsequent operations on the domain. However, only the AS\_ADMIN\_PASSWORD option is not required. You still must provide the other passwords, for example, AS\_ADMIN\_USERPASSWORD, when required by individual commands, such as update-file-user.

For security reasons, a password that is specified as an environment variable is not read by the asadmin command.

The default value for AS ADMIN MASTERPASSWORD is changeit.

--help

Displays the help text for the command.

--target

This option specifies the target on which you are enabling the component. Valid values are:

server

Enables the default server instance server and is the default value.

domain name

Enables the named domain.

cluster name

Enables every server instance in the cluster.

instance name

Enables a particular server instance.

**Operands** *component\_name* name of the component to be enabled.

**Examples** EXAMPLE 1 Using enable command

asadmin> enable --user admin1 --passwordfile password.txt sampleApp

Command enable executed successfully

**Exit Status** 0 command executed successfully

1 error in executing the command

**See Also** deploy(1), deploydir(1), undeploy(1), disable(1)

Name generate-jym-report – shows the threads, classes and memory for a given target instance.

# **Synopsis** generate-jvm-report

```
[--terse={true|false}][ --echo={true|false} ]
[ --interactive={true|false} ] [ --host host]
[--port port] [--secure| -s ] [ --user admin_user]
[--passwordfile filename] [--help]
[target] [ --type =summary|memory|class|thread]
```

**Description** This command shows the threads (dump of stack trace), classes and memory for a given target instance, including the Domain Administration Service. This command works only with the application server instance processes. This command replaces the traditional techniques like sending ctrl+break or kill -3 signals to application server processes. The command will not work if the target server instance is not running.

### Options -t--terse

Indicates that any output data must be very concise, typically avoiding human-friendly sentences and favoring well-formatted data for consumption by a script. Default is false.

#### -e --echo

If set to true, the command-line statement is echoed on the standard output. Default is false

#### -I --interactive

If set to true (default), only the required password options are prompted.

The machine name where the domain administration server is running. The default value is localhost.

#### -p --port

The HTTP port or HTTPS port for administration. This port is the port in the URL that you specify in your web browser to manage the domain, for example, http://localhost:8080/admin.

#### -s --secure

If set to true, uses SSL/TLS to communicate with the domain administration server.

#### -u --user

The user name of the authorized administrative user of the domain administration server.

If you have authenticated to a domain by using the asadmin login command, you need not specify the --user option for subsequent operations on the domain.

### --passwordfile

Specifies the name, including the full path, of a file that contains the password entries in a specific format.

The entry for a password must have the AS\_ADMIN\_ prefix followed by the password name in uppercase letters. For example, to specify the password for the domain administration server, use an entry with the following format:

AS\_ADMIN\_PASSWORD=password

In this example, *password* is the actual administrator password.

The following other passwords can also be specified:

- AS ADMIN MAPPEDPASSWORD
- AS ADMIN USERPASSWORD
- AS ADMIN ALIASPASSWORD

All remote commands must specify the administration password to authenticate to the domain administration server. The password can be specified by one of the following means:

- Through the --passwordfile option
- Through the asadmin login command
- Interactively at the command prompt

The asadmin login command can be used only to specify the administration password. For other passwords that remote commands require, use the --passwordfile option or specify them at the command prompt.

After authenticating to a domain by using the asadmin login command, you need not specify the administration password through the --passwordfile option for subsequent operations on the domain. However, only the AS\_ADMIN\_PASSWORD option is not required. You still must provide the other passwords, for example, AS\_ADMIN\_USERPASSWORD, when required by individual commands, such as update-file-user.

For security reasons, a password that is specified as an environment variable is not read by the asadmin command.

The default value for AS ADMIN MASTERPASSWORD is changeit.

#### --help

Displays the help text for the command.

#### --type

The type of report user wants to see.

#### summary

Displays summary information about the threads/classes and memory.

#### memorv

Provides information about heap and non-heap memory consumption, memory pools, and garbage collection statistics for a given target instance.

#### classes

Provides information about the class loader for a given target instance.

#### threads

Provides information about threads running and the thread dump (stack trace) for a given target instance.

# Operands target

This option specifies the ending location of the connector resources. Valid targets are server, domain, cluster, and instance. The default target is server.

## **Examples** EXAMPLE 1 Using the generate-jvm-report command

```
asadmin> generate-jvm-report --user admin --passwordfile passwords.txt
--type summary server1

Operating System Information:
Name of the Operating System: Linux
Binary Architecture name of the Operating System: i386, Version:
2.6.9-22.ELsmp
Number of processors available on the Operating System: 2
...
...
user.language = en
user.name = root
user.timezone = America/Los_Angeles
Command generate-jvm-report executed successfully

0 command executed successfully
```

### Exit Status 0

1

error in executing the command

Name get – gets the values of the monitorable or configurable attributes

## Synopsis get

```
[--terse={true|false}][ --echo={true|false} ]
[ --interactive={true|false} ] [ --host host]
[--port port] [--secure| -s ] [ --user admin_user]
[--passwordfile filename] [--help]
[ --monitor =[true|false]]
(dotted_attribute_name)+
```

**Description** Gets the names and values of attributes. If the --monitor option is set to true, the monitorable attributes are returned. If the --monitor option is set to false, the configurable attribute values are returned. On UNIX platforms, if the shell treats the wildcard (\*) as a special character, enclose the dotted name in a double quotes ("dotted\_name").

> The asadmin get, set and list commands work in tandem to provide a navigation mechanism for the Application Server's abstract hierarchy. There are two hierarchies: configuration and monitoring and these commands operate on both. The list command provides the fully qualified dotted names of the management components that have read-only or modifiable attributes. The configuration hierarchy provides attributes that are modifiable; whereas the attributes of management components from monitoring hierarchy are purely read-only. The configuration hierarchy is loosely based on the domain's schema document; whereas the monitoring hierarchy is a little different. Use the list command to reach a particular management component in the desired hierarchy. Then, invoke the get and set commands to get the names and values or set the values of the attributes of the management component at hand. Use the wildcard (\*) option to fetch all matches in a given fully qualified dotted name. See the examples for further clarification of the possible navigation of the hierarchies and management components.

> An application server dotted name uses the "." (period) as a delimiter to separate the parts of a complete name. This is similar to how the "/" character is used to delimit the levels in the absolute path name of a file in the UNIX file system. The following rules apply while forming the dotted names accepted by the get, set and list commands. Note that a specific command has some additional semantics applied.

- A. (period) always separates two sequential parts of the name.
- A part of the name usually identifies an application server subsystem and/or its specific instance. For example: web-container, log-service, thread-pool-1 etc.
- If any part of the name itself contains a . (period), then it must be escaped with a leading \ (backslash) so that the "." does not act like a delimiter.
- An \* (asterisk) can be used anywhere in the dotted name and it acts like the wildcard character in regular expressions. Additionally, an \* can collapse all the parts of the dotted name. Long dotted name like "this.is.really.long.hierarchy" can be abbreviated to "th\*.hierarchy". But note that the . always delimits the parts of the name.

- The top level switch for any dotted name is -monitor or -m that is separately specified on a given command line. The presence or lack of this switch implies the selection of one of the two hierarchies for appserver management: monitoring and configuration.
- If you happen to know the exact complete dotted name without any wildcard character, then list and get/set have a little difference in their semantics:
  - The list command treats this complete dotted name as the complete name of a parent node in the abstract hierarchy. Upon providing this name to list command, it simply returns the names of the immediate children at that level. For example, list server.applications.web-module will list all the web modules deployed to the domain or the default server.
  - The get and set commands treat this complete dotted name as the fully qualified name of the attribute of a node (whose dotted name itself is the name that you get when you remove the last part of this dotted name) and it gets/sets the value of that attribute. This is true if such an attribute exists. You will never start with this case because in order to find out the names of attributes of a particular node in the hierarchy, you must use the wildcard character \*. For example, server.applications.web-module.JSPWiki.context-root will return the context-root of the web-application deployed to the domain or default server.
- server(usually the first part of the complete dotted name) can be replaced with the name of a particular server instance of interest (e.g., server1) and you'll get the information of that server instance, remaining part of the dotted name remaining the same. Note that the dotted names that are available in such other server instances are those from the monitoring hierarchy because these server instances don't have a way to expose the configuration hierarchy.

The list command is the progenitor of navigational capabilities of these three commands. If you want to set or get attributes of a particular application server subsystem, you must know its dotted name. The list command is the one which can guide you to find the dotted name of that subsystem. For example, to find out the modified date (attribute) of a particular file in a large file system that starts with /. First you must find out the location of that file in the file system, and then look at its attributes. Therefor, two of the first commands to understand the hierarchies in appserver are: \* list "\*" and \* list \* -monitor. The sorted output of these commands is typically of the following form:

| Command             | Output                                                                                             |     |
|---------------------|----------------------------------------------------------------------------------------------------|-----|
| list *              | ■ default-config                                                                                   |     |
|                     | <pre>default-config.admin-service</pre>                                                            |     |
|                     | <pre>default-config.admin-service.das-config</pre>                                                 |     |
|                     | default-config.admin-service.jmx-connector.system                                                  |     |
|                     | default-config.admin-service.jmx-connector.system.ssl                                              |     |
|                     | default-config.availability-service                                                                |     |
|                     | default-config.availability-service.jms-availability                                               |     |
|                     | <pre>default-config.diagnostic-service</pre>                                                       |     |
|                     | <pre>default-config.ejb-container</pre>                                                            |     |
|                     | •                                                                                                  |     |
|                     | default-config.http-service.http-listener.http-listener-1                                          |     |
|                     | default-config.http-service.http-listener.http-listener-2                                          |     |
|                     | •                                                                                                  |     |
|                     | <pre>default-config.iiop-service</pre>                                                             |     |
|                     | •                                                                                                  |     |
|                     | default-config.java-config                                                                         |     |
|                     | •                                                                                                  |     |
|                     | ■ domain                                                                                           |     |
|                     | domain.clusters                                                                                    |     |
|                     | domain.configs                                                                                     |     |
|                     | domain.resources                                                                                   |     |
|                     | domain.resources.jdbc-connection-pool.DerbyPool                                                    |     |
|                     | domain.resources.jdbc-connection-poolCallFlowPool                                                  |     |
|                     | <pre>domain.resources.jdbc-connection-poolTimerPool</pre>                                          |     |
|                     | •                                                                                                  |     |
|                     | ■ server                                                                                           |     |
|                     | <pre>server-config</pre>                                                                           |     |
|                     | <pre>cerver-config.admin-service</pre>                                                             |     |
|                     | <pre>server-config.admin-service.das-config</pre>                                                  |     |
|                     | <pre>server-config.admin-service.jmx-connector.system</pre>                                        |     |
|                     | server-config.admin-service.jmx-connector.system.ssl                                               |     |
|                     | server-config-availability-servicce                                                                |     |
|                     | server-config.availability-service.jms-availability                                                |     |
|                     | server-config.diagnostic-service                                                                   |     |
|                     | <pre>server-config.ejb-container</pre>                                                             |     |
|                     | · · · · ·                                                                                          |     |
|                     | <pre>server.log-service</pre>                                                                      |     |
|                     | <pre>server.log-service.module-log-levels</pre>                                                    |     |
|                     | • • • • • • • • • • • • • • • • • • • •                                                            |     |
|                     | server.session-config                                                                              |     |
|                     | ■ server.session-config.session-manager                                                            |     |
|                     | <pre>server.session-config.session-manager.manager-properties</pre>                                |     |
|                     | <pre>server.session-config.session-manager.store-properties</pre>                                  |     |
| essFish v3 Applicat | <pre>server.session-config.session-properties tion Server Sesting 1: Admired 1: 000 Commands</pre> | 113 |
|                     |                                                                                                    |     |

- server.transaction-service

| Command                 | Output                                                                                                    |
|-------------------------|----------------------------------------------------------------------------------------------------|
| Command list -monitor * | <pre>server server.applications server.applicationsJWSappclients server.applicationsJWSappclients.sys\.war server.applications.adminapp server.applications.admingui server.connector-service server.http-service server.http-service.server server.jms-service server.jvm server.orb</pre> |
|                         | <ul><li>server.orb.connection-managers</li><li>server.resources</li><li>server.thread-pools</li></ul>                                                                                                    |

Consequently, the list command is the entry point into the navigation of the application server's s management hierarchies. Take note of the output of the list command:

- The output lists one element per line.
- Every element on a line is a complete-dotted-name of a management component that is capable of having attributes. Note that none of these lines show any kind of attributes at all.

The output of the list command is a list of dotted names representing individual application server components and subsystems. Every component or subsystem is capable of having zero or more attributes that can be read and modified.

With thelist command you can drill down through the hierarchy in a particular branch of interest. For example, if you want to find the configuration of the http-listener of the domain (the default server, whose ID is "server"). Here is how you could proceed on a UNIX terminal:

| עו | Command                                                                                                    | Output/Comment                                                                                                    |
|----|----------------------------------------------------------------------------------------------------|----------------------------------------------------------------------------------------------------|
| 1  | list "*"   grep http   grep<br>listener                                                                                                    | <ol> <li>default-config.http-service.     http-listener.http-listener-1</li> <li>default-config.http-service.     http-listener.http-listener-2</li> <li>server-config.http-service.     http-listener.admin-listener</li> <li>server-config.http-service.     http-listener.http-listener-1</li> <li>server-config.http-service.     http-listener.http-listener-2</li> <li>server-thtp-service.http-listener.admin-listener</li> <li>server.http-service.http-listener.http-listener-1</li> <li>server.http-service.http-listener.http-listener-1</li> </ol>                                                                                                    |
| 2  | To find the listener that corresponds to the default http-listener where the web applications in the domain/server are deployed:  1. Examine the dotted name starting with item number 7 in above output.  2. Use the get command as shown in its usage.  For example, get server. http-service.http-listener.http-listener.http-listener.ttp-listener. | server.http-service.http-listener.http-listener-1.acceptor-threads = 1 server.http-service.http-listener.http-listener-1.address = 0.0.0.0 server.http-service.http-listener.http-listener-1.blocking-enabled = false server.http-service.http-listener.http-listener-1.default-virtual-ser = server server.http-service.http-listener.http-listener-1.enabled = true server.http-service.http-listener.http-listener-1.external-port = server.http-service.http-listener.http-listener-1.family = inet server.http-service.http-listener.http-listener-1.id = http-listener-1 server.http-service.http-listener.http-listener-1.redirect-port = 8080 server.http-service.http-listener.http-listener-1.redirect-port = server.http-service.http-listener.http-listener-1.security-enabled = false server.http-service.http-listener.http-listener-1.server-name = server.http-service.http-listener.http-listener-1.xpowered-by = true |

Output/Comment

Making use of both list and get commands, it is straightforward to reach a particular component of interest.

To get the monitoring information of a particular subsystem you must:

ID

Command

- 1. Use the set command to set an appropriate monitoring level for the component of interest.
- 2. Obtain the various information about the JVM that the application server domain is running.

| ID | Command                         | Output/Comment                                                                                                    |
|----|---------------------------------|----------------------------------------------------------------------------------------------------|
| 1  | list server*   grep monitoring  | server-config.monitoring-service<br>server-config.monitoring-service.module-monitoring-levels<br>server.monitoring-service<br>server.monitoring-service.module-monitoring-levels                                                                                                    |
|    |                                 | Note that this is the list command. It only shows the hierarchy, nothing else. Using the ' ' and "grep" narrows down the search effectively. Now, you can choose server.monitoring-service to set the attributes of various attributes that can be monitored.                                                         |
|    |                                 | This is the configuration data because this setting will be persisted to the server's configuration store.                                                                                                    |
| 2  | get server.monitoring-service.* | You can try the number of attributes that are presently available with monitoring service. Here is the output:                                                                                                    |
|    |                                 | No matches resulted from the wildcard expression. This is because this fully dotted name does not have any attributes at all. Logically, you try the next one and that is: server.monitoring-service.module-monitoring-levels. Again, use the wildcard character to get ALL the attributes of a particular component. |

| ID | Command                                                             | Output/Comment                                                                                                    |
|----|---------------------------------------------------------------------|----------------------------------------------------------------------------------------------------|
| 3  | get server.monitoring-service. module-monitoring-levels.*           | server.monitoring-service.module-monitoring-levels. connector-connection-pool = OFF server.monitoring-service.module-monitoring-levels. connector-service = OFF server.monitoring-service.module-monitoring-levels. ejb-container = OFF server.monitoring-service.module-monitoring-levels. http-service = OFF server.monitoring-service.module-monitoring-levels. jdbc-connection-pool = OFF server.monitoring-service.module-monitoring-levels. jms-service = OFF server.monitoring-service.module-monitoring-levels. jvm = OFF server.monitoring-service.module-monitoring-levels. orb = OFF server.monitoring-service.module-monitoring-levels. thread-pool = OFF server.monitoring-service.module-monitoring-levels. transaction-service = OFF server.monitoring-service.module-monitoring-levels. transaction-service = OFF |
|    |                                                                     | The JVM monitoring is at a level OFF. It must be changed in order to make the JVM monitoring information available. The other valid values for all the monitoring level are: LOW and HIGH. use the set command to set the value appropriately.                                                                                                    |
| 4  | <pre>set server.monitoring-service. module-monitoring-levels.</pre> | $server.monitoring-service.module-monitoring-levels.jvm \\ = HIGH$                                                                                                    |
|    | j vm=HIGH  There is no space before or after the = sign.            | Now, the JVM information can be obtained using the get command and monitoring switch. But remember, when you switch to the monitoring hierarchy, start with the list command again.                                                                                                    |

| ID | Command                  | Output/Comment                                                                                                    |
|----|--------------------------|----------------------------------------------------------------------------------------------------|
| 5  | listmonitor *   grep jvm | server.jvm.class-loading-system server.jvm.compilation-system server.jvm.garbage-collectors.Copy server.jvm.garbage-collectors.MarkSweepCompact server.jvm.memory server.jvm.operating-system server.jvm.runtime server.jvm.thread-system server.jvm.thread-system.thread-1 server.jvm.thread-system.thread-793823 server.jvm.thread-system.thread-793824 server.jvm.thread-system.thread-793825 server.jvm.thread-system.thread-793826 server.jvm.thread-system.thread-793827 server.jvm.thread-system.thread-9 The JRE 1.5.0 monitorable components are exposed in an elegant manner. This is what you see when connected by the JConsole. Now, to know more about the class-loading system in the JVM, this is how you'll proceed. |
|    |                          | Note that now you are interested in the attributes of a particular leaf node. Thus the command is get not list.                                                                                                    |

| ID | Command                   | Output/Comment                                                                                                    |
|----|---------------------------|----------------------------------------------------------------------------------------------------|
| 6  | get -monitor              | server.jvm.class-loading-system.dotted-name =                                                                     |
|    | server.jvm.class-loading- | server.jvm.class-loading-system                                                                                   |
|    | system.*                  | server.jvm.class-loading-system.loadedclasscount-count = 7328                                                     |
|    |                           | server.jvm.class-loading-system.loadedclasscount-description<br>= No Description was available                    |
|    |                           | $server.jvm. class-loading-system. loaded class count-last sample time \\ = 1133819508973$                        |
|    |                           | server.jvm.class-loading-system.loadedclasscount-name<br>= LoadedClassCount?                                      |
|    |                           | server.jvm.class-loading-system.loadedclasscount-starttime = 1133819131268                                        |
|    |                           | server.jvm.class-loading-system.loadedclasscount-unit = count                                                     |
|    |                           | server.jvm.class-loading-system.totalloadedclasscount-count<br>= 10285                                            |
|    |                           | server.jvm.class-loading-system.totalloadedclasscount-descriptior<br>= No Description was available               |
|    |                           | server.jvm.class-loading-system.totalloadedclasscount-lastsample<br>= 1133819508972                               |
|    |                           | server.jvm.class-loading-system.totalloadedclasscount-name = TotalLoadedClassCount?                               |
|    |                           | server.jvm.class-loading-system.totalloadedclasscount-starttime<br>= 1133819131268                                |
|    |                           | server.jvm.class-loading-system.totalloadedclasscount-unit<br>= count                                             |
|    |                           | server.jvm.class-loading-system.unloadedclasscount-count = 2957                                                   |
|    |                           | server.jvm.class-loading-system.unloadedclasscount-description<br>= No Description was available                  |
|    |                           | server.jvm.class-loading-system.unloadedclasscount-lastsampletii<br>= 1133819508973                               |
|    |                           | server.jvm.class-loading-system.unloadedclasscount-name = UnloadedClassCount?                                     |
|    |                           | server.jvm.class-loading-system.unloadedclasscount-starttime = 1133819131268                                      |
|    |                           | server.jvm.class-loading-system.unloadedclasscount-unit<br>= count                                                |
|    |                           | You cansee that 10285 is the total number of classes                                                              |
|    |                           | loaded by the Virtual Machine. Whereas, 2957 is number of classes unloaded, since it was started. ,Similarly, you |
|    |                           | can explore attributes of the other subsystems as well.                                                           |

# Options -t--terse

Indicates that any output data must be very concise, typically avoiding human-friendly sentences and favoring well-formatted data for consumption by a script. Default is false.

#### -e --echo

If set to true, the command-line statement is echoed on the standard output. Default is false.

### -I --interactive

If set to true (default), only the required password options are prompted.

#### -H - -host

The machine name where the domain administration server is running. The default value is localhost.

### -p --port

The HTTP port or HTTPS port for administration. This port is the port in the URL that you specify in your web browser to manage the domain, for example, http://localhost:8080/admin.

#### -s --secure

If set to true, uses SSL/TLS to communicate with the domain administration server.

#### -u --user

The user name of the authorized administrative user of the domain administration server.

If you have authenticated to a domain by using the asadmin login command, you need not specify the --user option for subsequent operations on the domain.

#### --passwordfile

Specifies the name, including the full path, of a file that contains the password entries in a specific format.

The entry for a password must have the AS\_ADMIN\_ prefix followed by the password name in uppercase letters. For example, to specify the password for the domain administration server, use an entry with the following format:

```
AS_ADMIN_PASSWORD=password
```

In this example, *password* is the actual administrator password.

The following other passwords can also be specified:

- AS ADMIN MAPPEDPASSWORD
- AS ADMIN USERPASSWORD
- AS ADMIN ALIASPASSWORD

All remote commands must specify the administration password to authenticate to the domain administration server. The password can be specified by one of the following means:

- Through the --passwordfile option
- Through the asadmin login command
- Interactively at the command prompt

The asadmin login command can be used only to specify the administration password. For other passwords that remote commands require, use the --passwordfile option or specify them at the command prompt.

After authenticating to a domain by using the asadmin login command, you need not specify the administration password through the --passwordfile option for subsequent operations on the domain. However, only the AS\_ADMIN\_PASSWORD option is not required. You still must provide the other passwords, for example, AS\_ADMIN\_USERPASSWORD, when required by individual commands, such as update-file-user.

For security reasons, a password that is specified as an environment variable is not read by the asadmin command.

The default value for AS ADMIN MASTERPASSWORD is changeit.

- -help Displays the help text for the command.
- -monitor
   defaults to false; if set to false, the configurable attribute values are returned. If set to true,
   the monitorable attribute values are returned.

## **Operands** attributename

Identifies the attribute name in the dotted notation. At least one dotted name attribute is required. The dotted notation is the syntax used to access attributes of configurable entities. The following format is used for the notation:

Configuration: <config name>.<config element name>.<primary key>.<attribute name> | <instance name>.<config element name>.<primary key>.<attribute name>

Resource: <instancename>.<resource name>.<primary key>.<attribute name> | domain.resources.<resource name>.<primary key>.<attribute name>

# **Examples** EXAMPLE 1 Using the get command with wildcard

| Command      | Operation                                                                                      |
|--------------|------------------------------------------------------------------------------------------------|
| get *        | get all values on all dotted name prefixes                                                     |
| get *.*      | same as get *.                                                                                 |
| get domain.* | gets all values on the dotted name "domain." Note that this is quite different from "domain*". |

**EXAMPLE 1** Using the get command with wildcard (Continued)

| Command                                       | Operation                                                                                 |
|-----------------------------------------------|-------------------------------------------------------------------------------------------|
| get domain*                                   | gets all values on the dotted nams that begin with "domain". Equivalent to get domain*.*. |
| <pre>get *config*.*.*</pre>                   | gets all values on the dotted names which match "*config*.*"                              |
| get domain.j2ee-applications.*.ejb-module.*.* | gets all values on all ejb-modules of all applications.                                   |
| get *web-modules.*.*                          | get all values on all web modules whether in an application or standalone.                |
| get *.*.*                                     | get all values on all dotted names which have three parts.                                |

**EXAMPLE 2** Using get with the monitor option

To get the monitoring data from the domain administration server, the appropriate monitoring level must be set on the appropriate subsystem. Use the set command to set the monitoring data level. For example, to set the monitoring level on Web Container on Domain Administration Server (DAS) to HIGH so that the Web Container returns many monitorable attributes and their values:

server.monitoring-service.module-monitoring-levels.web-container=HIGH. See the set command for further details on setting the monitoring level.

Top Level

| Command | Dotted Name | Output                                                              |
|---------|-------------|---------------------------------------------------------------------|
| get -m  |             | No output, but message saying there are no attributes at this node. |

# Applications Level

| Command | Dotted Name                                    | Output                                                              |
|---------|------------------------------------------------|---------------------------------------------------------------------|
| get -m  | server.applications.*<br>or<br>*applications.* | No output, but message saying there are no attributes at this node. |

# Applications — Enterprise Applications and Standalone Modules

| Command | Dotted Name                                                                                                 | Output                                                              |
|---------|----------------------------------------------------------------------------------------------------|---------------------------------------------------------------------|
| get -m  | server.applications.app1.* or *app1.*                                                                       | No output, but message saying there are no attributes at this node. |
| get -m  | server.applications.app1. ejb-module1_jar.* or *ejb-module1_jar.* or server.applications. ejb-module1_jar.* | No output, but message saying there are no attributes at this node. |

| Command                                                     | Dotted Name                                                           | Output                                                                                              |
|-------------------------------------------------------------|-----------------------------------------------------------------------|----------------------------------------------------------------------------------------------------|
| get -m server.applications.app1.<br>ejb-module1_jar.bean1.* |                                                                       | Attribute CreateCount_Count, Value = xxxx                                                           |
|                                                             | Attribute CreateCount_Description, Value = xxxx                       |                                                                                                    |
|                                                             | Note: where it is a standalone module, the node app1 will not appear. | Attribute CreateCount_LastSampleTime, Value = xxxx                                                  |
|                                                             |                                                                       | Attribute CreateCount_Name, Value = xxxx                                                            |
|                                                             |                                                                       | Attribute CreateCount_StartTime, Value = xxxx                                                       |
|                                                             |                                                                       | Attribute CreateCount_Unit, Value = xxxx                                                            |
|                                                             |                                                                       | Attribute MethodReadyCount_Current, Value = xxxx                                                    |
|                                                             |                                                                       | Attribute MethodReadyCount_Description, Value = xxxx                                                |
|                                                             |                                                                       | Attribute MethodReadyCount_HighWaterMark, Value = xxxx                                              |
|                                                             |                                                                       | Attribute MethodReadyCount_LastSampleTime, Value = xxxx                                             |
|                                                             |                                                                       | Attribute MethodReadyCount_LowWaterMark, Value = xxxx                                               |
|                                                             |                                                                       | Attribute MethodReadyCount_Name, Value = xxxx                                                       |
|                                                             |                                                                       | MethodReadyCount_StartTime, Value = xxxx                                                            |
|                                                             |                                                                       | MethodReadyCount_Unit, Value = xxxx                                                                 |
|                                                             |                                                                       | Attribute RemoveCount_Count, Value = xxxx                                                           |
|                                                             |                                                                       | Attribute RemoveCount_Description, Value = xxxx                                                     |
|                                                             |                                                                       | Attribute RemoveCount_LastSampleTime, Value = xxxx                                                  |
|                                                             |                                                                       | Attribute RemoveCount_Name, Value = xxxx                                                            |
|                                                             |                                                                       | Attribute RemoveCount_StartTime, Value = xxxx                                                       |
|                                                             |                                                                       | Attribute RemoveCount_Unit, Value = xxxx                                                            |
| get -m                                                      | server.applications.app1.ejb-<br>module1_jar.bean1.bean-pool          | List of Attributes and Values corresponding to attributes as defined under EJBPoolStats Statistics. |
|                                                             | Note: Where it is a standalone module, the node app1 will not appear. |                                                                                                    |

| Command | Dotted Name                                                                                                    | Output                                                                                                |
|---------|----------------------------------------------------------------------------------------------------|----------------------------------------------------------------------------------------------------|
| get -m  | server.applications.app1.ejb-<br>module1_jar.bean1.bean-cache.*<br>Note: Where it is a standalone module,<br>the node app1 will not appear.        | List of Attributes and Values corresponding to attributes as defined under EJBCacheStats Statistics.  |
| get -m  | server.applications.app1. ejb-module1_jar.bean1.bean- cachemethod.method1.*  Note: Where it is a standalone module, the node app1 will not appear. | List of Attributes and Values corresponding to attributes as defined under EJBMethodStats Statistics. |
| get -m  | server.applications.app1.web-<br>module1_war.*                                                                                                    | No output, but message saying there are no attributes at this node.                                   |
| get -m  | server.applications.app1.web-<br>module1_war.virtual_server1.*                                                                                     | No output, but message saying there are no attributes at this node.                                   |
| get -m  | server.applications.app1.web-<br>module1_war.virtual_server1.<br>servlet1.*                                                                        | List of Attributes and Values corresponding to<br>ServletStats statistics.                            |

# Http-Service Level

| Command | Dotted Name                                              | Output                                                               |
|---------|----------------------------------------------------------|----------------------------------------------------------------------|
| get -m  | server.http-service.*                                    | No output, but message saying there are no attributes at this node.  |
| get -m  | server.http-service.virtual-server1                      | No output, but message saying there are no attributes at this node.  |
| get -m  | server.http-service.virtual-server1.<br>http-listener1.* | Attributes and Values corresponding to HttpListerneStats Statistics. |

# Thread-Pools Level

| Command | Dotted Name                        | Output                                                                     |
|---------|------------------------------------|----------------------------------------------------------------------------|
| get -m  | server.thread-pools.*              | No output, but message saying there are no attributes at this node.        |
| get -m  | server.thread-pools.thread-pool1.* | List of Attributes and Values corresponding to ThreadPoolStats Statistics. |

# Resources Level

| Command | Dotted Name                         | Output                                                                                                    |
|---------|-------------------------------------|----------------------------------------------------------------------------------------------------|
| get -m  | server.resources.*                  | No output, but message saying there are no attributes at this node.                                                                    |
| get -m  | server.resources.connection-pool1.* | List of Attributes and Values corresponding to JDBCConnectionPool Stats or ConnectorConnectionPoolStats Statistics as the case may be. |

# Transaction-Service Level

| Command | Dotted Name | Output                                                              |
|---------|-------------|---------------------------------------------------------------------|
| get -m  |             | List of Attributes and Values corresponding to JTAStats Statistics. |

# ORB Level

| Command | Dotted Name                                      | Output                                                                       |
|---------|--------------------------------------------------|------------------------------------------------------------------------------|
| get -m  | server.orb.*                                     | No output, but message saying there are no attributes at this node.          |
| get -m  | server.orb.connection-managers.*                 | No output, but message saying there are no attributes at this node.          |
| get -m  | server.orb.connection-managers.<br>orbconnmgr1.* | Attributes and values corresponding to OrbConnectionManagerStats Statistics. |

# JVM Level

| Command | Dotted Name  | Output                                                                                                    |
|---------|--------------|----------------------------------------------------------------------------------------------------|
| get -m  | server.jvm.* | Attributes and Values corresponding to JVMStats Statistics.                                                                                                    |
|         |              | For example: server.jvm.HeapSize_ Current = 45490176 server.jvm.HeapSize_ Description = Describes JvmHeapSize server.jvm.HeapSize_High WaterMark = 45490176 server.jvm.HeapSize_Last SampleTime = 1063217002433 server.jvm.HeapSize_LowWaterMark = 0 server.jvm.HeapSize_LowerBound = 0 server.jvm.HeapSize_Name = JvmHeapSize server.jvm.HeapSize_StartTime = 1063238840055 server.jvm.HeapSize_Unit = bytes server.jvm.HeapSize_Unit = bytes server.jvm.HeapSize_ UpperBound = 531628032 server.jvm.UpTime_Count = 1063238840100 server.jvm.UpTime_Description = Describes JvmUpTime server.jvm.UpTime_LastSampleTime = 1-63238840070 server.jvm.UpTime_Name = JvmUpTime server.jvm.UpTime_StartTime = 1063217002430 |
|         |              | server.jvm.UpTime_Unit = milliseconds                                                                                                    |

Exit Status 0

1

command executed successfully

error in executing the command

See Also set(1), list(1)

```
Name help – displays the asadmin utility commands
  Synopsis help [command_name]
             command_name [--help | -?]
Description The help command displays a list of all the asadmin utility commands. Specify the command
             to display the usage information for that command. To display the man page of each
             command, use the syntax: asadmin command_name --help | -? or asadmin help
             command name
             The following is a list of all the asadmin utility commands:
             add-resources
                registers the resource in the specified XML file
             apply-http-lb-changes
                applies load balancer configuration changes to the load balancer
             backup-domain
                performs a backup on the domain
             change-admin-password
                changes the administrator password
             change-master-password
                changes the master password
             clear-ha-store
                deletes tables in the HA database
             configure-ha-cluster
                configures an existing cluster to be High Availability
             configure-ha-persistence
                enables configuration of parameters related to session persistence
             configure-lb-weight
                sets load balancing weights for clustered instances
             configure-webservice-management
                sets the monitoring or maxhistory or attributes of a deployed webservice
             copy-config
                copies an existing configuration to create a new configuration
             create-admin-object
                adds the administered object with the specified JNDI name
             create-application-ref
                creates a reference to an application
```

```
create-audit-module
  creates an audit module for the optional plugin module
create-auth-realm
  adds the named authorized realm
create-cluster
  creates a cluster
create-connector-connection-pool
  adds a connection pool with the specified connection pool name
create-connector-resource
  registers the resource with the specified JNDI name
create-connector-security-map
  creates or modifies a security map for the named connector connection pool
create-custom-resource
  registers the custom resource
create-domain
  creates a domain with the specified name
create-file-user
  creates a new file user
create-ha-store
  creates tables in HA database that are used by HA cluster
create-http-health-checker
  creates a health-checker for a specified load balancer configuration
create-http-lb
  creates a load balancer
create-http-lb-config
  creates a configuration for the load balancer
create-http-lb-ref
  add an existing cluster or server instance to an existing load balancer configuration
create-http-listener
  adds a new HTTP listener socket
create-iiop-listener
  adds the IIOP listener
create-instance
  creates an instance with the given name
create-javamail-resource
  registers the Javamail resource
```

```
create-jdbc-connection-pool
   registers the JDBC connection pool
create-jdbc-resource
   registers the JDBC resource
create-jms-host
   creates a IMS host
create-jms-resource
  registers the JMS resource
create-jmsdest
  adds the named destination
create-indi-resource
   registers the JNDI resource
create-jvm-options
   creates the JVM options from the Java configuration or profiler elements
create-lifecycle-module
   adds a lifecycle module
create-management-rule
  creates a new management rule
create-mbean
  creates and registers a custom MBean
create-message-security-provider
   enables administrators to create the message-security-config and provider-config
  sub-elements for the security service in domain.xml
create-node-agent-config
   adds a new unbound node agent to a domain
create-node-agent
   creates a node agent and its associated directory structure
create-password-alias
   creates a password alias
create-persistence-resource
   registers the persistence resource
create-profiler
  creates the profiler element
create-resource-adapter-config
  creates the resource adapter Java bean
```

```
create-resource-ref
  creates a reference to a resource
create-service
  configures the starting of a DAS or node agent on an unattended boot
create-ssl
  creates the SSL element in the HTTP listener or IIOP listener
create-system-properties
  adds or updates one or more system properties of the domain, configuration, cluster, or
  server instance
create-threadpool
  creates the thread pool
create-transformation-rule
  creates transformation rule for a deployed web service
create-virtual-server
  adds the named virtual server
delete-admin-object
  removes the administered object with the specified JNDI name
delete-application-ref
  removes a reference to an application
delete-audit-module
  deletes the audit-module for the optional plugin module
delete-auth-realm
  removes the named authorized realm
delete-cluster
  deletes a cluster
delete-config
  deletes an existing configuration
delete-connector-connection-pool
  removes the specified connection pool
delete-connector-resource
  removes the named resource connector
delete-connector-security-map
  deletes the named security map
delete-custom-resource
  removes the custom resource
```

```
delete-domain
  deletes the given domain
delete-file-user
   removes the named file user
delete-http-health-checker
  deletes a health-checker for a specified load balancer configuration
delete-http-lb
   deletes a load balancer
delete-http-lb-config
   deletes a load balancer configuration
delete-http-lb-ref
   deletes the cluster or server instance from a load balancer configuration
delete-http-listener
  removes the HTTP listener
delete-iiop-listener
  removes the IIOP listener
delete-instance
   deletes the instance that is not running
delete-javamail-resource
   removes the Javamail resource
delete-jdbc-connection-pool
  removes the JDBC connection pool
delete-jdbc-resource
   removes the JDBC resource
delete-jms-host
  removes a JMS host
delete-jms-resource
  removes the JMS resource
delete-jmsdest
   destroys the named destination
delete-jndi-resource
  removes the JNDI resource
delete-jvm-options
   deletes the JVM options from the Java configuration or profiler elements
delete-lifecycle-module
  removes the lifecycle module
```

```
delete-management-rule
  deletes a specified management rule
delete-mbean
  deletes a custom MBean
delete-message-security-provider
  enables administrators to delete a provider-config sub-element for the given message
  layer (message-security-config element of domain.xml)
delete-node-agent-config
  removes a node agent from a domain
delete-node-agent
  deletes the node agent and its associated directory structure
delete-password-alias
  deletes a password alias
delete-persistence-resource
  removes the persistence resource
delete-profiler
  deletes the profiler element
delete-resource-adapter-config
  deletes the resource adapter Java bean
delete-resource-ref
  removes a reference to a resource
delete-ssl
  deletes the ssl element from the HTTP listener or IIOP listener
delete-system-property
  removes one or more system properties of the domain, configuration, cluster, or server
  instance
delete-threadpool
  deletes the thread pool
delete-transformation-rule
  deletes the transformation rule of a given web service
delete-virtual-server
  deletes the virtual server with the named virtual server ID
deploy-jbi-service-assembly
  deploys a service assembly into the JBI environment
deploy
  deploys the specified component
```

```
deploydir
   deploys the component that is in the specified directory, located in the domain application
   server
disable-http-lb-server
   disables a sever or cluster managed by a load balancer
disable-http-lb-application
   disables an application managed by a load balancer
disable
   stops the specified, deployed component
display-error-distribution
   displays distribution of errors from instance server.log at module level
display-error-statistics
   displays a summary list of severities and warnings
display-log-records
   displays all the error messages for a given module at a given timestamp
enable-http-lb-application
   enables a previously-disabled application managed by a load balancer
enable-http-lb-server
   enables a previously disabled sever or cluster managed by a load balancer
enable
  runs the specified, deployed component
export-http-lb-config
   exports the load balancer configuration to a file that can be used by the load balancer
export
   marks a variable name for automatic export to the environment of subsequent commands
  in multimode
flush-jmsdest
  purges the messages in a JMS destination
freeze-transaction-service
   immobilizes the named transaction service
generate-diagnostic-report
   generates reports that can help diagnose application server malfunctioning
generate-jvm-report
  shows the threads, classes and memory for a given target instance
get-client-stubs
  gets the stubs of the client
```

```
get
   gets the values of the monitorable or configurable attributes
get-health
   provides information on the cluster health
help
   displays a list of all the commands available in the command-line interface
install-jbi-component
   installs a service engine or binding component into the JBI environment
install-jbi-shared-library
   installs a shared library into the JBI environment
jms-ping
   checks to see if the JMS provider is running
list-admin-objects
   lists all the administered objects
list-application-refs
   lists all application references in a cluster or unclustered server instance
list-audit-modules
   lists the audit modules
list-auth-realms
   lists the authorized realms
list-backups
   lists all backups and restores
list-clusters
   lists the existing clusters
list-components
   lists deployed components
list-configs
   lists all existing configurations
list-connector-connection-pools
   gets all the connection pools
list-connector-resources
   gets all the connector resources
list-connector-security-maps
   lists the security maps for the connector connection pool
list-custom-resources
   gets all the custom resources
```

list-domains

lists the domains in the given domains directory

list-file-groups

lists the file groups

list-file-users

lists the file users

list-http-lb-configs

lists load balancer configurations

list-http-lbs

lists load balancers

list-http-listeners

gets the HTTP listeners

list-iiop-listeners

gets the IIOP listeners

list-instances

lists all the instances in the server

list-javamail-resources

gets all the Javamail resources

list-jdbc-connection-pools

registers the JDBC connection pool

list-jdbc-resources

gets all the JDBC resources

list-jbi-binding-components

lists the binding components installed on the specified target

list-jbi-service-assemblies

lists the service assemblies installed into the JBI environment

list-jbi-service-engines

lists the service engines installed on the specified target

list-jbi-shared-libraries

lists the JBI shared libraries that are installed into the JBI environment

list-jms-hosts

lists the existing JMS hosts

list-jms-resources

gets all the JMS resources

list-jmsdest

gets all the named destinations

list-indi-entries gets all the named destinations, browses and queries the JNDI tree list-jndi-resources gets all the JNDI resources list-lifecycle-modules gets the lifecycle modules list-management-rules lists the management rules created using the create-management-rule command list-mbeans lists the custom mbeans for a given target server instance list-message-security-providers enables administrators to list all security message providers (provider-config sub-elements) for the given message layer (message-security-config element of domain.xml) list-node-agents lists the node agents along with their status list-password-aliases lists all password aliases list-persistence-resources gets all the persistence resources list-registry-locations returns list of configured web service registry access points list-resource-adapter-configs lists the resource adapters configured in an instance list-resource-refs lists the existing resource references list-sub-components lists EJBs or Servlets in a deployed module or in a module of a deployed application list-system-properties lists the system properties of the domain, configuration, cluster, or server instance list-threadpools lists the thread pools list-timers lists all of the timers owned by server instance(s)

lists all the transformation rules of a given webservice

list-transformation-rules

```
list-virtual-servers
  gets the virtual servers
list
  lists the configurable elements and provides the fully qualified dotted names of the
  management components that have read-only or modifiable attributes
login
  lets you log in to a domain
migrate-timers
   moves a timer when a server instance stops
monitor
  displays monitoring data for commonly-used Application Server components
multimode
   allows you to execute multiple commands while returning environment settings and
   remaining in the asadmin utility
ping-connection-pool
  tests if a connection pool is usable
publish-to-registry
   publishes all the web service artifacts to registries
recover-transactions
   manually recovers pending transactions
remove-ha-cluster
   returns an HA cluster to non-HA status
restore-domain
  restores files from backup
rollback-transaction
   rolls back the named transaction
set
  sets the values of attributes. Set command can be used to modify default properties of a
  resource.
show-component-status
   displays the status of the deployed component
show-jbi-binding-component
   shows detailed information about the specified binding component
show-jbi-service-assembly
   shows detailed information about a specified service assembly
show-jbi-service-engine
   shows detailed information about the specified service engine
```

```
show-jbi-shared-library
  shows detailed information about a specified shared library
shut-down-jbi-component
  shuts down a service engine or a binding component on the specified target
shut-down-jbi-service-assembly
  shuts down a JBI service assembly on the specified target
start-appserv
  starts the domains in the specified domains directory
start-callflow-monitoring
  provides the complete callflow/path of a request
start-cluster
  starts a cluster
start-database
  starts the bundled Java DB database
start-domain
  starts the given domain
start-instance
  starts a server instance
start-jbi-component
  starts a service engine or a binding component on the specified target
start-jbi-service-assembly
  starts a service assembly on the specified target
start-node-agent
  starts a node agent
stop-appserv
  stops the domains in the specified domains directory
stop-callflow-monitoring
  disables collection of callflow information of a request
stop-cluster
  stops a cluster
stop-database
  stops the bundled Java DB database
stop-domain
  stops the given domain
stop-instance
  stops a server instance
```

```
stop-jbi-component
   stops a service engine or a binding component on the specified target
stop-jbi-service-assembly
   stops a service assembly on the specified target
stop-node-agent
  stops a node agent
undeploy-jbi-service-assembly
   undeploys a service assembly on the specified target
undeploy
   removes a component in the domain application server
unfreeze-transaction-service
   mobilizes the named transaction service
uninstall-jbi-component
  uninstalls a service engine or binding component on the specified target
uninstall-jbi-shared-library
   uninstalls a shared library on the specified target
unpublish-from-registry
   unpublishes the web service artifacts from the registries
unset
  removes one or more variables from the multimode environment
update-connector-security-map
   creates or modifies a security map for the specified connector connection pool
update-file-user
   updates a current file user as specified
update-password-alias
   updates a password alias
verify-domain-xml
  verifies the content of the domain.xml
version
  displays the version information
The following commands are deprecated:
■ display-license
  install-license
   restart-instance
   shutdown
```

create-acl

- delete-acl
- list-acls
- start-appserv
- stop-appserv

# **Examples** EXAMPLE 1 Using help

asadmin> help

asadmin> create-domain --help

Where: **create-domain** is the command you wish to view the usage for.

See Also asadmin(1M)

Name list – lists the configurable elements

## Synopsis list

```
[--terse={true|false}][ --echo={true|false} ]
[ --interactive={true|false} ] [ --host host]
[--port port] [--secure| -s ] [ --user admin user]
[--passwordfile filename] [--help]
 [ --monitor = false]
 [dotted_parent_attribute_name]
```

**Description** Lists the configurable element. On Solaris, quotes are needed when executing commands with \* as the option value or operand.

The dotted notation follows these guidelines:

- Any list command that has a dotted name that is not followed by a wildcard (\*) will get, as its result, the current node's immediate children. For example, list --monitor server lists all immediate children belonging to the server node.
- Any list command that has a dotted name followed by a wildcard(\*) will get, as its result, a hierarchical tree of children nodes from the current node. For example, list --monitor server.applications.\* will list all children of applications and their subsequent child nodes and so on.
- Any list command that has a dotted name preceded or followed by a wildcard (\*) of the form \*dotted name or dotted \* name or dotted name will get, as its result, all nodes and their children matching the regular expression created by the provided matching pattern.

An application server dotted name uses the "." (period) as a delimiter to separate the parts of a complete name. This is similar to how the "/" character is used to delimit the levels in the absolute path name of a file in the UNIX file system. The following rules apply while forming the dotted names accepted by the get, set and list commands. Note that a specific command has some additional semantics applied.

- A. (period) always separates two sequential parts of the name.
- A part of the name usually identifies an application server subsystem and/or its specific instance. For example: web-container, log-service, thread-pool-1 etc.
- If any part of the name itself contains a . (period), then it must be escaped with a leading \ (backslash) so that the "." does not act like a delimiter.
- An \* (asterisk) can be used anywhere in the dotted name and it acts like the wildcard character in regular expressions. Additionally, an \* can collapse all the parts of the dotted name. Long dotted name like "this.is.really.long.hierarchy" can be abbreviated to "th\*.hierarchy". But note that the .always delimits the parts of the name.
- The top level switch for any dotted name is -monitor or -m that is separately specified on a given command line. The presence or lack of this switch implies the selection of one of the two hierarchies for appserver management: monitoring and configuration.

- If you happen to know the exact complete dotted name without any wildcard character, then list and get/set have a little difference in their semantics:
  - The list command treats this complete dotted name as the complete name of a parent node in the abstract hierarchy. Upon providing this name to list command, it simply returns the names of the immediate children at that level. For example, list server.applications.web-module will list all the web modules deployed to the domain or the default server.
  - The get and set commands treat this complete dotted name as the fully qualified name of the attribute of a node (whose dotted name itself is the name that you get when you remove the last part of this dotted name) and it gets/sets the value of that attribute. This is true if such an attribute exists. You will never start with this case because in order to find out the names of attributes of a particular node in the hierarchy, you must use the wildcard character \*. For example, server.applications.web-module.JSPWiki.context-root will return the context-root of the web-application deployed to the domain or default server.
- server(usually the first part of the complete dotted name) can be replaced with the name of a particular server instance of interest (e.g., server1) and you'll get the information of that server instance, remaining part of the dotted name remaining the same. Note that the dotted names that are available in such other server instances are those from the monitoring hierarchy because these server instances don't have a way to expose the configuration hierarchy.

The list command is the progenitor of navigational capabilities of these three commands. If you want to set or get attributes of a particular application server subsystem, you must know its dotted name. The list command is the one which can guide you to find the dotted name of that subsystem. For example, to find out the modified date (attribute) of a particular file in a large file system that starts with /. First you must find out the location of that file in the file system, and then look at its attributes. Therefor, two of the first commands to understand the hierarchies in appserver are: \* list "\*" and \* list \* -monitor. The sorted output of these commands is typically of the following form:

| Command Output      |                                                                                                    |
|---------------------|----------------------------------------------------------------------------------------------------|
| list *              | ■ default-config                                                                                                    |
|                     | <pre>default-config.admin-service</pre>                                                                                      |
|                     | <pre>default-config.admin-service.das-config</pre>                                                                           |
|                     | <pre>default-config.admin-service.jmx-connector.system</pre>                                                                 |
|                     | <pre>default-config.admin-service.jmx-connector.system.ssl</pre>                                                             |
|                     | <pre>default-config.availability-service</pre>                                                                               |
|                     | <pre>default-config.availability-service.jms-availability</pre>                                                              |
|                     | <pre>default-config.diagnostic-service</pre>                                                                                 |
|                     | <pre>default-config.ejb-container</pre>                                                                                      |
|                     | •                                                                                                    |
|                     | <pre>default-config.http-service.http-listener.http-listener-1</pre>                                                         |
|                     | <pre>default-config.http-service.http-listener.http-listener-2</pre>                                                         |
|                     | •                                                                                                    |
|                     | <pre>default-config.iiop-service</pre>                                                                                       |
|                     | •                                                                                                    |
|                     | <ul><li>default-config.java-config</li></ul>                                                                                 |
|                     | •                                                                                                    |
|                     | ■ domain                                                                                                    |
|                     | ■ domain.clusters                                                                                                    |
|                     | domain.configs                                                                                                    |
|                     | domain.resources                                                                                                    |
|                     | <ul><li>domain.resources.jdbc-connection-pool.DerbyPool</li></ul>                                                            |
|                     | domain.resources.jdbc-connection-pool. CallFlowPool                                                                          |
|                     | domain.resources.jdbc-connection-pool. TimerPool                                                                             |
|                     | -                                                                                                    |
|                     | _                                                                                                    |
|                     | 56.761                                                                                                    |
|                     | Server coming                                                                                                    |
|                     | 50. ve. 50 1g. au1 50. ve.                                                                                                   |
|                     | 50. ve. comg.uamm 50. v comg                                                                                                 |
|                     | server-config.admin-service.jmx-connector.system                                                                             |
|                     | <pre>server-config.admin-service.jmx-connector.system.ssl</pre>                                                              |
|                     | <pre>server-config-availability-servicce</pre>                                                                               |
|                     | <pre>server-config.availability-service.jms-availability</pre>                                                               |
|                     | <pre>server-config.diagnostic-service</pre>                                                                                  |
|                     | <pre>server-config.ejb-container</pre>                                                                                       |
|                     | •                                                                                                    |
|                     | ■ server.log-service                                                                                                    |
|                     | <pre>server.log-service.module-log-levels</pre>                                                                              |
|                     | • · · · · · · · · · · · · · · · · · · ·                                                                                      |
|                     | <pre>server.session-config</pre>                                                                                             |
|                     | <pre>server.session-config.session-manager</pre>                                                                             |
|                     | <pre>server.session-config.session-manager.manager-properties</pre>                                                          |
|                     | <pre>server.session-config.session-manager.store-properties</pre>                                                            |
| assFish v3 Applicat | <ul> <li>server.session-config.session-properties</li> <li>ion Server Reference Manual - Last Revised 22 Dec 2004</li> </ul> |
|                     | <pre>server.thread-pools.thread-pool-1</pre>                                                                                 |
|                     | server transaction-service                                                                                                   |

| Command         | Output                                                                                                    |
|-----------------|----------------------------------------------------------------------------------------------------|
| list -monitor * | <pre>output  server server.applications server.applicationsJWSappclients server.applicationsJWSappclients.sys\.war server.applications.adminapp server.applications.admingui server.connector-service server.http-service server.http-service.server server.jms-service server.jwm server.orb server.orb server.orb.connection-managers server.resources server.thread-pools</pre> |

Consequently, the list command is the entry point into the navigation of the application server's s management hierarchies. Take note of the output of the list command:

- The output lists one element per line.
- Every element on a line is a complete-dotted-name of a management component that is capable of having attributes. Note that none of these lines show any kind of attributes at all.

The output of thelist command is a list of dotted names representing individual application server components and subsystems. Every component or subsystem is capable of having zero or more attributes that can be read and modified.

With thelist command you can drill down through the hierarchy in a particular branch of interest. For example, if you want to find the configuration of the http-listener of the domain (the default server, whose ID is "server"). Here is how you could proceed on a UNIX terminal:

| ID Co                                        | ommand                                                                                                    | Output/Comment                                                                                                    |
|----------------------------------------------|----------------------------------------------------------------------------------------------------|----------------------------------------------------------------------------------------------------|
|                                              | ist "*"   grep http   grep<br>istener                                                                                                    | <ol> <li>default-config.http-service.         http-listener.http-listener-1</li> <li>default-config.http-service.         http-listener.http-listener-2</li> <li>server-config.http-service.         http-listener.admin-listener</li> <li>server-config.http-service.         http-listener.http-listener-1</li> <li>server-config.http-service.         http-listener.http-listener-2</li> <li>server-http-service.http-listener.admin-listener</li> <li>server.http-service.http-listener.http-listener-1</li> <li>server.http-service.http-listener.http-listener-1</li> </ol>                                                                                                    |
| th<br>ww<br>ar<br>1.<br>2.<br>Fo<br>ht<br>li | To find the listener that corresponds to the default http-listener where the reb applications in the domain/server re deployed:  Examine the dotted name starting with item number 7 in above output.  Use the get command as shown in its usage.  or example, get server.  ttp-service.http- istener.http-listener-1.* rill return all the attributes of the ttp-listener in context. | server.http-service.http-listener.http-listener-1.acceptor-thread: = 1 server.http-service.http-listener.http-listener-1.address = 0.0.0.0 server.http-service.http-listener.http-listener-1.blocking-enable: = false server.http-service.http-listener.http-listener-1.default-virtual-s: = server server.http-service.http-listener.http-listener-1.enabled = true server.http-service.http-listener.http-listener-1.external-port = server.http-service.http-listener.http-listener-1.family = inet server.http-service.http-listener.http-listener-1.id = http-listener-1 server.http-service.http-listener.http-listener-1.port = 8080 server.http-service.http-listener.http-listener-1.redirect-port = server.http-service.http-listener.http-listener-1.security-enabled: = false server.http-service.http-listener.http-listener-1.server-name = server.http-service.http-listener.http-listener-1.xpowered-by = true |

Making use of both list and get commands, it is straightforward to reach a particular component of interest.

To get the monitoring information of a particular subsystem you must:

- 1. Use the set command to set an appropriate monitoring level for the component of interest.
- 2. Obtain the various information about the JVM that the application server domain is running.

| ID | Command                         | Output/Comment                                                                                                    |
|----|---------------------------------|----------------------------------------------------------------------------------------------------|
| 1  | list server*   grep monitoring  | server-config.monitoring-service<br>server-config.monitoring-service.module-monitoring-levels<br>server.monitoring-service<br>server.monitoring-service.module-monitoring-levels                                                                                                    |
|    |                                 | Note that this is the list command. It only shows the hierarchy, nothing else. Using the ' ' and "grep" narrows down the search effectively. Now, you can choose server.monitoring-service to set the attributes of various attributes that can be monitored.                                                        |
|    |                                 | This is the configuration data because this setting will be persisted to the server's configuration store.                                                                                                    |
| 2  | get server.monitoring-service.* | You can try the number of attributes that are presently available with monitoring service. Here is the output:                                                                                                    |
|    |                                 | No matches resulted from the wildcard expression. This is because this fully dotted name does not have any attributes at all. Logically, you try the next one and that is: server.monitoring-service.module-monitoring-levels Again, use the wildcard character to get ALL the attributes of a particular component. |

| ID | Command                                                                                                    | Output/Comment                                                                                                    |
|----|----------------------------------------------------------------------------------------------------|----------------------------------------------------------------------------------------------------|
| 3  | get server.monitoring-service. module-monitoring-levels.*                                                                  | server.monitoring-service.module-monitoring-levels. connector-connection-pool = OFF server.monitoring-service.module-monitoring-levels. connector-service = OFF server.monitoring-service.module-monitoring-levels. ejb-container = OFF server.monitoring-service.module-monitoring-levels. http-service = OFF server.monitoring-service.module-monitoring-levels. jdbc-connection-pool = OFF server.monitoring-service.module-monitoring-levels. jms-service = OFF server.monitoring-service.module-monitoring-levels. jvm = OFF server.monitoring-service.module-monitoring-levels. orb = OFF server.monitoring-service.module-monitoring-levels. thread-pool = OFF server.monitoring-service.module-monitoring-levels. transaction-service = OFF server.monitoring-service.module-monitoring-levels. web-container = OFF  The JVM monitoring is at a level OFF. It must be changed in order to make the JVM monitoring information available. The other valid values for all the monitoring level are: LOW and HIGH. use the set command to set |
| 4  | <pre>set server.monitoring-service. module-monitoring-levels. jvm=HIGH There is no space before or after the = sign.</pre> | the value appropriately. $server.monitoring-service.module-monitoring-levels.jvm \\ = HIGH$                                                                                                    |
|    |                                                                                                    | Now, the JVM information can be obtained using the get command and monitoring switch. But remember, when you switch to the monitoring hierarchy, start with the list command again.                                                                                                    |

| ID | Command                  | Output/Comment                                                                                                    |
|----|--------------------------|----------------------------------------------------------------------------------------------------|
| 5  | listmonitor *   grep jvm | server.jvm server.jvm.class-loading-system server.jvm.compilation-system server.jvm.garbage-collectors server.jvm.garbage-collectors.Copy server.jvm.garbage-collectors.MarkSweepCompact server.jvm.memory server.jvm.operating-system server.jvm.runtime server.jvm.thread-system server.jvm.thread-system.thread-1 server.jvm.thread-system.thread-793823 server.jvm.thread-system.thread-793824 server.jvm.thread-system.thread-793825 server.jvm.thread-system.thread-793826 server.jvm.thread-system.thread-793827 server.jvm.thread-system.thread-9 |
|    |                          | The JRE 1.5.0 monitorable components are exposed in an elegant manner. This is what you see when connected by the JConsole. Now, to know more about the class-loading system in the JVM, this is how you'll proceed.                                                                                                    |
|    |                          | Note that now you are interested in the attributes of a particular leaf node. Thus the command is get not list.                                                                                                    |

| ID | Command                   | Output/Comment                                                                                                    |
|----|---------------------------|----------------------------------------------------------------------------------------------------|
| 6  | get -monitor              | server.jvm.class-loading-system.dotted-name =                                                                                                    |
|    | server.jvm.class-loading- | server.jvm.class-loading-system                                                                                                    |
|    | system.*                  | server.jvm.class-loading-system.loadedclasscount-count = 7328                                                                                                    |
|    |                           | server.jvm.class-loading-system.loadedclasscount-description<br>= No Description was available                                                                            |
|    |                           | server.jvm.class-loading-system.loadedclasscount-lastsampletime<br>= 1133819508973                                                                                        |
|    |                           | server.jvm.class-loading-system.loadedclasscount-name<br>= LoadedClassCount?                                                                                              |
|    |                           | server.jvm.class-loading-system.loadedclasscount-starttime = 1133819131268                                                                                                |
|    |                           | server.jvm.class-loading-system.loadedclasscount-unit = count                                                                                                    |
|    |                           | server.jvm.class-loading-system.totalloadedclasscount-count<br>= 10285                                                                                                    |
|    |                           | server.jvm.class-loading-system.totalloadedclasscount-description<br>= No Description was available                                                                       |
|    |                           | server.jvm.class-loading-system.totalloadedclasscount-lastsamplet<br>= 1133819508972                                                                                      |
|    |                           | server.jvm.class-loading-system.totalloadedclasscount-name = TotalLoadedClassCount?                                                                                       |
|    |                           | server.jvm.class-loading-system.totalloadedclasscount-starttime = 1133819131268                                                                                           |
|    |                           | server.jvm.class-loading-system.totalloadedclasscount-unit = count                                                                                                    |
|    |                           | server.jvm.class-loading-system.unloadedclasscount-count = 2957                                                                                                    |
|    |                           | server.jvm.class-loading-system.unloadedclasscount-description<br>= No Description was available                                                                          |
|    |                           | server.jvm.class-loading-system.unloadedclasscount-lastsampletin<br>= 1133819508973                                                                                       |
|    |                           | server.jvm.class-loading-system.unloadedclasscount-name<br>= UnloadedClassCount?                                                                                          |
|    |                           | server.jvm.class-loading-system.unloadedclasscount-starttime<br>= 1133819131268                                                                                           |
|    |                           | server.jvm.class-loading-system.unloadedclasscount-unit = count                                                                                                    |
|    |                           | You can see that 10285 is the total number of classes                                                                                                    |
|    |                           | loaded by the Virtual Machine. Whereas, 2957 is number of classes unloaded, since it was started. ,Similarly, you can explore attributes of the other subsystems as well. |

# Options -t--terse

Indicates that any output data must be very concise, typically avoiding human-friendly sentences and favoring well-formatted data for consumption by a script. Default is false.

#### -e --echo

If set to true, the command-line statement is echoed on the standard output. Default is false.

#### -I --interactive

If set to true (default), only the required password options are prompted.

#### -H - -host

The machine name where the domain administration server is running. The default value is localhost.

### -p --port

The HTTP port or HTTPS port for administration. This port is the port in the URL that you specify in your web browser to manage the domain, for example, http://localhost:8080/admin.

#### -s --secure

If set to true, uses SSL/TLS to communicate with the domain administration server.

#### -u --user

The user name of the authorized administrative user of the domain administration server.

If you have authenticated to a domain by using the asadmin login command, you need not specify the --user option for subsequent operations on the domain.

## --passwordfile

Specifies the name, including the full path, of a file that contains the password entries in a specific format.

The entry for a password must have the AS\_ADMIN\_ prefix followed by the password name in uppercase letters. For example, to specify the password for the domain administration server, use an entry with the following format:

## AS ADMIN PASSWORD=password

In this example, *password* is the actual administrator password.

The following other passwords can also be specified:

- AS ADMIN MAPPEDPASSWORD
- AS ADMIN USERPASSWORD
- AS ADMIN ALIASPASSWORD

All remote commands must specify the administration password to authenticate to the domain administration server. The password can be specified by one of the following means:

- Through the --passwordfile option
- Through the asadmin login command
- Interactively at the command prompt

The asadmin login command can be used only to specify the administration password. For other passwords that remote commands require, use the --passwordfile option or specify them at the command prompt.

After authenticating to a domain by using the asadmin login command, you need not specify the administration password through the --passwordfile option for subsequent operations on the domain. However, only the AS\_ADMIN\_PASSWORD option is not required. You still must provide the other passwords, for example, AS\_ADMIN\_USERPASSWORD, when required by individual commands, such as update-file-user.

For security reasons, a password that is specified as an environment variable is not read by the asadmin command.

The default value for AS ADMIN MASTERPASSWORD is changeit.

- --help
  Displays the help text for the command.
- --monitor

  defaults to false; if set to false, the configurable attribute values are returned. If set to true,
  the monitorable attribute values are returned.

**Operands** *dotted\_parent\_element\_name* configurable or monitorable element name.

# **Examples** EXAMPLE 1 Using list to view all dotted-name prefixes

```
asadmin> list --user admin --passwordfile password.txt
--port 5001 "*"
server
server.admin-service
server.admin-service.das-config
server.application-ref.MEjbApp
server.application-ref. ejb container timer app
server.application-ref.adminapp
server.application-ref.admingui
server.application-ref.com sun web ui
server.applications
server.applications.j2ee-application.MEjbApp
server.applications.j2ee-application.__ejb_container_timer_app
server.applications.web-module.adminapp
server.applications.web-module.admingui
server.applications.web-module.com sun web ui
server.ejb-container
server.http-service
server.http-service.http-listener.admin-listener
server.http-service.http-listener.http-listener-1
server.http-service.http-listener.http-listener-2
server.iiop-service
server.iiop-service.iiop-listener.SSL
```

## **EXAMPLE 1** Using list to view all dotted-name prefixes (Continued)

```
server.iiop-service.iiop-listener.SSL.ssl
server.iiop-service.iiop-listener.SSL MUTUALAUTH
server.iiop-service.iiop-listener.SSL MUTUALAUTH.ssl
server.iiop-service.iiop-listener.orb-listener-1
server.iiop-service.orb
server.java-config
server.jms-service
server.jms-service.jms-host.default JMS host
server.log-service
server.log-service.module-log-levels
server.mdb-container
server.monitoring-service
server.monitoring-service.module-monitoring-levels
server.resource-ref.jdbc/PointBase
server.resource-ref.jdbc/ TimerPool
server, resources
server.resources.jdbc-connection-pool.PointBasePool
server.resources.jdbc-connection-pool. TimerPool
server.resources.jdbc-resource.jdbc/PointBase
server.resources.jdbc-resource.jdbc/ TimerPool
server.security-service
server.security-service.audit-module.default
server.security-service.auth-realm.certificate
server.security-service.auth-realm.file
server.security-service.jacc-provider.default
server.thread-pools
server, thread-pools, thread-pool, thread-pool-1
server.transaction-service
server.virtual-server. asadmin
server.virtual-server.server
server.web-container
EXAMPLE 2 Using list for an application
asadmin> list --user admin --passwordfile password.txt
--host localhost --port 4848 server.applications.j2ee-application
server.applications.j2ee-application.MEjbApp
server.applications.j2ee-application. ejb container timer app
server.applications.j2ee-application.stateless-simple
EXAMPLE 3 Using list for a web module
asadmin> list --user admin --passwordfile password.txt
--host localhost --port 4848 server.applications.web-module
server.applications.web-module.adminapp
server.applications.web-module.adminguip
```

```
EXAMPLE 3 Using list for a web module (Continued)

server.applications.web-module.com_sun_web_ui

Exit Status 0 command executed successfully

1 error in executing the command

See Also get(1), set(1)
```

Name list-applications – lists deployed applications

# Synopsis list-applications

```
[--terse={true|false}][ --echo={true|false} ]
[ --interactive={true|false} ] [ --host host]
[--port port] [--secure| -s ] [ --user admin_user]
[--passwordfile filename] [--help]
[ --type type]
```

**Description** The command list-applications lists deployed Java EE 5 applications and the type of each application that is listed. The possible types are as follows:

- application
- connector
- ejb
- jruby
- web
- webservice

If the --type option is not specified, all applications are listed.

This command is supported in remote mode only.

# Options -t--terse

Indicates that any output data must be very concise, typically avoiding human-friendly sentences and favoring well-formatted data for consumption by a script. Default is false.

## -e --echo

If set to true, the command-line statement is echoed on the standard output. Default is false.

## -I --interactive

If set to true (default), only the required password options are prompted.

# -H --host

The machine name where the domain administration server is running. The default value is local host.

## -p --port

The HTTP port or HTTPS port for administration. This port is the port in the URL that you specify in your web browser to manage the domain, for example, http://localhost:8080/admin.

#### -s --secure

If set to true, uses SSL/TLS to communicate with the domain administration server.

#### -u --user

The user name of the authorized administrative user of the domain administration server.

If you have authenticated to a domain by using the asadmin login command, you need not specify the --user option for subsequent operations on the domain.

## --passwordfile

Specifies the name, including the full path, of a file that contains the password entries in a specific format.

The entry for a password must have the AS\_ADMIN\_ prefix followed by the password name in uppercase letters. For example, to specify the password for the domain administration server, use an entry with the following format:

AS ADMIN PASSWORD=password

In this example, *password* is the actual administrator password.

The following other passwords can also be specified:

- AS ADMIN MAPPEDPASSWORD
- AS ADMIN USERPASSWORD
- AS ADMIN ALIASPASSWORD

All remote commands must specify the administration password to authenticate to the domain administration server. The password can be specified by one of the following means:

- Through the --passwordfile option
- Through the asadmin login command
- Interactively at the command prompt

The asadmin login command can be used only to specify the administration password. For other passwords that remote commands require, use the --passwordfile option or specify them at the command prompt.

After authenticating to a domain by using the asadmin login command, you need not specify the administration password through the --passwordfile option for subsequent operations on the domain. However, only the AS\_ADMIN\_PASSWORD option is not required. You still must provide the other passwords, for example, AS\_ADMIN\_USERPASSWORD, when required by individual commands, such as update-file-user.

For security reasons, a password that is specified as an environment variable is not read by the asadmin command.

The default value for AS ADMIN MASTERPASSWORD is changeit.

## --help

Displays the help text for the command.

#### --type

Specifies the type of the applications that are to be listed. The options are as follows:

application

- connector
- ejb
- jruby
- web
- webservice

If no type is specified, all applications are listed.

**Examples** EXAMPLE 1 Using the list-applications command

asadmin> list-applications --user admin --passwordfile password.txt

hellojsp <web>

Command list-applications executed successfully

**Exit Status** 0 command executed successfully

1 error in executing the command

**See Also** list-components(1)

Name list-auth-realms – lists the authentication realms

# **Synopsis** list-auth-realms

```
[--terse={true|false}][ --echo={true|false} ]
[ --interactive={true|false} ] [ --host host]
[--port port] [--secure| -s ] [ --user admin_user]
[--passwordfile filename] [--help]
[target_name]
```

**Description** Lists the authentication realms. This command is supported in remote mode only.

## Options -t--terse

Indicates that any output data must be very concise, typically avoiding human-friendly sentences and favoring well-formatted data for consumption by a script. Default is false.

#### -e --echo

If set to true, the command-line statement is echoed on the standard output. Default is false

#### -I -- interactive

If set to true (default), only the required password options are prompted.

# -H --host

The machine name where the domain administration server is running. The default value is local host.

## -p --port

The HTTP port or HTTPS port for administration. This port is the port in the URL that you specify in your web browser to manage the domain, for example, http://localhost:8080/admin.

#### -s --secure

If set to true, uses SSL/TLS to communicate with the domain administration server.

The user name of the authorized administrative user of the domain administration server.

If you have authenticated to a domain by using the asadmin login command, you need not specify the --user option for subsequent operations on the domain.

## --passwordfile

Specifies the name, including the full path, of a file that contains the password entries in a specific format.

The entry for a password must have the AS\_ADMIN\_ prefix followed by the password name in uppercase letters. For example, to specify the password for the domain administration server, use an entry with the following format:

```
AS_ADMIN_PASSWORD=password
```

In this example, *password* is the actual administrator password.

The following other passwords can also be specified:

- AS ADMIN MAPPEDPASSWORD
- AS ADMIN USERPASSWORD
- AS ADMIN ALIASPASSWORD

All remote commands must specify the administration password to authenticate to the domain administration server. The password can be specified by one of the following means:

- Through the --passwordfile option
- Through the asadmin login command
- Interactively at the command prompt

The asadmin login command can be used only to specify the administration password. For other passwords that remote commands require, use the --passwordfile option or specify them at the command prompt.

After authenticating to a domain by using the asadmin login command, you need not specify the administration password through the --passwordfile option for subsequent operations on the domain. However, only the AS\_ADMIN\_PASSWORD option is not required. You still must provide the other passwords, for example, AS\_ADMIN\_USERPASSWORD, when required by individual commands, such as update-file-user.

For security reasons, a password that is specified as an environment variable is not read by the asadmin command.

The default value for AS ADMIN MASTERPASSWORD is changeit.

--help

Displays the help text for the command.

# **Operands** *target\_name*

The name of the target for which you want to list the authentication realms.

server

Lists the realms for the default server instance server and is the default value.

configuration\_name

Lists the realms for the named configuration.

cluster name

Lists the realms for every server instance in the cluster.

instance name

Lists the realms for a particular server instance.

## **Examples EXAMPLE 1** Using list-auth-realms

```
asadmin> list-auth-realms --user admin --passwordfile password.txt --host localhost --port 4848
```

file
ldap
certificate
db
Command list-auth-realms executed successfully

Where file, ldap, certificate, and db are the listed authentication realms.

Exit Status 0 command executed successfully

1 error in executing the command

See Also create-auth-realm(1), delete-auth-realm(1)

## Name list-commands – lists available commands

# Synopsis list-commands

```
[--terse={true|false}][ --echo={true|false} ]
[ --interactive={true|false} ] [ --host host]
[--port port] [--secure| -s ] [ --user admin_user]
[--passwordfile filename] [--help]
[ --localonly ={false|true}] [ --remoteonly ={false|true}]
```

# **Description** The list-commands command lists available Application Server commands.

You can specify that only remote commands or only local commands are listed. By default, the list - commands command displays a list of local commands followed by a list of remote commands.

This command is supported in local mode and remote mode.

## Options -t--terse

Indicates that any output data must be very concise, typically avoiding human-friendly sentences and favoring well-formatted data for consumption by a script. Default is false.

## -e --echo

If set to true, the command-line statement is echoed on the standard output. Default is false

## -I --interactive

If set to true (default), only the required password options are prompted.

The machine name where the domain administration server is running. The default value is localhost.

## -p --port

The HTTP port or HTTPS port for administration. This port is the port in the URL that you specify in your web browser to manage the domain, for example, http://localhost:8080/admin.

## -s --secure

If set to true, uses SSL/TLS to communicate with the domain administration server.

#### -u --user

The user name of the authorized administrative user of the domain administration server.

If you have authenticated to a domain by using the asadmin login command, you need not specify the --user option for subsequent operations on the domain.

#### --passwordfile

Specifies the name, including the full path, of a file that contains the password entries in a specific format.

The entry for a password must have the AS\_ADMIN\_ prefix followed by the password name in uppercase letters. For example, to specify the password for the domain administration server, use an entry with the following format:

AS ADMIN PASSWORD=password

In this example, *password* is the actual administrator password.

The following other passwords can also be specified:

- AS ADMIN MAPPEDPASSWORD
- AS ADMIN USERPASSWORD
- AS ADMIN ALIASPASSWORD

All remote commands must specify the administration password to authenticate to the domain administration server. The password can be specified by one of the following means:

- Through the --passwordfile option
- Through the asadmin login command
- Interactively at the command prompt

The asadmin login command can be used only to specify the administration password. For other passwords that remote commands require, use the --passwordfile option or specify them at the command prompt.

After authenticating to a domain by using the asadmin login command, you need not specify the administration password through the --passwordfile option for subsequent operations on the domain. However, only the AS\_ADMIN\_PASSWORD option is not required. You still must provide the other passwords, for example, AS\_ADMIN\_USERPASSWORD, when required by individual commands, such as update-file-user.

For security reasons, a password that is specified as an environment variable is not read by the asadmin command.

The default value for AS ADMIN MASTERPASSWORD is changeit.

#### --heln

Displays the help text for the command.

# --localonly

If this option is set to true, only local commands are listed. Default is false.

If this option is set to true, the -- remoteonly option must be set to false. Otherwise, an error occurs.

## --remoteonly

If this option is set to true, only remote commands are listed. Default is false.

If this option is set to true, the --localonly option must be set to false. Otherwise, an error occurs.

# **Examples** EXAMPLE 1 Using the list-commands command

```
asadmin> list-commands --user admin1 --passwordfile passwords.txt
****** Local Commands ******
create-domain
backup-domain
delete-domain
start-domain
restore-domain
stop-domain
stop-database
list-domains
start-database
list-commands
****** Remote Commands ******
add-resources
create-auth-realm
create-file-user
create-http-listener
create-jdbc-connection-pool
create-jdbc-resource
create-jvm-options
create-profiler
create-resource-ref
create-ssl
create-system-properties
create-virtual-server
delete-auth-realm
delete-file-user
delete-http-listener
delete-jdbc-connection-pool
delete-jdbc-resource
delete-jvm-options
delete-profiler
delete-resource-ref
delete-ssl
delete-system-property
delete-virtual-server
deploy
deploydir
disable
enable
list-applications
list-auth-realms
list-commands
list-components
list-containers
list-file-users
list-http-listeners
```

```
EXAMPLE 1 Using the list-commands command
                                                       (Continued)
           list-jdbc-connection-pools
           list-jdbc-resources
           list-jvm-options
           list-modules
           list-resource-refs
           list-system-properties
           list-virtual-servers
           ping-connection-pool
           redeploy
           stop-domain
           undeploy
           update-file-user
           version
           Command list-commands executed successfully.
Exit Status 0
                                          command executed successfully
            1
                                          error in executing the command
```

**See Also** list-components(1), list-containers(1), list-modules(1)

168

# Name list-components – lists deployed components

# **Synopsis** list-components

```
[--terse={true|false}][ --echo={true|false} ]
[ --interactive={true|false} ] [ --host host]
[--port port] [--secure| -s ] [ --user admin_user]
[--passwordfile filename] [--help]
[ --type {application|connector|ejb|jruby|web|webservice}]
[target]
```

**Description** The command list-components lists all deployed Java EE 5 components. If the --type option is not specified, all components are listed. The possible types are as follows:

- application (default)
- connector
- eib
- iruby
- web
- webservice

This command is supported in remote mode only.

# Options -t--terse

Indicates that any output data must be very concise, typically avoiding human-friendly sentences and favoring well-formatted data for consumption by a script. Default is false.

## -e --echo

If set to true, the command-line statement is echoed on the standard output. Default is false.

## -I --interactive

If set to true (default), only the required password options are prompted.

The machine name where the domain administration server is running. The default value is localhost.

#### -p --port

The HTTP port or HTTPS port for administration. This port is the port in the URL that you specify in your web browser to manage the domain, for example, http://localhost:8080/admin.

#### -s --secure

If set to true, uses SSL/TLS to communicate with the domain administration server.

# -u--user

The user name of the authorized administrative user of the domain administration server.

If you have authenticated to a domain by using the asadmin login command, you need not specify the --user option for subsequent operations on the domain.

## --passwordfile

Specifies the name, including the full path, of a file that contains the password entries in a specific format.

The entry for a password must have the AS\_ADMIN\_ prefix followed by the password name in uppercase letters. For example, to specify the password for the domain administration server, use an entry with the following format:

AS ADMIN PASSWORD=password

In this example, *password* is the actual administrator password.

The following other passwords can also be specified:

- AS ADMIN MAPPEDPASSWORD
- AS ADMIN USERPASSWORD
- AS ADMIN ALIASPASSWORD

All remote commands must specify the administration password to authenticate to the domain administration server. The password can be specified by one of the following means:

- Through the --passwordfile option
- Through the asadmin login command
- Interactively at the command prompt

The asadmin login command can be used only to specify the administration password. For other passwords that remote commands require, use the --passwordfile option or specify them at the command prompt.

After authenticating to a domain by using the asadmin login command, you need not specify the administration password through the --passwordfile option for subsequent operations on the domain. However, only the AS\_ADMIN\_PASSWORD option is not required. You still must provide the other passwords, for example, AS\_ADMIN\_USERPASSWORD, when required by individual commands, such as update-file-user.

For security reasons, a password that is specified as an environment variable is not read by the asadmin command.

The default value for AS ADMIN MASTERPASSWORD is changeit.

#### --help

Displays the help text for the command.

## --type

Specifies the type of the components that are to be listed. The options are as follows:

- application (default)
- connector
- ejb

- jruby
- web
- webservice

If no type is specified, all components are listed.

# Operands -target

This is the name of the target upon which the command operates. The valid values are:

server

Lists the components for the default server instance server and is the default value.

domain name

Lists the components for the named domain.

cluster name

Lists the components for every server instance in the cluster.

instance name

Lists the components for a particular server instance.

# **Examples** EXAMPLE 1 Using the list-components command

asadmin> list-components --user admin --passwordfile password.txt --type connector cciblackbox-tx connector-module

Command list-components executed successfully

Note: cciblackbox-tx.rar was deployed.

# **Exit Status** 0 command executed successfully

1 error in executing the command

**See Also** list-applications(1), show-component-status(1)

Name list-containers – lists application containers

# Synopsis list-containers

```
[--terse={true|false}][ --echo={true|false} ]
[ --interactive={true|false} ] [ --host host]
[--port port] [--secure| -s ] [ --user admin_user]
[--passwordfile filename] [--help]
```

**Description** The list-containers command displays a list of application containers.

This command is supported in remote mode only.

# Options -t -- terse

Indicates that any output data must be very concise, typically avoiding human-friendly sentences and favoring well-formatted data for consumption by a script. Default is false.

#### -e --echo

If set to true, the command-line statement is echoed on the standard output. Default is false.

#### -I --interactive

If set to true (default), only the required password options are prompted.

#### -H --host

The machine name where the domain administration server is running. The default value is local host.

#### -p --port

The HTTP port or HTTPS port for administration. This port is the port in the URL that you specify in your web browser to manage the domain, for example, http://localhost:8080/admin.

### -s --secure

If set to true, uses SSL/TLS to communicate with the domain administration server.

## -u --user

The user name of the authorized administrative user of the domain administration server.

If you have authenticated to a domain by using the asadmin login command, you need not specify the --user option for subsequent operations on the domain.

## --passwordfile

Specifies the name, including the full path, of a file that contains the password entries in a specific format.

The entry for a password must have the AS\_ADMIN\_ prefix followed by the password name in uppercase letters. For example, to specify the password for the domain administration server, use an entry with the following format:

```
AS_ADMIN_PASSWORD=password
```

In this example, *password* is the actual administrator password.

The following other passwords can also be specified:

- AS ADMIN MAPPEDPASSWORD
- AS ADMIN USERPASSWORD
- AS ADMIN ALIASPASSWORD

All remote commands must specify the administration password to authenticate to the domain administration server. The password can be specified by one of the following means:

- Through the --passwordfile option
- Through the asadmin login command
- Interactively at the command prompt

The asadmin login command can be used only to specify the administration password. For other passwords that remote commands require, use the --passwordfile option or specify them at the command prompt.

After authenticating to a domain by using the asadmin login command, you need not specify the administration password through the --passwordfile option for subsequent operations on the domain. However, only the AS\_ADMIN\_PASSWORD option is not required. You still must provide the other passwords, for example, AS\_ADMIN\_USERPASSWORD, when required by individual commands, such as update-file-user.

For security reasons, a password that is specified as an environment variable is not read by the asadmin command

The default value for AS ADMIN MASTERPASSWORD is changeit.

#### --help

Displays the help text for the command.

## **Examples** EXAMPLE 1 Using the list-containers command

**EXAMPLE 1** Using the list-containers command (Continued)

Command list-containers executed successfully

**Exit Status** 0 command executed successfully

1 error in executing the command

**See Also** list-commands(1), list-components(1), list-modules(1)

Name list-domains – lists the domains in the specified domain directory

**Synopsis** list-domains [--domaindir *install-dir*/domains] [--terse=false] [--echo=false]

**Description** Use the list-domains command to list the domain. If the domain directory is not specified, the domain in the default *install-dir*/domains directory is listed. If there is more that one domain, the *domain\_name* operand must be identified.

Options --domaindir

The directory where the domains are to be started. If specified, the path must be accessible in the filesystem. If not specified, the domain in the default install-dir/domains directory is started.

-t --terse

Indicates that any output data must be very concise, typically avoiding human-friendly sentences and favoring well-formatted data for consumption by a script. Default is false.

-e --echo

Setting to true will echo the command line statement on to the standard output. Default is false.

**Examples** EXAMPLE 1 Using the list-domains command

asadmin> list-domains domain1 running sampleDomain not running Command list-domains executed successfully

Where: domain1 and sampleDomain are the domains located in the default *install-dir*/domains directory.

Exit Status 0

command executed successfully

1

error in executing the command

**See Also** create-domain(1), delete-domain(1), start-domain(1), stop-domain(1),

Name list-file-users – lists the file users

# Synopsis list-file-users

```
[--terse={true|false}][ --echo={true|false} ]
[ --interactive={true|false} ] [ --host host]
[--port port] [--secure| -s ] [ --user admin_user]
[--passwordfile filename] [--help]
[target]
```

**Description** The list-file-users command creates a list of file users supported by file realm authentication.

## Options -t -- terse

Indicates that any output data must be very concise, typically avoiding human-friendly sentences and favoring well-formatted data for consumption by a script. Default is false.

#### -e --echo

If set to true, the command-line statement is echoed on the standard output. Default is false

# -I --interactive

If set to true (default), only the required password options are prompted.

#### -H --host

The machine name where the domain administration server is running. The default value is localhost.

## -p --port

The HTTP port or HTTPS port for administration. This port is the port in the URL that you specify in your web browser to manage the domain, for example, http://localhost:8080/admin.

### -s --secure

If set to true, uses SSL/TLS to communicate with the domain administration server.

The user name of the authorized administrative user of the domain administration server.

If you have authenticated to a domain by using the asadmin login command, you need not specify the --user option for subsequent operations on the domain.

## --passwordfile

Specifies the name, including the full path, of a file that contains the password entries in a specific format.

The entry for a password must have the AS ADMIN prefix followed by the password name in uppercase letters. For example, to specify the password for the domain administration server, use an entry with the following format:

```
AS_ADMIN_PASSWORD=password
```

In this example, *password* is the actual administrator password.

The following other passwords can also be specified:

- AS ADMIN MAPPEDPASSWORD
- AS ADMIN USERPASSWORD
- AS ADMIN ALIASPASSWORD

All remote commands must specify the administration password to authenticate to the domain administration server. The password can be specified by one of the following means:

- Through the --passwordfile option
- Through the asadmin login command
- Interactively at the command prompt

The asadmin login command can be used only to specify the administration password. For other passwords that remote commands require, use the --passwordfile option or specify them at the command prompt.

After authenticating to a domain by using the asadmin login command, you need not specify the administration password through the --passwordfile option for subsequent operations on the domain. However, only the AS\_ADMIN\_PASSWORD option is not required. You still must provide the other passwords, for example, AS\_ADMIN\_USERPASSWORD, when required by individual commands, such as update-file-user.

For security reasons, a password that is specified as an environment variable is not read by the asadmin command.

The default value for AS ADMIN MASTERPASSWORD is changeit.

## --help

Displays the help text for the command.

## Operands target

Specifies the target for which you are creating the list of file users. This option is valid only in domains that are configured to support clusters, such as domains that are created with the cluster profile or the enterprise profile. Valid targets are:

#### server

Lists the file users in the default server instance. This is the default value.

#### cluster name

Lists the file users on every server instance in the cluster.

## instance\_nameinstance\_name

Lists the file users on a particular sever instance.

```
Examples EXAMPLE1 Using the list-file-users command

asadmin> list-file-users instancel --user admin1 --passwordfile passwords.txt

sample_user05

sample_user08

sample_user12

Command list-file-users executed successfully

Exit Status 0 command executed successfully

1 error in executing the command

See Also create-file-user(1), delete-file-user(1), update-file-user(1), list-file-groups(1)
```

# Name list-http-listeners – lists the existing HTTP listeners

# Synopsis list-http-listeners

```
[--terse={true|false}][ --echo={true|false} ]
[ --interactive={true|false} ] [ --host host]
[--port port] [--secure| -s ] [ --user admin_user]
[--passwordfile filename] [--help]
[target]
```

**Description** The list-http-listeners command lists the existing HTTP listeners. This command is supported in remote mode only.

## Options -t--terse

Indicates that any output data must be very concise, typically avoiding human-friendly sentences and favoring well-formatted data for consumption by a script. Default is false.

#### -e --echo

If set to true, the command-line statement is echoed on the standard output. Default is

# -I --interactive

If set to true (default), only the required password options are prompted.

### -H --host

The machine name where the domain administration server is running. The default value is localhost.

## -p --port

The HTTP port or HTTPS port for administration. This port is the port in the URL that you specify in your web browser to manage the domain, for example, http://localhost:8080/admin.

### -s --secure

If set to true, uses SSL/TLS to communicate with the domain administration server.

The user name of the authorized administrative user of the domain administration server.

If you have authenticated to a domain by using the asadmin login command, you need not specify the --user option for subsequent operations on the domain.

## --passwordfile

Specifies the name, including the full path, of a file that contains the password entries in a specific format.

The entry for a password must have the AS ADMIN prefix followed by the password name in uppercase letters. For example, to specify the password for the domain administration server, use an entry with the following format:

AS\_ADMIN\_PASSWORD=password

In this example, *password* is the actual administrator password.

The following other passwords can also be specified:

- AS ADMIN MAPPEDPASSWORD
- AS ADMIN USERPASSWORD
- AS ADMIN ALIASPASSWORD

All remote commands must specify the administration password to authenticate to the domain administration server. The password can be specified by one of the following means:

- Through the --passwordfile option
- Through the asadmin login command
- Interactively at the command prompt

The asadmin login command can be used only to specify the administration password. For other passwords that remote commands require, use the --passwordfile option or specify them at the command prompt.

After authenticating to a domain by using the asadmin login command, you need not specify the administration password through the --passwordfile option for subsequent operations on the domain. However, only the AS\_ADMIN\_PASSWORD option is not required. You still must provide the other passwords, for example, AS\_ADMIN\_USERPASSWORD, when required by individual commands, such as update-file-user.

For security reasons, a password that is specified as an environment variable is not read by the asadmin command.

The default value for AS\_ADMIN\_MASTERPASSWORD is changeit.

--heln

Displays the help text for the command.

# **Operands** *target*

This option is valid only in domains that are configured to support clusters, such as domains that are created with the cluster profile or the enterprise profile. This operand specifies the target for which the HTTP listeners are to be listed. Valid values are:

server

Lists the listeners for the default server instance server and is the default value.

configuration\_name

Lists the listeners for the specified configuration.

cluster name

Lists the listeners for the specified cluster.

instance name

Lists the listeners for a particular server instance.

# **Examples** EXAMPLE 1 Using the list-http-listeners command

The following command lists all the HTTP listeners for the server instance:

```
asadmin> list-http-listeners --user admin1
--passwordfile passwords.txt --host host1 --port 5001
http-listener-1
http-listener-2
admin-listener
Command list-http-listeners executed successfully.
```

# **Exit Status** 0 command executed successfully

1 error in executing the command

**See Also** create-http-listener(1), delete-http-listener(1)

Name list-jdbc-connection-pools – lists all JDBC connection pools

# **Synopsis** list-jdbc-connection-pools

```
[--terse={true|false}][ --echo={true|false} ]
[ --interactive={true|false} ] [ --host host]
[--port port] [--secure| -s ] [ --user admin_user]
[--passwordfile filename] [--help]
```

**Description** Use this command to get the JDBC connection pools that have been created. This command is supported in the remote mode only.

## Options -t -- terse

Indicates that any output data must be very concise, typically avoiding human-friendly sentences and favoring well-formatted data for consumption by a script. Default is false.

#### -e --echo

If set to true, the command-line statement is echoed on the standard output. Default is false.

### -I --interactive

If set to true (default), only the required password options are prompted.

### -H --host

The machine name where the domain administration server is running. The default value is localhost.

### -p --port

The HTTP port or HTTPS port for administration. This port is the port in the URL that you specify in your web browser to manage the domain, for example, http://localhost:8080/admin.

#### -s --secure

If set to true, uses SSL/TLS to communicate with the domain administration server.

## -u --user

The user name of the authorized administrative user of the domain administration server.

If you have authenticated to a domain by using the asadmin login command, you need not specify the --user option for subsequent operations on the domain.

### --passwordfile

Specifies the name, including the full path, of a file that contains the password entries in a specific format.

The entry for a password must have the AS\_ADMIN\_ prefix followed by the password name in uppercase letters. For example, to specify the password for the domain administration server, use an entry with the following format:

```
AS_ADMIN_PASSWORD=password
```

In this example, *password* is the actual administrator password.

The following other passwords can also be specified:

- AS ADMIN MAPPEDPASSWORD
- AS ADMIN USERPASSWORD
- AS ADMIN ALIASPASSWORD

All remote commands must specify the administration password to authenticate to the domain administration server. The password can be specified by one of the following means:

- Through the --passwordfile option
- Through the asadmin login command
- Interactively at the command prompt

The asadmin login command can be used only to specify the administration password. For other passwords that remote commands require, use the --passwordfile option or specify them at the command prompt.

After authenticating to a domain by using the asadmin login command, you need not specify the administration password through the --passwordfile option for subsequent operations on the domain. However, only the AS\_ADMIN\_PASSWORD option is not required. You still must provide the other passwords, for example, AS\_ADMIN\_USERPASSWORD, when required by individual commands, such as update-file-user.

For security reasons, a password that is specified as an environment variable is not read by the asadmin command.

The default value for AS ADMIN MASTERPASSWORD is changeit.

--help

Displays the help text for the command.

**Operands** target

The target operand is deprecated.

**Examples** EXAMPLE 1 Using the list-jdbc-connection-pools command

```
asadmin> list-jdbc-connection-pools --user admin --passwordfile passwords.txt
--host localhost --port 7070
sample_derby_pool
Command list-jdbc-connection-pools executed successfully.
```

Where: sample derby pool is the JDBC connection pool.

**Exit Status** 0 command executed successfully

1 error in executing the command

**See Also** create-jdbc-connection-pool(1), delete-jdbc-connection-pool(1)

Name list-jdbc-resources – gets all JDBC resources

## **Synopsis** list-jdbc-resources

```
[--terse={true|false}][ --echo={true|false} ]
[ --interactive={true|false} ] [ --host host]
[--port port] [--secure| -s ] [ --user admin_user]
[--passwordfile filename] [--help]
[target]
```

**Description** The list-jdbc-resources command displays a list of JDBC resources that have been created. This command is supported in remote mode only.

### Options -t -- terse

Indicates that any output data must be very concise, typically avoiding human-friendly sentences and favoring well-formatted data for consumption by a script. Default is false.

#### -e --echo

If set to true, the command-line statement is echoed on the standard output. Default is false

## -I --interactive

If set to true (default), only the required password options are prompted.

#### -H --host

The machine name where the domain administration server is running. The default value is localhost.

## -p --port

The HTTP port or HTTPS port for administration. This port is the port in the URL that you specify in your web browser to manage the domain, for example, http://localhost:8080/admin.

### -s --secure

If set to true, uses SSL/TLS to communicate with the domain administration server.

The user name of the authorized administrative user of the domain administration server.

If you have authenticated to a domain by using the asadmin login command, you need not specify the --user option for subsequent operations on the domain.

### --passwordfile

Specifies the name, including the full path, of a file that contains the password entries in a specific format.

The entry for a password must have the AS ADMIN prefix followed by the password name in uppercase letters. For example, to specify the password for the domain administration server, use an entry with the following format:

```
AS_ADMIN_PASSWORD=password
```

In this example, *password* is the actual administrator password.

The following other passwords can also be specified:

- AS ADMIN MAPPEDPASSWORD
- AS ADMIN USERPASSWORD
- AS ADMIN ALIASPASSWORD

All remote commands must specify the administration password to authenticate to the domain administration server. The password can be specified by one of the following means:

- Through the --passwordfile option
- Through the asadmin login command
- Interactively at the command prompt

The asadmin login command can be used only to specify the administration password. For other passwords that remote commands require, use the --passwordfile option or specify them at the command prompt.

After authenticating to a domain by using the asadmin login command, you need not specify the administration password through the --passwordfile option for subsequent operations on the domain. However, only the AS\_ADMIN\_PASSWORD option is not required. You still must provide the other passwords, for example, AS\_ADMIN\_USERPASSWORD, when required by individual commands, such as update-file-user.

For security reasons, a password that is specified as an environment variable is not read by the asadmin command.

The default value for AS ADMIN MASTERPASSWORD is changeit.

## --help

Displays the help text for the command.

## Operands target

This operand specifies which JDBC resources you can list. Usage of this operand is optional. Valid values are:

#### server

Lists the JDBC resources in the current server and is the default.

### domain

Lists the JDBC resources in the current domain.

#### cluster name

Lists the IDBC resources in a cluster.

#### instance name

Lists the JDBC resources for a particular instance.

**Examples** EXAMPLE 1 Using the list-jdbc-resources command

 $\verb|asadmin>| \textbf{list-jdbc-resources}| \textbf{ --user admin --passwordfile passwords.txt}|\\$ 

jdbc/DerbyPool

Command list-jdbc-resources executed successfully.

**Exit Status** 0 command executed successfully

1 error in executing the command

**See Also** create-jdbc-resource(1), delete-jdbc-resource(1)

Name list-jym-options – lists options for the Java application launcher

# Synopsis list-jvm-options

```
[--terse={true|false}][ --echo={true|false} ]
[ --interactive={true|false} ] [ --host host]
[--port port] [--secure| -s ] [ --user admin_user]
[--passwordfile filename] [--help]
```

**Description** The list-jvm-options command displays a list of command-line options that are passed to the Java<sup>™</sup> application launcher when the Application Server is started. The list-jvm-options command displays the following options:

- Startup parameters for the Virtual Machine for the Java platform (Java Virtual Machine or  $JVM^{TM}$  machine). Startup parameters are set through the -X option of the Java application launcher, for example, -Xmx1024m.
- Java system properties. System properties are set through the -D option of the Java application launcher, for example, -Djava.security.manager.

The options are specified through the JVM Options page of the Admin Console GUI or through the following commands:

- create-jvm-options(1)
- delete-jvm-options(1)

This command is supported in remote mode only.

For more information about the Java application launcher, see the reference page for the operating system that you are using:

- Solaris<sup>TM</sup> Operating System (Solaris OS) and Linux: java the Java application launcher (http://java.sun.com/javase/6/docs/technotes/tools/solaris/java.html)
- Windows: *java the Java application launcher* (http://java.sun.com/javase/6/docs/technotes/tools/windows/java.html)

### Options -t--terse

Indicates that any output data must be very concise, typically avoiding human-friendly sentences and favoring well-formatted data for consumption by a script. Default is false.

#### -e --echo

If set to true, the command-line statement is echoed on the standard output. Default is false.

## -I --interactive

If set to true (default), only the required password options are prompted.

#### -H - -host

The machine name where the domain administration server is running. The default value is local host.

## -p --port

The HTTP port or HTTPS port for administration. This port is the port in the URL that you specify in your web browser to manage the domain, for example, http://localhost:8080/admin.

#### -s --secure

If set to true, uses SSL/TLS to communicate with the domain administration server.

### -u --user

The user name of the authorized administrative user of the domain administration server.

If you have authenticated to a domain by using the asadmin login command, you need not specify the --user option for subsequent operations on the domain.

## --passwordfile

Specifies the name, including the full path, of a file that contains the password entries in a specific format.

The entry for a password must have the AS\_ADMIN\_ prefix followed by the password name in uppercase letters. For example, to specify the password for the domain administration server, use an entry with the following format:

AS\_ADMIN\_PASSWORD=password

In this example, *password* is the actual administrator password.

The following other passwords can also be specified:

- AS ADMIN MAPPEDPASSWORD
- AS ADMIN USERPASSWORD
- AS ADMIN ALIASPASSWORD

All remote commands must specify the administration password to authenticate to the domain administration server. The password can be specified by one of the following means:

- Through the --passwordfile option
- Through the asadmin login command
- Interactively at the command prompt

The asadmin login command can be used only to specify the administration password. For other passwords that remote commands require, use the --passwordfile option or specify them at the command prompt.

After authenticating to a domain by using the asadmin login command, you need not specify the administration password through the --passwordfile option for subsequent operations on the domain. However, only the AS\_ADMIN\_PASSWORD option is not required. You still must provide the other passwords, for example, AS\_ADMIN\_USERPASSWORD, when required by individual commands, such as update-file-user.

For security reasons, a password that is specified as an environment variable is not read by the asadmin command

The default value for AS ADMIN MASTERPASSWORD is changeit.

--help

Displays the help text for the command.

# **Examples** EXAMPLE 1 Using the list-jvm-options command

asadmin> list-jvm-options --user admin1 --passwordfile passwords.txt

- -Djava.security.policy=\${com.sun.aas.instanceRoot}/config/server.policy
- -Djavax.net.ssl.keyStore=\${com.sun.aas.instanceRoot}/config/keystore.jks
- -Djavax.net.ssl.trustStore=\${com.sun.aas.instanceRoot}/config/cacerts.jks
- -Djdbc.drivers=org.apache.derby.jdbc.ClientDriver
- -Dsun.rmi.dgc.client.gcInterval=3600000
- -Dsun.rmi.dgc.server.gcInterval=3600000
- -XX:NewRatio=2
- -Xmx1024m
- -client

Command list-jvm-options executed successfully

#### Exit Status 0

command executed successfully

1

error in executing the command

# **See Also** create-jvm-options(1), delete-jvm-options(1),

java - the Java application launcher reference page for the Solaris OS and Linux
(http://java.sun.com/javase/6/docs/technotes/tools/solaris/java.html), java - the
Java application launcher reference page for Windows
(http://java.sun.com/javase/6/docs/technotes/tools/windows/java.html)

## Name list-modules – lists Application Server modules

## Synopsis list-modules

```
[--terse={true|false}][ --echo={true|false} ]
[ --interactive={true|false} ] [ --host host]
[--port port] [--secure| -s ] [ --user admin_user]
[--passwordfile filename] [--help]
```

**Description** The list-modules command displays a list of modules that are accessible to the Application Server module subsystem and the status of each module.

The possible statuses of a module are as follows:

- NEW
- READY

This command is supported in remote mode only.

### Options -t -- terse

Indicates that any output data must be very concise, typically avoiding human-friendly sentences and favoring well-formatted data for consumption by a script. Default is false.

### -e --echo

If set to true, the command-line statement is echoed on the standard output. Default is false.

#### -I --interactive

If set to true (default), only the required password options are prompted.

#### -H - -host

The machine name where the domain administration server is running. The default value is local host.

## -p --port

The HTTP port or HTTPS port for administration. This port is the port in the URL that you specify in your web browser to manage the domain, for example, http://localhost:8080/admin.

#### -s --secure

If set to true, uses SSL/TLS to communicate with the domain administration server.

## -u --user

The user name of the authorized administrative user of the domain administration server.

If you have authenticated to a domain by using the asadmin login command, you need not specify the --user option for subsequent operations on the domain.

#### --passwordfile

Specifies the name, including the full path, of a file that contains the password entries in a specific format.

The entry for a password must have the AS\_ADMIN\_ prefix followed by the password name in uppercase letters. For example, to specify the password for the domain administration server, use an entry with the following format:

AS\_ADMIN\_PASSWORD=password

In this example, *password* is the actual administrator password.

The following other passwords can also be specified:

- AS ADMIN MAPPEDPASSWORD
- AS ADMIN USERPASSWORD
- AS ADMIN ALIASPASSWORD

All remote commands must specify the administration password to authenticate to the domain administration server. The password can be specified by one of the following means:

- Through the --passwordfile option
- Through the asadmin login command
- Interactively at the command prompt

The asadmin login command can be used only to specify the administration password. For other passwords that remote commands require, use the --passwordfile option or specify them at the command prompt.

After authenticating to a domain by using the asadmin login command, you need not specify the administration password through the --passwordfile option for subsequent operations on the domain. However, only the AS\_ADMIN\_PASSWORD option is not required. You still must provide the other passwords, for example, AS\_ADMIN\_USERPASSWORD, when required by individual commands, such as update-file-user.

For security reasons, a password that is specified as an environment variable is not read by the asadmin command.

The default value for AS ADMIN MASTERPASSWORD is changeit.

--help

Displays the help text for the command.

## **Examples** EXAMPLE 1 Using the list-modules command

```
asadmin> list-modules --user admin1 --passwordfile passwords.txt
Module : org.glassfish.web:web-cli:1.0
    properties=(visibility=public,)
State=NEW)
Module : org.glassfish.admin:monitoring-core:1.0
    properties=(visibility=public,)
State=READY)
    Module Characteristics : Provides to following services
```

```
Module Characteristics: List of imported modules
               Imports : org.glassfish:iavax.iavaee:1.0
               Imports : org.glassfish.common:common-util:1.0
       Module Characteristics: List of Jars implementing the module
               Jar : file:/C:/qlassfish/modules/monitoring-core-10.0-SNAPSHOT.jar
Module : org.glassfish.common:glassfish-naming:1.0
       properties=(visibility=public,)
State=READY)
      Module Characteristics: Provides to following services
       Module Characteristics: List of imported modules
               Imports : com.sun.enterprise:hk2:1.0
               Imports : org.glassfish.common:glassfish-api:1.0
               Imports : org.glassfish.common:internal-api:1.0
               Imports : org.glassfish.core:kernel:1.0
       Module Characteristics : List of Jars implementing the module
               Jar : file:/C:/glassfish/modules/glassfish-naming-10.0-SNAPSHOT.jar
Module : org.glassfish.common:dol:1.0
       properties=(visibility=public,)
State=READY)
      Module Characteristics: Provides to following services
       Module Characteristics: List of imported modules
               Imports : com.sun.enterprise:hk2:1.0
               Imports : org.glassfish:javax.javaee:1.0
               Imports : org.glassfish.common:common-util:1.0
               Imports : org.glassfish.common:glassfish-api:1.0
               Imports : org.glassfish.common:annotation-framework:1.0
       Module Characteristics: List of Jars implementing the module
               Jar : file:/C:/glassfish/modules/dol-10.0-SNAPSHOT.jar
Module : org.glassfish.core:deployment-client:1.0
       properties=(visibility=public.)
State=NEW)
Module : org.glassfish.core:kernel:1.0
       properties=(visibility=public,)
State=READY,)
Sticky=true)
       Module Characteristics: Provides to following services
       Module Characteristics: List of imported modules
               Imports : org.glassfish.common:glassfish-api:1.0
               Imports : org.glassfish.common:internal-api:1.0
               Imports : org.glassfish.admin:config-api:1.0
               Imports : com.sun.enterprise:hk2:1.0
               Imports : org.glassfish.external:grizzly-module:1.0
               Imports : org.glassfish.common:common-util:1.0
               Imports : org.glassfish.common:universal:1.0
               Imports : org.glassfish.security:realms:1.0
      Module Characteristics: List of Jars implementing the module
```

```
Jar : file:/C:/glassfish/modules/kernel-10.0-SNAPSHOT.jar
Module : org.glassfish.external:ant:1.0
       properties=(visibility=public,)
State=RFADY)
       Module Characteristics: Provides to following services
       Module Characteristics: List of imported modules
       Module Characteristics: List of Jars implementing the module
               Jar : file:/C:/glassfish/modules/ant-10.0-SNAPSHOT.jar
Module : org.glassfish.external:apache-commons:1.0
       properties=(visibility=public.)
State=READY)
       Module Characteristics: Provides to following services
       Module Characteristics: List of imported modules
       Module Characteristics: List of Jars implementing the module
               Jar : file:/C:/qlassfish/modules/apache-commons-10.0-SNAPSHOT.jar
Module : org.glassfish.security:websecurity:1.0
       properties=(visibility=public,)
State=READY)
       Module Characteristics: Provides to following services
       Module Characteristics: List of imported modules
               Imports : com.sun.enterprise:hk2:1.0
               Imports : org.glassfish.core:security:1.0
               Imports : org.glassfish.security:securitycommon:1.0
               Imports : org.glassfish.admin:config-api:1.0
               Imports : org.glassfish.common:glassfish-api:1.0
               Imports : org.glassfish.common:dol:1.0
               Imports : org.glassfish.common:common-util:1.0
               Imports : org.glassfish.web:webtier:1.0
               Imports : org.glassfish.web:war-util:1.0
               Imports : org.glassfish.core:kernel:1.0
               Imports : org.glassfish:javax.javaee:1.0
       Module Characteristics : List of Jars implementing the module
               Jar : file:/C:/qlassfish/modules/web/websecurity-10.0-SNAPSHOT.jar
Module : org.glassfish.admin:cli-framework:1.0
       properties=(visibility=public,)
State=NEW)
Module : org.glassfish.web:webtier:1.0
       properties=(visibility=public,)
State=READY)
       Module Characteristics: Provides to following services
       Module Characteristics: List of imported modules
               Imports : org.glassfish.external:ant:1.0
               Imports : com.sun.enterprise:hk2:1.0
               Imports : org.glassfish:javax.javaee:1.0
               Imports : org.glassfish.web:war-util:1.0
               Imports : org.glassfish.admin:admin-util:1.0
```

```
Imports : org.glassfish.common:common-util:1.0
               Imports : org.glassfish.common:common-ee-util:1.0
               Imports : org.glassfish.external:ant:1.0
               Imports : org.glassfish.external:apache-commons:1.0
               Imports : org.glassfish.external:grizzly-module:1.0
               Imports : org.glassfish.admin:admin-core:1.0
               Imports : org.glassfish.admin:monitoring-core:1.0
               Imports : org.glassfish.common:dol:1.0
               Imports : org.glassfish.common:glassfish-api:1.0
               Imports : org.glassfish.core:javaee-core:1.0
               Imports : org.glassfish.core:kernel:1.0
               Imports : org.glassfish.common:container-common:1.0
               Imports : org.glassfish.admin:config-api:1.0
       Module Characteristics: List of Jars implementing the module
               Jar : file:/C:/glassfish/modules/webtier-10.0-SNAPSHOT.jar
               Jar : file:/C:/glassfish/modules/jasper-jsr199-9.1.jar
Module : org.glassfish.registration:registration-impl:1.0
       properties=(visibility=public,)
State=NEW)
Module : org.glassfish.extras:gf-phobos-connector:1.0
       properties=(visibility=public,)
State=NEW)
Module : org.glassfish.persistence:jpa-connector:1.0
       properties=(visibility=public,)
State=READY)
       Module Characteristics: Provides to following services
       Module Characteristics: List of imported modules
               Imports : com.sun.enterprise:hk2:1.0
               Imports : org.glassfish.common:dol:1.0
               Imports : org.glassfish.common:common-util:1.0
               Imports : org.glassfish.core:javaee-core:1.0
               Imports : org.glassfish.common:glassfish-ee-api:1.0
               Imports : org.glassfish.core:kernel:1.0
               Imports : org.glassfish.common:glassfish-api:1.0
               Imports : org.glassfish:javax.javaee:1.0
       Module Characteristics: List of Jars implementing the module
               Jar : file:/C:/glassfish/modules/jpa-connector-10.0-SNAPSHOT.jar
Module : org.glassfish.core:security:1.0
       properties=(visibility=public,)
State=READY)
       Module Characteristics : Provides to following services
       Module Characteristics: List of imported modules
               Imports : com.sun.enterprise:hk2:1.0
               Imports : org.glassfish.security:realms:1.0
               Imports : org.glassfish.security:securitycommon:1.0
               Imports : org.glassfish.admin:config-api:1.0
```

```
Imports : org.glassfish.common:glassfish-api:1.0
               Imports : org.glassfish.common:dol:1.0
               Imports : org.glassfish.common:common-util:1.0
               Imports : org.glassfish.core:kernel:1.0
               Imports : org.glassfish:javax.javaee:1.0
       Module Characteristics : List of Jars implementing the module
               Jar : file:/C:/glassfish/modules/security-10.0-SNAPSHOT.jar
               Jar : file:/C:/glassfish/modules/imac-1.0.jar
Module : org.glassfish.admin:admin-core:1.0
       properties=(visibility=public.)
State=READY)
       Module Characteristics: Provides to following services
       Module Characteristics: List of imported modules
               Imports : org.glassfish.admin:admin-util:1.0
               Imports : org.glassfish.common:common-util:1.0
       Module Characteristics : List of Jars implementing the module
               Jar : file:/C:/glassfish/modules/admin-core-10.0-SNAPSHOT.jar
Module : org.glassfish.admin:config-api:1.0
       properties=(visibility=public,)
State=READY)
       Module Characteristics: Provides to following services
       Module Characteristics: List of imported modules
               Imports : com.sun.enterprise:hk2:1.0
               Imports : org.glassfish.common:amx-api:1.0
               Imports : org.glassfish.common:universal:1.0
               Imports : org.glassfish.common:glassfish-api:1.0
       Module Characteristics: List of Jars implementing the module
               Jar : file:/C:/glassfish/modules/config-api-10.0-SNAPSHOT.jar
Module : org.glassfish.common:annotation-framework:1.0
       properties=(visibility=public.)
State=READY)
       Module Characteristics: Provides to following services
       Module Characteristics: List of imported modules
               Imports : com.sun.enterprise:hk2:1.0
       Module Characteristics : List of Jars implementing the module
               Jar : file:/C:/qlassfish/modules/annotation-framework-10.0-SNAPSHOT.jar
Module : org.glassfish:javax.javaee:1.0
       properties=(visibility=public,)
State=READY)
       Module Characteristics: Provides to following services
       Module Characteristics: List of imported modules
       Module Characteristics: List of Jars implementing the module
               Jar : file:/C:/qlassfish/modules/javax.javaee-10.0-SNAPSHOT.jar
Module : org.glassfish.admin:admin-util:1.0
       properties=(visibility=public,)
State=READY)
```

```
Module Characteristics : Provides to following services
       Module Characteristics: List of imported modules
               Imports : org.glassfish.external:apache-commons:1.0
               Imports : org.glassfish.common:common-util:1.0
       Module Characteristics: List of Jars implementing the module
               Jar : file:/C:/glassfish/modules/admin-util-10.0-SNAPSHOT.jar
Module : org.glassfish.security:realms:1.0
       properties=(visibility=public.)
State=READY)
      Module Characteristics: Provides to following services
       Module Characteristics: List of imported modules
               Imports : com.sun.enterprise:hk2:1.0
               Imports : org.glassfish.security:securitycommon:1.0
               Imports : org.glassfish.admin:config-api:1.0
               Imports : org.glassfish.common:glassfish-api:1.0
               Imports : org.glassfish.common:common-util:1.0
               Imports : org.glassfish.common:dol:1.0
               Imports : org.glassfish.common:glassfish-ee-api:1.0
      Module Characteristics : List of Jars implementing the module
               Jar : file:/C:/glassfish/modules/realms-10.0-SNAPSHOT.jar
Module : org.glassfish.admingui:console-plugin-service:1.0
       properties=(visibility=public,)
State=NEW)
Module : org.glassfish.common:internal-api:1.0
       properties=(visibility=public,)
State=READY)
       Module Characteristics : Provides to following services
       Module Characteristics: List of imported modules
               Imports : com.sun.enterprise:hk2:1.0
       Module Characteristics: List of Jars implementing the module
               Jar : file:/C:/glassfish/modules/internal-api-10.0-SNAPSHOT.jar
Module : org.glassfish.web:gf-web-connector:1.0
       properties=(visibility=public,)
State=READY)
      Module Characteristics : Provides to following services
       Module Characteristics: List of imported modules
               Imports : com.sun.enterprise:hk2:1.0
               Imports : org.glassfish:javax.javaee:1.0
               Imports : org.glassfish.web:webtier:1.0
               Imports : org.glassfish.web:war-util:1.0
               Imports : org.glassfish.common:common-util:1.0
               Imports : org.glassfish.common:glassfish-api:1.0
               Imports : org.glassfish.core:kernel:1.0
       Module Characteristics : List of Jars implementing the module
               Jar : file:/C:/glassfish/modules/gf-web-connector-10.0-SNAPSHOT.jar
Module : org.glassfish.admin:admin-cli:1.0
```

```
EXAMPLE 1 Using the list-modules command
                                         (Continued)
       properties=(visibility=public,)
State=NEW)
Module : org.glassfish.registration:registration-api:1.0
       properties=(visibility=public,)
State=NEW)
Module : org.glassfish.common:glassfish-ee-api:1.0
       properties=(visibility=public,)
State=READY)
       Module Characteristics: Provides to following services
       Module Characteristics: List of imported modules
               Imports : com.sun.enterprise:hk2:1.0
               Imports : org.glassfish:javax.javaee:1.0
               Imports : org.glassfish.admin:config-api:1.0
       Module Characteristics: List of Jars implementing the module
               Jar : file:/C:/glassfish/modules/glassfish-ee-api-10.0-SNAPSHOT.jar
Module : org.glassfish.extras:gf-jruby-connector:1.0
       properties=(visibility=public,)
State=READY)
       Module Characteristics : Provides to following services
       Module Characteristics: List of imported modules
               Imports : com.sun.enterprise:hk2:1.0
               Imports : org.glassfish.common:glassfish-api:1.0
               Imports : org.glassfish.core:kernel:1.0
               Imports : org.glassfish.common:common-util:1.0
       Module Characteristics : List of Jars implementing the module
               Jar : file:/C:/qlassfish/modules/qf-jruby-connector-10.0-SNAPSHOT.jar
Module : org.glassfish.common:common-util:1.0
       properties=(visibility=public,)
State=READY)
       Module Characteristics: Provides to following services
       Module Characteristics : List of imported modules
               Imports : com.sun.enterprise:hk2:1.0
               Imports : org.glassfish.common:glassfish-api:1.0
       Module Characteristics: List of Jars implementing the module
               Jar : file:/C:/glassfish/modules/common-util-10.0-SNAPSHOT.jar
Module : org.glassfish.core:glassfish:1.0
       properties=(visibility=public,)
State=NEW)
Module : org.glassfish.common:glassfish-mbeanserver:1.0
       properties=(visibility=public.)
State=READY)
       Module Characteristics : Provides to following services
       Module Characteristics: List of imported modules
               Imports : com.sun.enterprise:hk2:1.0
               Imports : org.glassfish.common:internal-api:1.0
       Module Characteristics : List of Jars implementing the module
```

```
Jar : file:/C:/qlassfish/modules/qlassfish-mbeanserver-1.0.jar
Module : org.glassfish.external:grizzly-jruby-module:1.0
       properties=(visibility=public,)
State=NEW)
Module : org.glassfish.admin:server-mgmt:1.0
       properties=(visibility=public,)
State=NEW)
Module : org.glassfish.common:common-ee-util:1.0
       properties=(visibility=public,)
State=READY)
      Module Characteristics : Provides to following services
       Module Characteristics: List of imported modules
               Imports : org.glassfish.common:glassfish-api:1.0
               Imports : org.glassfish.common:common-util:1.0
               Imports : org.glassfish:javax.javaee:1.0
      Module Characteristics: List of Jars implementing the module
               Jar : file:/C:/qlassfish/modules/common-ee-util-10.0-SNAPSHOT.jar
Module : org.glassfish.core:jta:1.0
      properties=(visibility=public,)
State=READY)
      Module Characteristics: Provides to following services
       Module Characteristics: List of imported modules
               Imports: com.sun.enterprise:hk2:1.0
               Imports : org.glassfish:javax.javaee:1.0
               Imports : org.glassfish.common:glassfish-api:1.0
               Imports : org.glassfish.common:glassfish-ee-api:1.0
               Imports : org.glassfish.common:container-common:1.0
               Imports : org.glassfish.common:common-util:1.0
       Module Characteristics: List of Jars implementing the module
               Jar : file:/C:/glassfish/modules/jta-10.0-SNAPSHOT.jar
Module : org.glassfish.external:grizzly-module:1.0
      properties=(visibility=public,)
State=READY)
      Module Characteristics: Provides to following services
       Module Characteristics: List of imported modules
       Module Characteristics: List of Jars implementing the module
               Jar : file:/C:/qlassfish/modules/grizzly-module-1.7-SNAPSHOT.jar
Module : org.glassfish.common:amx-impl:1.0
       properties=(visibility=public,)
State=READY)
      Module Characteristics : Provides to following services
       Module Characteristics: List of imported modules
               Imports : com.sun.enterprise:hk2:1.0
               Imports : org.glassfish.common:amx-api:1.0
               Imports : org.glassfish.common:glassfish-mbeanserver:1.0
               Imports : org.glassfish.common:common-util:1.0
```

```
Imports : org.glassfish.common:glassfish-api:1.0
       Module Characteristics: List of Jars implementing the module
               Jar : file:/C:/qlassfish/modules/amx-impl-10.0-SNAPSHOT.jar
               Jar : file:/C:/qlassfish/modules/jmxremote optional-1.0 01-ea.jar
Module : org.glassfish.web:jsf-connector:1.0
       properties=(visibility=public,)
State=READY)
       Module Characteristics: Provides to following services
       Module Characteristics : List of imported modules
               Imports: com.sun.enterprise:hk2:1.0
               Imports : org.glassfish:javax.javaee:1.0
               Imports : org.glassfish.common:glassfish-api:1.0
               Imports : org.glassfish.common:common-util:1.0
               Imports : org.glassfish.common:container-common:1.0
       Module Characteristics: List of Jars implementing the module
               Jar : file:/C:/glassfish/modules/web/jsf-connector-10.0-SNAPSHOT.jar
Module : org.glassfish.common:universal:1.0
       properties=(visibility=public,)
State=READY)
       Module Characteristics: Provides to following services
       Module Characteristics: List of imported modules
       Module Characteristics: List of Jars implementing the module
               Jar : file:/C:/glassfish/modules/universal-10.0-SNAPSHOT.jar
Module : org.glassfish.admin:backup:1.0
       properties=(visibility=public,)
State=NEW)
Module : org.glassfish.connectors:gf-connectors-connector:1.0
       properties=(visibility=public,)
State=READY)
       Module Characteristics: Provides to following services
       Module Characteristics : List of imported modules
               Imports : com.sun.enterprise:hk2:1.0
               Imports : org.glassfish.common:dol:1.0
               Imports : org.glassfish.common:common-util:1.0
               Imports : org.glassfish.core:kernel:1.0
               Imports : org.glassfish.common:glassfish-api:1.0
       Module Characteristics : List of Jars implementing the module
               Jar : file:/C:/glassfish/modules/gf-connectors-connector-10.0-SNAPSHOT.jar
Module : org.glassfish.core:shared-components:1.0
       properties=(visibility=public.)
State=NEW)
Module : org.glassfish.web:jstl-impl:1.0
       properties=(visibility=public,)
State=READY)
       Module Characteristics: Provides to following services
       Module Characteristics : List of imported modules
```

```
Imports : org.glassfish:javax.javaee:1.0
               Imports : com.sun.enterprise:hk2:1.0
               Imports : org.glassfish.common:glassfish-api:1.0
               Imports : org.glassfish.common:common-util:1.0
       Module Characteristics: List of Jars implementing the module
               Jar : file:/C:/glassfish/modules/web/jstl-impl-10.0-SNAPSHOT.jar
Module : org.glassfish.security:securitycommon:1.0
       properties=(visibility=public.)
State=READY)
       Module Characteristics: Provides to following services
       Module Characteristics: List of imported modules
               Imports : com.sun.enterprise:hk2:1.0
               Imports : org.glassfish.admin:config-api:1.0
               Imports : org.glassfish.common:glassfish-api:1.0
               Imports : org.glassfish.common:common-util:1.0
               Imports : org.glassfish.common:dol:1.0
       Module Characteristics: List of Jars implementing the module
               Jar : file:/C:/glassfish/modules/securitycommon-10.0-SNAPSHOT.jar
Module : org.glassfish.persistence:eclipselink-wrapper:1.0
       properties=(visibility=public,)
State=NEW)
Module : org.glassfish.web:war-util:1.0
       properties=(visibility=public,)
State=READY)
       Module Characteristics : Provides to following services
       Module Characteristics: List of imported modules
               Imports : org.glassfish.common:common-util:1.0
               Imports : org.glassfish:javax.javaee:1.0
               Imports : org.glassfish.common:glassfish-api:1.0
       Module Characteristics : List of Jars implementing the module
               Jar : file:/C:/glassfish/modules/war-util-10.0-SNAPSHOT.jar
Module : org.glassfish.web:webtier-all:1.0
       properties=(visibility=public,)
State=NEW)
Module : org.glassfish.common:glassfish-api:1.0
       properties=(visibility=public,)
State=READY)
       Module Characteristics : Provides to following services
       Module Characteristics : List of imported modules
               Imports : com.sun.enterprise:hk2:1.0
               Imports : org.glassfish.external:grizzly-module:1.0
       Module Characteristics: List of Jars implementing the module
               Jar : file:/C:/qlassfish/modules/glassfish-api-10.0-SNAPSHOT.jar
Module : org.glassfish.core:javaee-core:1.0
       properties=(visibility=public,)
State=READY)
```

```
Module Characteristics: Provides to following services
       Module Characteristics: List of imported modules
               Imports : com.sun.enterprise:hk2:1.0
               Imports : org.glassfish.common:glassfish-api:1.0
               Imports : org.glassfish.common:glassfish-ee-api:1.0
               Imports : org.glassfish.common:dol:1.0
               Imports : org.glassfish.common:common-util:1.0
               Imports : org.glassfish.admin:config-api:1.0
               Imports : org.glassfish.core:kernel:1.0
               Imports : org.glassfish.common:internal-api:1.0
       Module Characteristics: List of Jars implementing the module
               Jar : file:/C:/glassfish/modules/javaee-core-10.0-SNAPSHOT.jar
Module : org.glassfish.common:amx-api:1.0
       properties=(visibility=public.)
State=READY)
       Module Characteristics: Provides to following services
       Module Characteristics: List of imported modules
       Module Characteristics : List of Jars implementing the module
               Jar : file:/C:/glassfish/modules/amx-api-2.0-SNAPSHOT.jar
Module : org.glassfish.connectors:connectors-runtime:1.0
       properties=(visibility=public,)
State=READY)
       Module Characteristics: Provides to following services
       Module Characteristics: List of imported modules
               Imports : org.glassfish:javax.javaee:1.0
               Imports : org.glassfish.core:javaee-core:1.0
               Imports : org.glassfish.common:common-util:1.0
               Imports : org.glassfish.common:common-ee-util:1.0
               Imports : com.sun.enterprise:hk2:1.0
               Imports : org.glassfish.common:glassfish-ee-api:1.0
               Imports : org.glassfish.common:glassfish-api:1.0
               Imports : org.glassfish.common:dol:1.0
               Imports : org.glassfish.admin:config-api:1.0
               Imports : org.glassfish.core:kernel:1.0
               Imports : org.glassfish.common:container-common:1.0
               Imports : org.glassfish.core:security:1.0
       Module Characteristics : List of Jars implementing the module
               Jar : file:/C:/glassfish/modules/connectors-runtime-10.0-SNAPSHOT.jar
Module : org.glassfish.common:container-common:1.0
       properties=(visibility=public.)
State=READY)
       Module Characteristics: Provides to following services
       Module Characteristics: List of imported modules
               Imports : org.glassfish:javax.javaee:1.0
               Imports : com.sun.enterprise:hk2:1.0
               Imports : org.glassfish.common:glassfish-naming:1.0
```

```
Imports : org.glassfish.common:glassfish-api:1.0
                          Imports : org.glassfish.common:glassfish-ee-api:1.0
                          Imports : org.glassfish.common:dol:1.0
                          Imports : org.glassfish.common:common-util:1.0
                  Module Characteristics: List of Jars implementing the module
                          Jar : file:/C:/glassfish/modules/container-common-10.0-SNAPSHOT.jar
           Module : org.glassfish.admin:launcher:1.0
                  properties=(visibility=public,)
           State=NEW)
           Module : com.sun.enterprise:hk2:1.0
                  properties=(visibility=public,)
           State=READY)
                  Module Characteristics : Provides to following services
                  Module Characteristics: List of imported modules
                  Module Characteristics: List of Jars implementing the module
                          Jar : file:/C:/glassfish/modules/hk2-0.2-SNAPSHOT.jar
                          Jar : file:/C:/glassfish/modules/tiger-types-1.0.jar
                          Jar : file:/C:/glassfish/modules/config-0.2-SNAPSHOT.jar
                          Jar : file:/C:/glassfish/modules/wstx-asl-3.2.3.jar
                          Jar : file:/C:/glassfish/modules/auto-depends-0.2-SNAPSHOT.jar
                          Jar : file:/C:/glassfish/modules/hk2-core-0.2-SNAPSHOT.jar
                          Jar : file:/C:/glassfish/modules/stax-api-1.0-2.jar
           Command list-modules executed successfully
Exit Status 0
                                          command executed successfully
           1
                                          error in executing the command
```

See Also list-commands(1), list-components(1), list-containers(1)

Name list-resource-refs – lists the existing resource references

## **Synopsis** list-resource-refs

```
[--terse={true|false}][ --echo={true|false} ]
[ --interactive={true|false} ] [ --host host]
[--port port] [--secure| -s ] [ --user admin_user]
[--passwordfile filename] [--help]
[target]
```

## Description

The list-resource-refs command lists all resource references in a cluster or an unclustered server instance. This effectively lists all the resources (for example, JDBC resources) available in the JNDI tree of the specified target.

The target instance or instances making up the cluster need not be running or available for this command to succeed.

This command is supported in remote mode only.

## Options -t--terse

Indicates that any output data must be very concise, typically avoiding human-friendly sentences and favoring well-formatted data for consumption by a script. Default is false.

#### -e --echo

If set to true, the command-line statement is echoed on the standard output. Default is false.

## -I --interactive

If set to true (default), only the required password options are prompted.

## -H - -host

The machine name where the domain administration server is running. The default value is localhost.

#### -p --port

The HTTP port or HTTPS port for administration. This port is the port in the URL that you specify in your web browser to manage the domain, for example, http://localhost:8080/admin.

If set to true, uses SSL/TLS to communicate with the domain administration server.

#### -u --user

The user name of the authorized administrative user of the domain administration server.

If you have authenticated to a domain by using the asadmin login command, you need not specify the --user option for subsequent operations on the domain.

## --passwordfile

Specifies the name, including the full path, of a file that contains the password entries in a specific format.

The entry for a password must have the AS\_ADMIN\_ prefix followed by the password name in uppercase letters. For example, to specify the password for the domain administration server, use an entry with the following format:

AS ADMIN PASSWORD=password

In this example, *password* is the actual administrator password.

The following other passwords can also be specified:

- AS ADMIN MAPPEDPASSWORD
- AS ADMIN USERPASSWORD
- AS ADMIN ALIASPASSWORD

All remote commands must specify the administration password to authenticate to the domain administration server. The password can be specified by one of the following means:

- Through the --passwordfile option
- Through the asadmin login command
- Interactively at the command prompt

The asadmin login command can be used only to specify the administration password. For other passwords that remote commands require, use the --passwordfile option or specify them at the command prompt.

After authenticating to a domain by using the asadmin login command, you need not specify the administration password through the --passwordfile option for subsequent operations on the domain. However, only the AS\_ADMIN\_PASSWORD option is not required. You still must provide the other passwords, for example, AS\_ADMIN\_USERPASSWORD, when required by individual commands, such as update-file-user.

For security reasons, a password that is specified as an environment variable is not read by the asadmin command.

The default value for AS ADMIN MASTERPASSWORD is changeit.

--help

Displays the help text for the command.

# Operands target

The target for which you are listing the resource references. Valid targets are:

server

Lists the resource references for the default server instance and is the default target.

cluster name

Lists the resource references for every server instance in the cluster.

instance name

Lists the resource references for the named unclustered server instance.

# **Examples** EXAMPLE 1 Using the list-resource-refs command

The following command lists the resource references for the cluster MyCluster.

```
asadmin> list-resource-refs --user admin
--passwordfile passwords.txt MyCluster
jms/Topic
Command list-resource-refs executed successfully.
```

# **Exit Status** 0 command executed successfully

1 error in executing the command

**See Also** create-resource-ref(1), delete-resource-ref(1)

Name list-system-properties – lists the system properties of the domain, configuration, cluster, or server instance

```
Synopsis lists-system-properties
          [--terse={true|false}][ --echo={true|false} ]
          [ --interactive={true|false} ] [ --host host]
          [--port port] [--secure| -s ] [ --user admin_user]
          [--passwordfile filename] [--help]
          [target target_name]
```

**Description** Note – This command is available only in domains that are configured to support clusters, such as domains that are created with the cluster profile or the enterprise profile. For information about profiles, see "Usage Profiles" in Sun Java System Application Server 9.1 Administration Guide.

> Shared or clustered server instances will often need to override attributes defined in their referenced configuration. Any configuration attribute in a server instance can be overridden through a system property of the corresponding name. This command lists the system properties of a domain, configuration, cluster, or server instance.

Options -t -- terse

Indicates that any output data must be very concise, typically avoiding human-friendly sentences and favoring well-formatted data for consumption by a script. Default is false.

-e --echo

If set to true, the command-line statement is echoed on the standard output. Default is false.

## -I --interactive

If set to true (default), only the required password options are prompted.

### -H - -host

The machine name where the domain administration server is running. The default value is localhost.

## -p --port

The HTTP port or HTTPS port for administration. This port is the port in the URL that you specify in your web browser to manage the domain, for example, http://localhost:8080/admin.

#### -s -- secure

If set to true, uses SSL/TLS to communicate with the domain administration server.

## -u --user

The user name of the authorized administrative user of the domain administration server.

If you have authenticated to a domain by using the asadmin login command, you need not specify the --user option for subsequent operations on the domain.

## --passwordfile

Specifies the name, including the full path, of a file that contains the password entries in a specific format.

The entry for a password must have the AS\_ADMIN\_ prefix followed by the password name in uppercase letters. For example, to specify the password for the domain administration server, use an entry with the following format:

AS\_ADMIN\_PASSWORD=password

In this example, *password* is the actual administrator password.

The following other passwords can also be specified:

- AS ADMIN MAPPEDPASSWORD
- AS ADMIN USERPASSWORD
- AS ADMIN ALIASPASSWORD

All remote commands must specify the administration password to authenticate to the domain administration server. The password can be specified by one of the following means:

- Through the --passwordfile option
- Through the asadmin login command
- Interactively at the command prompt

The asadmin login command can be used only to specify the administration password. For other passwords that remote commands require, use the --passwordfile option or specify them at the command prompt.

After authenticating to a domain by using the asadmin login command, you need not specify the administration password through the --passwordfile option for subsequent operations on the domain. However, only the AS\_ADMIN\_PASSWORD option is not required. You still must provide the other passwords, for example, AS\_ADMIN\_USERPASSWORD, when required by individual commands, such as update-file-user.

For security reasons, a password that is specified as an environment variable is not read by the asadmin command.

The default value for AS\_ADMIN\_MASTERPASSWORD is changeit.

#### --help

Displays the help text for the command.

## **Operands** target

This option specifies the target on which you are listing the system properties. Valid values are:

#### domain

Lists the system properties defined for the domain.

# configuration\_name

Lists the system properties for the named configuration as well as those the cluster inherits from the domain.

## cluster name

Lists the system properties defined for the named cluster as well as those the cluster. inherits from its configuration and the domain.

## instance name

Lists the system properties defined for the named server instance as well as those the server inherits from its cluster (if the instance is clustered), its configuration, and the

## **Examples** EXAMPLE 1 Using list-system-properties

```
asadmin> list-system-properties --user admin
--passwordfile password.txt --host localhost --port 4848
http-listener-port=1088 mycluster
http-listener-port=1088
Command list-system-properties executed successfully.
```

## Exit Status 0

command executed successfully

1

error in executing the command

**See Also** create-system-properties(1), delete-system-property(1)

Name list-virtual-servers – lists the existing virtual servers

## Synopsis list-virtual-servers

```
[--terse={true|false}][ --echo={true|false} ]
[ --interactive={true|false} ] [ --host host]
[--port port] [--secure| -s ] [ --user admin_user]
[--passwordfile filename] [--help]
[target]
```

**Description** The list-virtual-servers command lists the existing virtual servers. This command is supported in remote mode only.

## Options -t--terse

Indicates that any output data must be very concise, typically avoiding human-friendly sentences and favoring well-formatted data for consumption by a script. Default is false.

#### -e --echo

If set to true, the command-line statement is echoed on the standard output. Default is false

## -I --interactive

If set to true (default), only the required password options are prompted.

### -H --host

The machine name where the domain administration server is running. The default value is localhost.

## -p --port

The HTTP port or HTTPS port for administration. This port is the port in the URL that you specify in your web browser to manage the domain, for example, http://localhost:8080/admin.

### -s --secure

If set to true, uses SSL/TLS to communicate with the domain administration server.

#### -u --user

The user name of the authorized administrative user of the domain administration server.

If you have authenticated to a domain by using the asadmin login command, you need not specify the --user option for subsequent operations on the domain.

## --passwordfile

Specifies the name, including the full path, of a file that contains the password entries in a specific format.

The entry for a password must have the AS\_ADMIN\_ prefix followed by the password name in uppercase letters. For example, to specify the password for the domain administration server, use an entry with the following format:

AS\_ADMIN\_PASSWORD=password

In this example, *password* is the actual administrator password.

The following other passwords can also be specified:

- AS ADMIN MAPPEDPASSWORD
- AS ADMIN USERPASSWORD
- AS ADMIN ALIASPASSWORD

All remote commands must specify the administration password to authenticate to the domain administration server. The password can be specified by one of the following means:

- Through the --passwordfile option
- Through the asadmin login command
- Interactively at the command prompt

The asadmin login command can be used only to specify the administration password. For other passwords that remote commands require, use the --passwordfile option or specify them at the command prompt.

After authenticating to a domain by using the asadmin login command, you need not specify the administration password through the --passwordfile option for subsequent operations on the domain. However, only the AS\_ADMIN\_PASSWORD option is not required. You still must provide the other passwords, for example, AS\_ADMIN\_USERPASSWORD, when required by individual commands, such as update-file-user.

For security reasons, a password that is specified as an environment variable is not read by the asadmin command.

The default value for AS ADMIN MASTERPASSWORD is changeit.

## --help

Displays the help text for the command.

## Operands target

This operand specifies the target for which the virtual servers are to be listed. Valid values are:

#### server

Lists the virtual servers in the default server instance and is the default value.

### configuration\_name

Lists the virtual servers in the specified configuration.

#### cluster name

Lists the virtual servers in the specified cluster.

#### instance name

Lists the virtual servers in a particular server instance.

# **Examples** EXAMPLE 1 Using the list-virtual-servers command

The following command lists all the virtual servers for the server instance:

```
asadmin> list-virtual-servers --user admin --passwordfile passwords.txt
--host localhost --port 4848
server
__asadmin
```

error in executing the command

Command (

1

 ${\tt Command \ list-virtual-servers \ executed \ successfully.}$ 

Exit Status 0 command executed successfully

**See Also** create-virtual-server(1), delete-virtual-server(1)

Name ping-connection-pool – tests if a connection pool is usable

# **Synopsis** ping-connection-pool

```
[--terse={true|false}][ --echo={true|false} ]
[ --interactive={true|false} ] [ --host host]
[--port port] [--secure| -s ] [ --user admin_user]
[--passwordfile filename] [--help]
pool name
```

## Description

This command tests if a connection pool is usable for both JDBC connection pools and connector connection pools. For example, if you create a new JDBC connection pool for an application that is expected to be deployed later, the JDBC pool is tested with this command before deploying the application.

A JDBC connection pool or a connector connection pool with authentication can be created. You can either use a -property option to specify user, password, or other connection information using the command line, or specify the connection information in the xml descriptor file.

Before pinging a connection pool, you must create the connection pool with authentication and ensure that the enterprise server or database is started.

This command is supported in remote mode only.

### Options -t--terse

Indicates that any output data must be very concise, typically avoiding human-friendly sentences and favoring well-formatted data for consumption by a script. Default is false.

#### -e --echo

If set to true, the command-line statement is echoed on the standard output. Default is false.

### -I --interactive

If set to true (default), only the required password options are prompted.

### -H --host

The machine name where the domain administration server is running. The default value is localhost.

## -p --port

The HTTP port or HTTPS port for administration. This port is the port in the URL that you specify in your web browser to manage the domain, for example, http://localhost:8080/admin.

## -s --secure

If set to true, uses SSL/TLS to communicate with the domain administration server.

#### -u --user

The user name of the authorized administrative user of the domain administration server.

If you have authenticated to a domain by using the asadmin login command, you need not specify the --user option for subsequent operations on the domain.

## --passwordfile

Specifies the name, including the full path, of a file that contains the password entries in a specific format.

The entry for a password must have the AS\_ADMIN\_ prefix followed by the password name in uppercase letters. For example, to specify the password for the domain administration server, use an entry with the following format:

AS ADMIN PASSWORD=password

In this example, *password* is the actual administrator password.

The following other passwords can also be specified:

- AS ADMIN MAPPEDPASSWORD
- AS ADMIN USERPASSWORD
- AS ADMIN ALIASPASSWORD

All remote commands must specify the administration password to authenticate to the domain administration server. The password can be specified by one of the following means:

- Through the --passwordfile option
- Through the asadmin login command
- Interactively at the command prompt

The asadmin login command can be used only to specify the administration password. For other passwords that remote commands require, use the --passwordfile option or specify them at the command prompt.

After authenticating to a domain by using the asadmin login command, you need not specify the administration password through the --passwordfile option for subsequent operations on the domain. However, only the AS\_ADMIN\_PASSWORD option is not required. You still must provide the other passwords, for example, AS\_ADMIN\_USERPASSWORD, when required by individual commands, such as update-file-user.

For security reasons, a password that is specified as an environment variable is not read by the asadmin command.

The default value for AS ADMIN MASTERPASSWORD is changeit.

#### --help

Displays the help text for the command.

### --target

This option is deprecated.

**Operands** pool\_name

This is the name of the pool to test.

**Examples** EXAMPLE 1 Using the ping-connection-pool command

asadmin> ping-connection-pool --user admin1 --passwordfile pwordfile

Command ping-connection-pool executed successfully

Where: asadmin is the command prompt and sampleConnectionPool is the name of the connection pool to ping.

**Exit Status** 0 command executed successfully

1 error in executing the command

## Name redeploy - redeploys the specified application

## Synopsis redeploy

```
[--terse={true|false}][ --echo={true|false} ]
[ --interactive={true|false} ] [ --host host]
[--port port] [--secure| -s ] [ --user admin_user]
[--passwordfile filename] [--help]
 -- name component-name
[--contextroot context-root]
[--precompilejsp={true|false}]
[ --virtualservers virtual-servers]
[archive-path]
```

**Description** The redeploy command redeploys an application that is already deployed. The redeploy command preserves the settings and other options with which the application was originally deployed. The application must already be deployed. Otherwise, an error occurs.

This command is supported in remote mode only.

Options -t--terse

Indicates that any output data must be very concise, typically avoiding human-friendly sentences and favoring well-formatted data for consumption by a script. Default is false.

-e --echo

If set to true, the command-line statement is echoed on the standard output. Default is false.

#### -I --interactive

If set to true (default), only the required password options are prompted.

#### -H - -host

The machine name where the domain administration server is running. The default value is local host.

#### -p --port

The HTTP port or HTTPS port for administration. This port is the port in the URL that you specify in your web browser to manage the domain, for example,

http://localhost:8080/admin.

#### -s --secure

If set to true, uses SSL/TLS to communicate with the domain administration server.

The user name of the authorized administrative user of the domain administration server.

If you have authenticated to a domain by using the asadmin login command, you need not specify the --user option for subsequent operations on the domain.

### --passwordfile

Specifies the name, including the full path, of a file that contains the password entries in a specific format.

The entry for a password must have the AS\_ADMIN\_ prefix followed by the password name in uppercase letters. For example, to specify the password for the domain administration server, use an entry with the following format:

AS\_ADMIN\_PASSWORD=password

In this example, *password* is the actual administrator password.

The following other passwords can also be specified:

- AS ADMIN MAPPEDPASSWORD
- AS ADMIN USERPASSWORD
- AS ADMIN ALIASPASSWORD

All remote commands must specify the administration password to authenticate to the domain administration server. The password can be specified by one of the following means:

- Through the --passwordfile option
- Through the asadmin login command
- Interactively at the command prompt

The asadmin login command can be used only to specify the administration password. For other passwords that remote commands require, use the --passwordfile option or specify them at the command prompt.

After authenticating to a domain by using the asadmin login command, you need not specify the administration password through the --passwordfile option for subsequent operations on the domain. However, only the AS\_ADMIN\_PASSWORD option is not required. You still must provide the other passwords, for example, AS\_ADMIN\_USERPASSWORD, when required by individual commands, such as update-file-user.

For security reasons, a password that is specified as an environment variable is not read by the asadmin command.

The default value for AS ADMIN MASTERPASSWORD is changeit.

#### --heln

Displays the help text for the command.

#### --name

The name of the application that is being redeployed. This option must specify an application that has previously been deployed. If the application does not exist, an error occurs.

#### --contextroot

The context root of the application that is being redeployed. The context root identifies the application in the server. The default is the name, without the extension, of the archive file that contains the application.

# --precompilejsp

Specifies whether pages that are created with the JavaServer Pages<sup>™</sup> technology ("JSP<sup>™</sup> pages") are precomplied during deployment. Possible values are as follows:

#### false

JSP pages are *not* precompiled during deployment, but are complied at runtime (default).

#### true

JSP pages are precompiled during deployment.

#### --virtualservers

One or more virtual server IDs. Multiple IDs are separated by commas.

# Operands archive-path

The path to the archive that contains the application that is being redeployed. This path can be a relative path or an absolute path.

The archive can be in either of the following formats:

- An archive file, for example, /export/JEE apps/hello.war
- A directory that contains the exploded format of the deployable archive

Whether this operand is required depends on how the application was originally deployed:

- If the application was originally deployed from a file, the *archive-path* operand is required. The operand must specify an archive file.
- If the application was originally deployed from a directory, the archive-path operand is optional.

If this operand is omitted, the path is retrieved from the domain.xml file. Otherwise, the operand can specify a directory or an archive file.

# **Examples** EXAMPLE 1 Redeploying a Web Application From a File

This example redeploys the web application hello from the hello.war file in the current working directory. The application was originally deployed from a file.

asadmin> redeploy --user admin --passwordfile myfile --name hello hello.war Command redeploy executed successfully

**EXAMPLE 2** Redeploying a Web Application From a Directory

This example redeploys the web application hellodir. The application was originally deployed from a directory. The path is retrieved from the domain.xml file.

EXAMPLE 2 Redeploying a Web Application From a Directory (Continued)

asadmin> redeploy --user admin --passwordfile myfile --name hellodir
Command redeploy executed successfully

**Exit Status** 0 command executed successfully

1 error in executing the command

**See Also** deploy(1), undeploy(1), list-components(1)

# Name restore-domain – restores files from backup

# **Synopsis** restore-domain [--domaindir *domain\_directory*]

[--filename backup\_filename] [--description description]

[--terse=false] [--verbose=false]

[domain name]

**Description** This command restores files under the domain from a backup directory. The restore-domain command is supported in local mode only.

Options --domaindir

This option specifies the parent directory of the domain upon which the command will operate. The default is install dir/domains.

--filename

The restore is performed using the specified zip file as the source.

--description

A description can contain any string to help identify the particular backup. The description is displayed as part of the information for any backup.

-t --terse

Indicates that any output data must be very concise, typically avoiding human-friendly sentences and favoring well-formatted data for consumption by a script. Default is false.

-v --verbose

Indicates that output data is displayed with detailed information. Default is false.

**Operands** domain\_name

This is the name of the domain to restore. If the domain is not specified and only one domain exists, it will be used automatically.

# **Examples** EXAMPLE 1 Using restore-domain

asadmin>restore-domain

- --domaindir /opt/SUNWappserver/nondefaultdomaindir/domain1
- --filename sjsas\_backup\_v00001.zip domain1

Successfully restored the domain (domain1), from /opt/SUNWappserver/nondefaultdomaindir/domai backups/sjsas\_backup\_v00001.zip

Description: 1137030607263

Backup Filename: /opt/SUNWappserver/nondefaultdomaindir/domain1/backups/sjsas\_backup\_v00001.z

Date and time backup was performed: Wed Jan 11 17:50:07 PST 2006

Domains Directory: /opt/SUNWappserver/nondefaultdomaindir

Domain Directory: /opt/SUNWappserver/nondefaultdomaindir/domain1

Domain Name: domain1

Name of the user that performed the backup: jondoe

#### Exit Status 0

command executed successfully

1

error in executing the command

**See Also** backup-domain(1), list-backups(1)

Name set – sets the values of attributes

# Synopsis set

```
[--terse={true|false}][ --echo={true|false} ]
[ --interactive={true|false} ] [ --host host]
[--port port] [--secure| -s ] [ --user admin_user]
[--passwordfile filename] [--help]
attributename=value
```

**Description** Sets the values of one or more configurable attribute.

An application server dotted name uses the "." (period) as a delimiter to separate the parts of a complete name. This is similar to how the "/" character is used to delimit the levels in the absolute path name of a file in the UNIX file system. The following rules apply while forming the dotted names accepted by the get, set and list commands. Note that a specific command has some additional semantics applied.

- A . (period) always separates two sequential parts of the name.
- A part of the name usually identifies an application server subsystem and/or its specific instance. For example: web-container, log-service, thread-pool-1 etc.
- If any part of the name itself contains a . (period), then it must be escaped with a leading \ (backslash) so that the "." does not act like a delimiter.
- The top level switch for any dotted name is -monitor or -m that is separately specified on a given command line. The presence or lack of this switch implies the selection of one of the two hierarchies for appserver management: monitoring and configuration.

If you happen to know the exact complete dotted name without any wildcard character, then list and get/set have a little difference in their semantics:

- The list command treats this complete dotted name as the complete name of a parent node in the abstract hierarchy. Upon providing this name to list command, it simply returns the names of the immediate children at that level. For example, list server.applications.web-module will list all the web modules deployed to the domain or the default server.
- The get and set commands treat this complete dotted name as the fully qualified name of the attribute of a node (whose dotted name itself is the name that you get when you remove the last part of this dotted name) and it gets/sets the value of that attribute. This is true if such an attribute exists. You will never start with this case because in order to find out the names of attributes of a particular node in the hierarchy, you must use the wildcard character \*. For example, server.applications.web-module.JSPWiki.context-root will return the context-root of the web-application deployed to the domain or default server.
- server(usually the first part of the complete dotted name) can be replaced with the name of a particular server instance of interest (e.g., server1) and you'll get the information of that server instance, remaining part of the dotted name remaining the same. Note that the

dotted names that are available in such other server instances are those from the monitoring hierarchy because these server instances don't have a way to expose the configuration hierarchy.

The list command is the progenitor of navigational capabilities of these three commands. If you want to set or get attributes of a particular application server subsystem, you must know its dotted name. The list command is the one which can guide you to find the dotted name of that subsystem. For example, to find out the modified date (attribute) of a particular file in a large file system that starts with /. First you must find out the location of that file in the file system, and then look at its attributes. Therefore two of the first commands to understand the hierarchies in appserver are: \* list \* and \* list "\*" -monitor. The sorted output of these commands is typically of the following form:

| Command            | Output                                                                           |   |  |
|--------------------|----------------------------------------------------------------------------------|---|--|
| list *             | ■ default-config                                                                 |   |  |
|                    | <pre>default-config.admin-service</pre>                                          |   |  |
|                    | <pre>default-config.admin-service.das-config</pre>                               |   |  |
|                    | <pre>default-config.admin-service.jmx-connector.system</pre>                     |   |  |
|                    | <pre>default-config.admin-service.jmx-connector.system.ssl</pre>                 |   |  |
|                    | default-config.availability-service                                              |   |  |
|                    | default-config.availability-service.jms-availability                             |   |  |
|                    | default-config.diagnostic-service                                                |   |  |
|                    | <pre>default-config.ejb-container</pre>                                          |   |  |
|                    | •                                                                                |   |  |
|                    | default-config.http-service.http-listener.http-listener-1                        |   |  |
|                    | <pre>default-config.http-service.http-listener.http-listener-2</pre>             |   |  |
|                    | •                                                                                |   |  |
|                    | <pre>default-config.iiop-service</pre>                                           |   |  |
|                    | •                                                                                |   |  |
|                    | <pre>default-config.java-config</pre>                                            |   |  |
|                    | •                                                                                |   |  |
|                    | ■ domain                                                                         |   |  |
|                    | <pre>domain.clusters</pre>                                                       |   |  |
|                    | <pre>domain.configs</pre>                                                        |   |  |
|                    | domain.resources                                                                 |   |  |
|                    | domain.resources.jdbc-connection-pool.DerbyPool                                  |   |  |
|                    | domain.resources.jdbc-connection-poolCallFlowPool                                |   |  |
|                    | domain.resources.jdbc-connection-poolTimerPool                                   |   |  |
|                    | •                                                                                |   |  |
|                    | ■ server                                                                         |   |  |
|                    | <pre>server-config</pre>                                                         |   |  |
|                    | <pre>cerver-config.admin-service</pre>                                           |   |  |
|                    | <pre>server-config.admin-service.das-config</pre>                                |   |  |
|                    | <pre>server-config.admin-service.jmx-connector.system</pre>                      |   |  |
|                    | <pre>server-config.admin-service.jmx-connector.system.ssl</pre>                  |   |  |
|                    | server-config-availability-servicce                                              |   |  |
|                    | server-config.availability-service.jms-availability                              |   |  |
|                    | <pre>server-config.diagnostic-service</pre>                                      |   |  |
|                    | <pre>server-config.ejb-container</pre>                                           |   |  |
|                    | •                                                                                |   |  |
|                    | ■ server.log-service                                                             |   |  |
|                    | <pre>server.log-service.module-log-levels</pre>                                  |   |  |
|                    | •                                                                                |   |  |
|                    | server.session-config                                                            |   |  |
|                    | server.session-config.session-manager                                            |   |  |
|                    | <pre>server.session-config.session-manager.manager-properties</pre>              |   |  |
|                    | <pre>server.session-config.session-manager.store-properties</pre>                |   |  |
| ssFish v3 Applicat | server.session-config.session-properties tionServerSestion1;AdmiretationCommands | 2 |  |
|                    | 22                                                                               |   |  |

- server.transaction-service

| Command         | Output                                               |
|-----------------|------------------------------------------------------|
| list -monitor * | ■ server                                             |
|                 | <pre>server.applications</pre>                       |
|                 | <pre>server.applicationsJWSappclients</pre>          |
|                 | <pre>server.applicationsJWSappclients.sys\.war</pre> |
|                 | <pre>server.applications.adminapp</pre>              |
|                 | server.applications.admingui                         |
|                 | <pre>server.connector-service</pre>                  |
|                 | <pre>server.http-service</pre>                       |
|                 | <pre>server.http-service.server</pre>                |
|                 | <pre>server.jms-service</pre>                        |
|                 | ■ server.jvm                                         |
|                 | ■ server.orb                                         |
|                 | <pre>server.orb.connection-managers</pre>            |
|                 | <pre>server.resources</pre>                          |
|                 | ■ server.thread-pools                                |

Consequently, the list command is the entry point into the navigation of the application server's s management hierarchies. Take note of the output of the list command:

- The output lists one element per line.
- Every element on a line is a complete-dotted-name of a management component that is capable of having attributes. Note that none of these lines show any kind of attributes at all.

The output of the list command is a list of dotted names representing individual application server components and subsystems. Every component or subsystem is capable of having zero or more attributes that can be read and modified.

With thelist command you can drill down through the hierarchy in a particular branch of interest. For example, if you want to find the configuration of the http-listener of the domain (the default server, whose ID is "server"). Here is how you could proceed on a UNIX terminal:

| 1 | list "*"   grep http   grep<br>listener                                                                                                    | <ol> <li>default-config.http-service.     http-listener.http-listener-1</li> <li>default-config.http-service.     http-listener.http-listener-2</li> <li>server-config.http-service.     http-listener.admin-listener</li> <li>server-config.http-service.     http-listener.http-listener-1</li> <li>server-config.http-service.     http-listener.http-listener-2</li> <li>server-thtp-service.http-listener.admin-listener</li> <li>server.http-service.http-listener.http-listener-1</li> <li>server.http-service.http-listener.http-listener-1</li> </ol>                                                                                                    |
|---|----------------------------------------------------------------------------------------------------|----------------------------------------------------------------------------------------------------|
| 2 | To find the listener that corresponds to the default http-listener where the web applications in the domain/server are deployed:  1. Examine the dotted name starting with item number 7 in above output.  2. Use the get command as shown in its usage.  For example, get server. http-service.http-listener.http-listener.1.* will return all the attributes of the http-listener in context. | server.http-service.http-listener.http-listener-1.acceptor-threads = 1 server.http-service.http-listener.http-listener-1.address = 0.0.0.0 server.http-service.http-listener.http-listener-1.blocking-enabled = false server.http-service.http-listener.http-listener-1.default-virtual-ser = server server.http-service.http-listener.http-listener-1.enabled = true server.http-service.http-listener.http-listener-1.external-port = server.http-service.http-listener.http-listener-1.family = inet server.http-service.http-listener.http-listener-1.id = http-listener-1 server.http-service.http-listener.http-listener-1.port = 8080 server.http-service.http-listener.http-listener-1.redirect-port = server.http-service.http-listener.http-listener-1.security-enabled = false server.http-service.http-listener.http-listener-1.server-name = server.http-service.http-listener.http-listener-1.xpowered-by = true |

Output/Comment

Making use of both list and get commands, it is straightforward to reach a particular component of interest.

To get the monitoring information of a particular subsystem you must:

ID

Command

- 1. Use the set command to set an appropriate monitoring level for the component of interest.
- 2. Obtain the various information about the JVM that the application server domain is running.

| ID | Command                         | Output/Comment                                                                                                    |
|----|---------------------------------|----------------------------------------------------------------------------------------------------|
| 1  | list server*   grep monitoring  | server-config.monitoring-service<br>server-config.monitoring-service.module-monitoring-levels<br>server.monitoring-service<br>server.monitoring-service.module-monitoring-levels                                                                                                    |
|    |                                 | Note that this is the list command. It only shows the hierarchy, nothing else. Using the ' ' and "grep" narrows down the search effectively. Now, you can choose server.monitoring-service to set the attributes of various attributes that can be monitored.                                                         |
|    |                                 | This is the configuration data because this setting will be persisted to the server's configuration store.                                                                                                    |
| 2  | get server.monitoring-service.* | You can try the number of attributes that are presently available with monitoring service. Here is the output:                                                                                                    |
|    |                                 | No matches resulted from the wildcard expression. This is because this fully dotted name does not have any attributes at all. Logically, you try the next one and that is: server.monitoring-service.module-monitoring-levels. Again, use the wildcard character to get ALL the attributes of a particular component. |

| ID | Command                                                                                                    | Output/Comment                                                                                                    |
|----|----------------------------------------------------------------------------------------------------|----------------------------------------------------------------------------------------------------|
| 3  | get server.monitoring-service. module-monitoring-levels.*                                                                  | server.monitoring-service.module-monitoring-levels. connector-connection-pool = OFF server.monitoring-service.module-monitoring-levels. connector-service = OFF server.monitoring-service.module-monitoring-levels. ejb-container = OFF server.monitoring-service.module-monitoring-levels. http-service = OFF server.monitoring-service.module-monitoring-levels. jdbc-connection-pool = OFF server.monitoring-service.module-monitoring-levels. jms-service = OFF server.monitoring-service.module-monitoring-levels. jvm = OFF server.monitoring-service.module-monitoring-levels. orb = OFF server.monitoring-service.module-monitoring-levels. thread-pool = OFF server.monitoring-service.module-monitoring-levels. transaction-service = OFF server.monitoring-service.module-monitoring-levels. web-container = OFF  The JVM monitoring is at a level OFF. It must be changed in order to make the JVM monitoring information |
|    |                                                                                                    | available. The other valid values for all the monitoring level are: LOW and HIGH. use the set command to set the value appropriately.                                                                                                    |
| 4  | <pre>set server.monitoring-service. module-monitoring-levels. jvm=HIGH There is no space before or after the = sign.</pre> | $server.monitoring-service.module-monitoring-levels.jvm \\ = HIGH$                                                                                                    |
|    |                                                                                                    | Now, the JVM information can be obtained using the get command and monitoring switch. But remember, when you switch to the monitoring hierarchy, start with the list command again.                                                                                                    |

| ID | Command                  | Output/Comment                                                                                                    |
|----|--------------------------|----------------------------------------------------------------------------------------------------|
| 5  | listmonitor *   grep jvm | server.jvm.class-loading-system server.jvm.compilation-system server.jvm.garbage-collectors.Copy server.jvm.garbage-collectors.MarkSweepCompact server.jvm.memory server.jvm.operating-system server.jvm.runtime server.jvm.thread-system server.jvm.thread-system.thread-1 server.jvm.thread-system.thread-793823 server.jvm.thread-system.thread-793824 server.jvm.thread-system.thread-793825 server.jvm.thread-system.thread-793826 server.jvm.thread-system.thread-793827 server.jvm.thread-system.thread-9 The JRE 1.5.0 monitorable components are exposed in an elegant manner. This is what you see when connected by the JConsole. Now, to know more about the class-loading system in the JVM, this is how you'll proceed. |
|    |                          | Note that now you are interested in the attributes of a particular leaf node. Thus the command is get not list.                                                                                                    |

| ID | Command                   | Output/Comment                                                                                                    |
|----|---------------------------|----------------------------------------------------------------------------------------------------|
| 6  | get -monitor              | server.jvm.class-loading-system.dotted-name =                                                                                                    |
|    | server.jvm.class-loading- | server.jvm.class-loading-system                                                                                                    |
|    | system.*                  | server.jvm.class-loading-system.loadedclasscount-count = 7328                                                                                                    |
|    |                           | server.jvm.class-loading-system.loadedclasscount-description<br>= No Description was available                                                                                                    |
|    |                           | $server.jvm.class-loading-system.loaded class count-last sample time \\ = 1133819508973$                                                                                                    |
|    |                           | server.jvm.class-loading-system.loadedclasscount-name<br>= LoadedClassCount?                                                                                                    |
|    |                           | server.jvm.class-loading-system.loadedclasscount-starttime = 1133819131268                                                                                                    |
|    |                           | server.jvm.class-loading-system.loadedclasscount-unit = count                                                                                                    |
|    |                           | server.jvm.class-loading-system.totalloadedclasscount-count<br>= 10285                                                                                                    |
|    |                           | server.jvm.class-loading-system.totalloadedclasscount-description<br>= No Description was available                                                                                                    |
|    |                           | server.jvm.class-loading-system.totalloadedclasscount-lastsample = 1133819508972                                                                                                    |
|    |                           | server.jvm.class-loading-system.totalloadedclasscount-name = TotalLoadedClassCount?                                                                                                    |
|    |                           | server.jvm.class-loading-system.totalloadedclasscount-starttime = 1133819131268                                                                                                    |
|    |                           | server.jvm.class-loading-system.totalloadedclasscount-unit<br>= count                                                                                                    |
|    |                           | server.jvm.class-loading-system.unloadedclasscount-count = 2957                                                                                                    |
|    |                           | server.jvm.class-loading-system.unloadedclasscount-description<br>= No Description was available                                                                                                    |
|    |                           | server.jvm.class-loading-system.unloadedclasscount-lastsampleti<br>= 1133819508973                                                                                                    |
|    |                           | server.jvm.class-loading-system.unloadedclasscount-name = UnloadedClassCount?                                                                                                    |
|    |                           | server.jvm.class-loading-system.unloadedclasscount-starttime = 1133819131268                                                                                                    |
|    |                           | server.jvm.class-loading-system.unloadedclasscount-unit = count                                                                                                    |
|    |                           | You cansee that 10285 is the total number of classes loaded by the Virtual Machine. Whereas, 2957 is number of classes unloaded, since it was started. ,Similarly, you can explore attributes of the other subsystems as well. |

# Options -t--terse

Indicates that any output data must be very concise, typically avoiding human-friendly sentences and favoring well-formatted data for consumption by a script. Default is false.

#### -e --echo

If set to true, the command-line statement is echoed on the standard output. Default is false.

#### -I --interactive

If set to true (default), only the required password options are prompted.

#### -H - -host

The machine name where the domain administration server is running. The default value is localhost.

### -p --port

The HTTP port or HTTPS port for administration. This port is the port in the URL that you specify in your web browser to manage the domain, for example, http://localhost:8080/admin.

#### -s --secure

If set to true, uses SSL/TLS to communicate with the domain administration server.

#### -u --user

The user name of the authorized administrative user of the domain administration server.

If you have authenticated to a domain by using the asadmin login command, you need not specify the --user option for subsequent operations on the domain.

#### --passwordfile

Specifies the name, including the full path, of a file that contains the password entries in a specific format.

The entry for a password must have the AS\_ADMIN\_ prefix followed by the password name in uppercase letters. For example, to specify the password for the domain administration server, use an entry with the following format:

```
AS_ADMIN_PASSWORD=password
```

In this example, *password* is the actual administrator password.

The following other passwords can also be specified:

- AS ADMIN MAPPEDPASSWORD
- AS ADMIN USERPASSWORD
- AS ADMIN ALIASPASSWORD

All remote commands must specify the administration password to authenticate to the domain administration server. The password can be specified by one of the following means:

- Through the --passwordfile option
- Through the asadmin login command
- Interactively at the command prompt

The asadmin login command can be used only to specify the administration password. For other passwords that remote commands require, use the --passwordfile option or specify them at the command prompt.

After authenticating to a domain by using the asadmin login command, you need not specify the administration password through the --passwordfile option for subsequent operations on the domain. However, only the AS\_ADMIN\_PASSWORD option is not required. You still must provide the other passwords, for example, AS\_ADMIN\_USERPASSWORD, when required by individual commands, such as update-file-user.

For security reasons, a password that is specified as an environment variable is not read by the asadmin command.

The default value for AS ADMIN MASTERPASSWORD is changeit.

--help

Displays the help text for the command.

**Operands** attributename=value identifie

identifies the attribute name and its value. See the *Reference* 

for a listing of the available attribute names.

Examples EXAMPLE 1 Using set

asadmin> set --user admin --passwordfile password.txt --host localhost

--port 4848 server.transaction-service.automatic-recovery=true

Exit Status 0 command executed successfully

1 error in executing the command

**See Also** get(1), list(1)

Name start-database – starts the Java DB

```
Synopsis start-database [--dbhost host] [--dbport port-no]
          [--dbhome db-file-path] [--echo={false|true}]
          [ --terse ={false|true}]
```

**Description** The start-database command starts the Java DB server that is available with the Sun Java System Application Server software for use with the Application Server. Use this command only for working with applications deployed to the Application Server. Java DB is based upon Apache Derby.

> When the Java DB database server is started by using this command, the database server is started in Network Server mode. Clients connecting to it must use the Java DB ClientDriver. For details on connecting to the database, such as the Driver Class Name and Connection URL, see the Apache Derby documentation.

> When the database server starts, or a client connects to it successfully, the following files are created:

- The derby. log file that contains the database server process log along with its standard output and standard error information
- The database files that contain your schema (for example, database tables)

These files are created at the location that is specified by the --dbhome option. If the --dbhome option is not specified, the start-database command determines where to create these files as follows:

- If the current working directory contains a file that is named derby.log, the start-database command creates the files in the current working directory.
- Otherwise, the start-database command creates the files in the as-install/databases directory.

To create the database files at a particular location, you *must* set the --dbhome option.

The start-database command starts the database process, even if it cannot write to the log file.

This command is supported in local mode only.

### Options --dbhost

The host name or IP address of the Java DB server process. The default is the IP address 0.0.0.0, which denotes all network interfaces on the host where you run the start-database command.

### --dbport

The port number where the Java DB server listens for client connections. This port must be available for the listen socket, otherwise the database server will not start. The default is 1527.

#### --dbhome

The absolute path to the directory where the database files and the derby. log file are created. If the --dbhome option is not specified, the start-database command determines where to create these files as follows:

- If the current working directory contains a file that is named derby.log, the start-database command creates the files in the current working directory.
- Otherwise, the start-database command creates the files in the *as-install/*databases directory.

To create the database files at a particular location, you *must* set the --dbhome option.

-e --echo

Setting to true echoes the command line statement on the standard output. Default is false.

-t --terse

Setting to false displays detailed database information. Default is false.

# **Examples** EXAMPLE 1 Using the start-database command

The following command starts Java DB on the host host1 and port 5001:

```
asadmin> start-database --dbhost host1 --dbport 5001 --terse=true Starting database in the background. Log redirected to /opt/SUNWappserver/databases/derby.log.
```

**Exit Status** The exit status applies to errors in executing the asadmin command. For information on database errors, see the derby.log file.

0 command executed successfully

1 error in executing the command

**See Also** stop-database(1)

Name start-domain – starts a domain

```
Synopsis start-domain [--domaindir domain-dir]
          --user admin_user --passwordfile file_name
          [--terse={true|false}] [ --echo ={true|false}]
          [ --interactive ={true|false}] [ --verbose ={true|false}]
          [ --debug ={true|false}] [domain_name]
```

**Description** Use the start-domain command to start a domain. If the domain directory is not specified, the domain in the default *install\_dir*/domains directory is started. If there are two or more domains, the *domain\_name* operand must be specified.

> You can use the start-domain command to upgrade domains of Application Server 8.x or 9.0 to Application Server 9.1. Use one of the following ways to upgrade your domain:

- Perform an in-place upgrade of the Application Server binaries. When you run start-domain on the domains pointing to the earlier version of Application Server, asadmin invokes the asupgrade command, and the domains are automatically upgraded in-place.
- Perform a side-by-side upgrade of the Application Server binaries. Run start-domain on the domains of your earlier installation. The asupgrade command upgrades the domains to the domains root of the latest Application Server installation. In this scenario, the target directory for the upgrade is defined in the AS DEF DOMAINS PATH in the asenv.conf.

On the Mac OS X platform, processes can bind to the same port. To avoid this problem, do not start multiple domains with the same port number at the same time.

This command is supported in local mode only.

# Options --domaindir

The directory where the domain is to be started. If specified, the path must be accessible in the filesystem. If not specified, the domain in the default <code>install\_dir/domains</code> directory is started.

# -u --user

The authorized domain application server administrative username.

#### --passwordfile

The file containing the domain application server password associated with the administrative instance. The password is defined in the following form: AS ADMIN PASSWORD=password. Where password is the actual administrator password for the domain.

### -t--terse

Indicates that any output data must be very concise, typically avoiding human-friendly sentences and favoring well-formatted data for consumption by a script. Default is false.

#### -e --echo

Setting to true will echo the command line statement on to the standard output. Default is false.

#### -I --interactive

If set to true (default), only the required password options are prompted.

#### --verbose

By default this flag is set to false. If set to true, detailed server startup output is displayed. On Windows, press CTRL-Break in the domain's window to print a thread dump. On UNIX, press CTRL-C to kill the server and press CTRL-\\ to print a thread dump.

### --debug

By default this flag is set to false. If set to true, the server is started in debug mode and prints the JPDA port on the console.

**Operands** *domain\_name* The unique name of the domain you wish to start.

# **Examples** EXAMPLE 1 Using the start-domain command

```
asadmin> start-domain domain1
Starting Domain domain1, please wait.
Log redirected to /usr/appserver/domains/domain1/logs/server.log.
Redirecting output to /usr/appserver/domains/domain1/logs/server.log
Domain domain1 started.
Domain [domain1] is running [Sun Java System Application Server 9.1 (build
b50d-beta3)] with its configuration and logs at: [/usr/appserver/domains].
Admin Console is available at [http://localhost:4848].
Use the same port [4848] for "asadmin" commands.
User web applications are available at these URLs:
[http://localhost:8080 https://localhost:8181 ].
Following web-contexts are available:
[/web1 / wstx-services].
Standard JMX Clients (like JConsole) can connect to JMXServiceURL:
[service:jmx:rmi:///jndi/rmi://pdavies.SFBay.Sun.COM:8686/jmxrmi] for domain
management purposes.
Domain listens on at least following ports for connections:
[8080 8181 4848 3700 3820 3920 8686 ].
Domain supports application server clusters and other standalone instances.
```

Where: domain1 is the domain in the /usr/appserver/domains directory.

# Exit Status 0 command executed successfully 1 error in executing the command

**See Also** create-domain(1), delete-domain(1), stop-domain(1), list-domains(1)

Name stop-database – stops Java DB

**Synopsis** stop-database [--dbhost 0.0.0.0] [--dbport 1527]

**Description** The stop-database command stops a process of the Java DB server. Java DB server is available with the Sun Java System Application Server software for use with the Application Server. Java DB is based upon Apache Derby. The database is typically started with the asadmin start-database command. Note that a single host can have multiple database server processes running on different ports. This command stops the database server process for the specified port only.

This command is supported in local mode only.

Options --dbhost

The host name or IP address of the Java DB server process. The default is the IP address 0.0.0.0, which denotes all network interfaces on the host where you run the stop-database command.

--dbport

The port number where the Java DB server listens for client connections. The default is 1527.

**Examples** EXAMPLE 1 Using the stop-database command

The following command stops Java DB on the host host1 and port 5001:

asadmin> stop-database --dbhost host1 --dbport 5001 Connection obtained for host: host1, port number 5001.

Shutdown successful.

Command stop-database executed successfully.

**Exit Status** The exit status applies to errors in executing the asadmin command. For information on database errors, see the derby. log file. This file is located in the directory you specified using the --dbhome option when you ran start-database(1), or if you did not specify --dbhome, the value of DERBY INSTALL, which defaults to *install-dir/* javadb.

> 0 command executed successfully

error in executing the command

**See Also** start-database(1)

Name stop-domain - Stops the Domain Administration Server of the specified domain

**Synopsis** stop-domain [--terse=false] [--echo=false] [--domaindir install-dir/domains] domain\_name

**Description** Use the stop-domain command to stop the Domain Administration Server of the specified domain. The stop-domain command can be run in the local mode only.

Options -t--terse

Indicates that any output data must be very concise, typically avoiding human-friendly sentences and favoring well-formatted data for consumption by a script. Default is false.

-e --echo

Setting to true will echo the command line statement on to the standard output. Default is false.

--domaindir

The directory where the domain is to be stopped. If specified, the path must be accessible in the filesystem. If not specified, the domain in the default *install-dir*/domains directory is stopped.

**Operands** *domain\_name* This is the name of the domain to stop.

**Examples** EXAMPLE 1 Using stop-domain command

asadmin> **stop-domain sampleDomain**Domain sampleDomain stopped

**Exit Status** 0 command executed successfully

1 error in executing the command

**See Also** start-domain(1), delete-domain(1), list-domains(1)

# Name undeploy – removes a deployed component

# Synopsis undeploy

```
[--terse={true|false}][ --echo={true|false} ]
[ --interactive={true|false} ] [ --host host]
[--port port] [--secure| -s ] [ --user admin_user]
[--passwordfile filename] [--help]
[ --droptables =true|false]
[--cascade=false] [ --target target]
component_name
```

# **Description** The undeploy command removes the specified deployed component.

This command is supported in remote mode only.

# Options -t -- terse

Indicates that any output data must be very concise, typically avoiding human-friendly sentences and favoring well-formatted data for consumption by a script. Default is false.

#### -e --echo

If set to true, the command-line statement is echoed on the standard output. Default is false.

#### -I --interactive

If set to true (default), only the required password options are prompted.

# -H --host

The machine name where the domain administration server is running. The default value is localhost.

### -p --port

The HTTP port or HTTPS port for administration. This port is the port in the URL that you specify in your web browser to manage the domain, for example, http://localhost:8080/admin.

#### -s --secure

If set to true, uses SSL/TLS to communicate with the domain administration server.

#### -u --user

The user name of the authorized administrative user of the domain administration server.

If you have authenticated to a domain by using the asadmin login command, you need not specify the --user option for subsequent operations on the domain.

### --passwordfile

Specifies the name, including the full path, of a file that contains the password entries in a specific format.

The entry for a password must have the AS\_ADMIN\_ prefix followed by the password name in uppercase letters. For example, to specify the password for the domain administration server, use an entry with the following format:

AS\_ADMIN\_PASSWORD=password

In this example, *password* is the actual administrator password.

The following other passwords can also be specified:

- AS ADMIN MAPPEDPASSWORD
- AS ADMIN USERPASSWORD
- AS ADMIN ALIASPASSWORD

All remote commands must specify the administration password to authenticate to the domain administration server. The password can be specified by one of the following means:

- Through the --passwordfile option
- Through the asadmin login command
- Interactively at the command prompt

The asadmin login command can be used only to specify the administration password. For other passwords that remote commands require, use the --passwordfile option or specify them at the command prompt.

After authenticating to a domain by using the asadmin login command, you need not specify the administration password through the --passwordfile option for subsequent operations on the domain. However, only the AS\_ADMIN\_PASSWORD option is not required. You still must provide the other passwords, for example, AS\_ADMIN\_USERPASSWORD, when required by individual commands, such as update-file-user.

For security reasons, a password that is specified as an environment variable is not read by the asadmin command.

The default value for AS ADMIN MASTERPASSWORD is changeit.

#### --help

Displays the help text for the command.

# --droptables

If set to true, tables created by application using CMP beans during deployment are dropped. The default is the corresponding entry in the cmp-resource element of the sun-ejb-jar.xml file. If not specified, it defaults to the entries specified in the deployment descriptors.

### --cascade

If set to true, it deletes all the connection pools and connector resources associated with the resource adapter being undeployed. If set to false, the undeploy fails if any pools and resources are still associated with the resource adapter. Then, either those pools and

resources have to be deleted explicitly, or the option has to be set to true. If the option is set to false, and if there are no pools and resources still associated with the resource adapter, the resource adapter is undeployed. This option is applicable to connectors (resource adapters) and applications.

### --target

This option is valid only in domains that are configured to support clusters, such as domains that are created with the cluster profile or the enterprise profile. Specifies the target from which you are undeploying. Valid values are:

server

Undeploys the component from the default server instance server and is the default value.

domain

Undeploys the component from the domain.

cluster name

Undeploys the component from every server instance in the cluster.

instance name

Undeploys the component from a particular sever instance.

**Operands** *component\_name* 

Name of the deployed component.

# **Examples EXAMPLE 1** Simple undeployment

Undeploy (uninstall) an enterprise application Cart.ear.

asadmin> undeploy --user admin --passwordfile password.txt Cart Command undeploy executed successfully.

**EXAMPLE 2** Undeploying an enterprise bean with container-managed persistence (CMP)

Undeploy a CMP bean named myejb and drop the corresponding database tables. In a production environment, database tables contain valuable information, so use the --droptables option with care.

asadmin> undeploy --user admin --passwordfile password.txt --droptables=true myejb Command undeploy executed successfully.

**EXAMPLE 3** Undeploy a connector (resource adapter)

Undeploy the connector module named jdbcra and perform a cascading delete to remove the associated resources and connection pools.

asadmin> undeploy --user admin --passwordfile password.txt --cascade=true jdbcra Command undeploy executed successfully.

Exit Status 0 command executed successfully

1 error in executing the command

**See Also** deploy(1), deploydir(1), list-components(1)

Name update-file-user – updates a current file user as specified

# Synopsis update-file-user

```
[--terse={true|false}][ --echo={true|false} ]
[ --interactive={true|false} ] [ --host host]
[--port port] [--secure| -s ] [ --user admin_user]
[--passwordfile filename] [--help]
[ --groups user_groups[:user_groups]*]
[--authrealmname authrealm_name] [--target target]
username
```

**Description** This command updates an existing entry in the keyfile using the specified user name, password and groups. Multiple groups can be entered by separating them, with a colon (:)

Options -t--terse

Indicates that any output data must be very concise, typically avoiding human-friendly sentences and favoring well-formatted data for consumption by a script. Default is false.

#### -e --echo

If set to true, the command-line statement is echoed on the standard output. Default is false

#### -I -- interactive

If set to true (default), only the required password options are prompted.

### -H --host

The machine name where the domain administration server is running. The default value is local host.

### -p --port

The HTTP port or HTTPS port for administration. This port is the port in the URL that you specify in your web browser to manage the domain, for example, http://localhost:8080/admin.

#### -s --secure

If set to true, uses SSL/TLS to communicate with the domain administration server.

#### -u --user

The user name of the authorized administrative user of the domain administration server.

If you have authenticated to a domain by using the asadmin login command, you need not specify the --user option for subsequent operations on the domain.

### --passwordfile

Specifies the name, including the full path, of a file that contains the password entries in a specific format.

The entry for a password must have the AS\_ADMIN\_ prefix followed by the password name in uppercase letters. For example, to specify the password for the domain administration server, use an entry with the following format:

AS ADMIN PASSWORD=password

In this example, *password* is the actual administrator password.

The following other passwords can also be specified:

- AS ADMIN MAPPEDPASSWORD
- AS ADMIN USERPASSWORD
- AS ADMIN ALIASPASSWORD

All remote commands must specify the administration password to authenticate to the domain administration server. The password can be specified by one of the following means:

- Through the --passwordfile option
- Through the asadmin login command
- Interactively at the command prompt

The asadmin login command can be used only to specify the administration password. For other passwords that remote commands require, use the --passwordfile option or specify them at the command prompt.

After authenticating to a domain by using the asadmin login command, you need not specify the administration password through the --passwordfile option for subsequent operations on the domain. However, only the AS\_ADMIN\_PASSWORD option is not required. You still must provide the other passwords, for example, AS\_ADMIN\_USERPASSWORD, when required by individual commands, such as update-file-user.

For security reasons, a password that is specified as an environment variable is not read by the asadmin command.

The default value for AS ADMIN MASTERPASSWORD is changeit.

# --help

Displays the help text for the command.

### --groups

This is the name of the group to which the file user belongs.

#### --authrealmname

This is the file where the user may have different stores for file auth realm.

#### --target

This option helps specify the target on which you are updating a file user. Valid values are:

#### server

Updates the file user in the default server instance. This is the default value.

# cluster name

Updates the file user on every server instance in the cluster.

instance name

Updates the file user on a specified sever instance.

**Operands** username

This is the name of the file user to be updated.

**Examples** EXAMPLE 1 Using the update-file-user command

asadmin> update-file-user --user admin1 --passwordfile passwords.txt --host pigeon --port 5001 --groups staff:manager:engineer sample user

Command update-file-user executed successfully

Where sample\_user is the file user for whom the groups and the user name are updated.

Exit Status ()

command executed successfully

1

error in executing the command

See Also delete-file-user(1), list-file-users(1), create-file-user(1), list-file-groups(1)

Name version – displays the version information

# **Synopsis** version

```
[--terse={true|false}][ --echo={true|false} ]
[ --interactive={true|false} ] [ --host host]
[--port port] [--secure| -s ] [ --user admin_user]
[--passwordfile filename] [--help]
[ --verbose =false]
```

**Description** Use the version command to display the version information. If the command cannot communicate with the administration server with the given user/password and host/port, then the command will retrieve the version locally and display a warning message.

This command is supported in remote mode only.

### **Options** -t--terse

Indicates that any output data must be very concise, typically avoiding human-friendly sentences and favoring well-formatted data for consumption by a script. Default is false.

#### -e --echo

If set to true, the command-line statement is echoed on the standard output. Default is false

#### -I -- interactive

If set to true (default), only the required password options are prompted.

#### -H --host

The machine name where the domain administration server is running. The default value is localhost.

#### -p --port

The HTTP port or HTTPS port for administration. This port is the port in the URL that you specify in your web browser to manage the domain, for example, http://localhost:8080/admin.

# -s --secure

If set to true, uses SSL/TLS to communicate with the domain administration server.

#### -u --user

The user name of the authorized administrative user of the domain administration server.

If you have authenticated to a domain by using the asadmin login command, you need not specify the --user option for subsequent operations on the domain.

### --passwordfile

Specifies the name, including the full path, of a file that contains the password entries in a specific format.

The entry for a password must have the AS\_ADMIN\_ prefix followed by the password name in uppercase letters. For example, to specify the password for the domain administration server, use an entry with the following format:

AS ADMIN PASSWORD=password

In this example, *password* is the actual administrator password.

The following other passwords can also be specified:

- AS ADMIN MAPPEDPASSWORD
- AS ADMIN USERPASSWORD
- AS ADMIN ALIASPASSWORD

All remote commands must specify the administration password to authenticate to the domain administration server. The password can be specified by one of the following means:

- Through the --passwordfile option
- Through the asadmin login command
- Interactively at the command prompt

The asadmin login command can be used only to specify the administration password. For other passwords that remote commands require, use the --passwordfile option or specify them at the command prompt.

After authenticating to a domain by using the asadmin login command, you need not specify the administration password through the --passwordfile option for subsequent operations on the domain. However, only the AS\_ADMIN\_PASSWORD option is not required. You still must provide the other passwords, for example, AS\_ADMIN\_USERPASSWORD, when required by individual commands, such as update-file-user.

For security reasons, a password that is specified as an environment variable is not read by the asadmin command.

The default value for AS ADMIN MASTERPASSWORD is changeit.

- --help
  - Displays the help text for the command.
- --verbose

By default this flag is set to false. If set to true, the version information is displayed in detail.

# **Examples** EXAMPLE 1 Using remote mode to display version

```
asadmin> version
Version = Sun Java System Application Server 9.1
Command version executed successfully.
```

Exit Status ()

command executed successfully

error in executing the command

See Also help(1)

1

REFERENCE

GlassFish v3 Application Server Section 1M: Utility Commands

Name asadmin – utility for performing administrative tasks for the Sun Java System Application Server

**Synopsis** asadmin *subcommand* [-short option[ *short\_option\_argument*]]\* [--long option[ long\_option\_argument]]\* [operand]\*

**Description** Use the asadmin utility to perform administrative tasks for Sun Java System Application Server. You can use this utility in place of the Administration Console interface.

> The *subcommand* identifies the operation or task you wish to perform. Subcommands are case-sensitive. Short option arguments have a single dash (--); while long option arguments have two dashes (---). Options control how the utility performs a subcommand. Options are also case-sensitive. Most options require argument values except boolean options, which toggle to switch a feature ON or OFF. Operands appear after the argument values, and are set off by a space, a tab, or double dashes (—). The asadmin utility treats anything that comes after the options and their values as an operand.

Local subcommands can be executed without the presence of an administration server. However, it is required that the user be logged into the machine hosting the domain in order to execute the subcommand and have access (permissions) for the installation and domain directories.

Remote subcommands are always executed by connecting to an administration server and executing the subcommand there. A running administration server is required. All remote subcommands require the following options:

#### -t --terse

Indicates that any output data must be very concise, typically avoiding human-friendly sentences and favoring well-formatted data for consumption by a script. Default is false.

#### -e --echo

If set to true, the command-line statement is echoed on the standard output. Default is false.

### -I --interactive

If set to true (default), only the required password options are prompted.

# -H --host

The machine name where the domain administration server is running. The default value is localhost.

# -p --port

The HTTP port or HTTPS port for administration. This port is the port in the URL that you specify in your web browser to manage the domain, for example, http://localhost:8080/admin.

#### -s --secure

If set to true, uses SSL/TLS to communicate with the domain administration server.

### -u --user

The user name of the authorized administrative user of the domain administration server.

If you have authenticated to a domain by using the asadmin login command, you need not specify the --user option for subsequent operations on the domain.

### --passwordfile

Specifies the name, including the full path, of a file that contains the password entries in a specific format.

The entry for a password must have the AS\_ADMIN\_ prefix followed by the password name in uppercase letters. For example, to specify the password for the domain administration server, use an entry with the following format:

AS\_ADMIN\_PASSWORD=password

In this example, *password* is the actual administrator password.

The following other passwords can also be specified:

- AS ADMIN MAPPEDPASSWORD
- AS ADMIN USERPASSWORD
- AS ADMIN ALIASPASSWORD

All remote commands must specify the administration password to authenticate to the domain administration server. The password can be specified by one of the following means:

- Through the --passwordfile option
- Through the asadmin login command
- Interactively at the command prompt

The asadmin login command can be used only to specify the administration password. For other passwords that remote commands require, use the --passwordfile option or specify them at the command prompt.

After authenticating to a domain by using the asadmin login command, you need not specify the administration password through the --passwordfile option for subsequent operations on the domain. However, only the AS\_ADMIN\_PASSWORD option is not required. You still must provide the other passwords, for example, AS\_ADMIN\_USERPASSWORD, when required by individual commands, such as update-file-user.

For security reasons, a password that is specified as an environment variable is not read by the asadmin command.

The default value for AS ADMIN MASTERPASSWORD is changeit.

# --help

Displays the help text for the command.

The --passwordfile option takes the file containing the passwords. The valid contents for the file are:

AS\_ADMIN\_PASSWORD=value AS\_ADMIN\_ADMINPASSWORD=value AS\_ADMIN\_USERPASSWORD=value AS\_ADMIN\_MASTERPASSWORD=value

If AS\_ADMIN\_PASSWORD has been exported to the global environment, specifying the --passwordfile option will produce a warning about using the --password option. Unset AS\_ADMIN\_PASSWORD to prevent this from happening.

The master password is not propagated on the command line or an environment variable, but can be specified in the passwordfile.

To use the --secure option, you must use the set command to enable the security—enabled flag in the admin http-listener in the domain.xml configuration file.

When you use the asadmin subcommands to create and/or delete, you must restart the server for the newly created command to take affect. Use the start-domain command to restart the server.

To access the manpages for the Application Server command-line interface subcommands on the Solaris platform, add \$AS\_INSTALL/man to your MANPATH environment variable.

You can obtain overall usage information for any of the asadmin utility subcommands by invoking the --help option. If you specify a subcommand, the usage information for that subcommand is displayed. Using the help option without a subcommand displays a listing of all the available subcommands.

Attributes See attributes(5) for descriptions of the following attributes:

| ATTRIBUTE TYPE      | ATTRIBUTE VALUE |
|---------------------|-----------------|
| Interface Stability | Unstable        |

REFERENCE

GlassFish v3 Application Server Section 5ASC: Application Server Concepts Name application – server-side Java applications and Web services

**Description** The Java EE platform enables applications to access systems that are outside of the application

server. Applications connect to these systems through resources. The Application Server infrastructure supports the deployment of many types of distributed applications and is an ideal foundation for building applications based on Service Oriented Architectures (SOA). SOA is a design methodology aimed at maximizing the reuse of application services. These

features enable you to run scalable and highly available J2EE applications.

**See Also** create-application-ref(1)

**Name** configuration – Application server instances, deployed applications, resources, domains each have their own configurations

**Description** You can change the configurations for JMS resources, HTTP connectors, clusters, load balancers. Use the the asadmin commands to configure these elements.

**See Also** configure-lb-weight(1)

Name domain - Domains have their own configurations.

**Description** A domain provides a common authentication and administration point for a collection of

zero or more server instances. The administration domain encompasses several manageable resources, including instances, clusters, and their individual resources. A manageable

resource, such as a server instance, may belong to only one domain.

Name dotted-names – syntax for using periods to separate names.

**Description** Dotted name attributes can be used to address the MBean and its attributes.

Name instance – an Application Server instance has its own Java EE configuration, Java EE resources, application deployment areas, and server configuration settings.

**Description** The Application Server creates one application server instance, called server at the time of installation. You can delete the server instance and create a new instance with a different name.

> For many users, one application server instance meets their needs. However, depending upon your environment, you might want to create additional application server instances. For example, in a development environment you can use different application server instances to test different Application Server configurations, or to compare and test different application deployments. Because you can easily add or delete an application server instance, you can use them to create temporary "sandbox" areas to experiment with while developing.

**See Also** create-instance(1)

Name logging – logging application server events

Description

The Application Server uses the Java 2 platform Logging API specified in JSR 047. Application Server logging messages are recorded in the server log, normally found at domain-dir/logs/server.log.

The domain-dir/logs directory contains two other kinds of logs in addition to the server log. In the access subdirectory are the HTTP Service access logs, and in the tx subdirectory are the Transaction Service logs. For information about these logs, consult the Admin Console online help and Configuring Transactions. The components of the Application Server generate logging output. Application components can also generate logging output.

Application components may use the Apache Commons Logging Library to log messages. The platform standard JSR 047 API, however, is recommended for better log configuration.

Name passwords – securing and managing application server

**Description** An application server administrator manages one or more domains, each of which can have

distinct administrative credentials. By managing a domain an administrator effectively manages various resources like server instances, server clusters, libraries etc. that are required

by the enterprise Java applications.

Name resources – Provide connectivity to various types of EIS .

**Description** Application Server provides support JDBC, JMS, and JNDI resources.

Name security – secure and administer application server applications

**Description** Security is about protecting data: how to prevent unauthorized access or damage to it in

storage or transit. The Application Server; has a dynamic, extensible security architecture based on the J2EE standard. Built in security features include cryptography, authentication and authorization, and public key infrastructure. The Application Server is built on the Java security model, which uses a sandbox where applications can run safely, without potential risk

to systems or users.

# Index

| A                                                    | create-jvm-options, 40                                                                                   |
|------------------------------------------------------|----------------------------------------------------------------------------------------------------|
| add-resources, 10                                    | create-profiler, 43                                                                                      |
| adds a new HTTP listener socket, 28                  | create-resource-ref, 46                                                                                  |
| adds the named authentication realm, 16              | create-ssl, 49                                                                                           |
| an Application Server instance has its own Java EE   | create-system-properties, 53                                                                             |
| configuration, Java EE resources, application        | create-virtual-server, 56                                                                                |
| deployment areas, and server configuration           | creates a domain with the given name, 19                                                                 |
| settings., 258                                       | creates a JDBC resource with the specified JNDI                                                          |
| application, 254                                     | name, 37                                                                                                 |
| Application server instances, deployed applications, | creates a list of file users, 176                                                                        |
| resources, domains each have their own               | creates a new file user, 25                                                                              |
| configurations., 255                                 | creates a reference to a resource, 46                                                                    |
| asadmin, 250                                         | creates and configures the SSL element in the selected HTTP listener, IIOP listener, or IIOP service, 49 |
|                                                      | creates the JVM options from the Java configuration or                                                   |
|                                                      | profiler elements, 40                                                                                    |
| В                                                    | creates the named virtual server, 56                                                                     |
| backup-domain, 14                                    | creates the profiler element, 43                                                                         |
| С                                                    | D                                                                                                    |
| change-master-password, 15                           | delete-auth-realm, 61                                                                                    |
| changes the master password, 15                      | delete-domain, 64                                                                                        |
| configuration, 255                                   | delete-file-user, 65                                                                                     |
| connectivity., 261                                   | delete-http-listener, 68                                                                                 |
| create-auth-realm, 16                                | delete-jdbc-connection-pool, 71                                                                          |
| create-domain, 19                                    | delete-jdbc-resource, 74                                                                                 |
| create-file-user, 25                                 | delete-jvm-options command, 77                                                                           |
| create-http-listener, 28                             | delete-profiler, 80                                                                                      |
| create-jdbc-connection-pool, 32                      | delete-resource-ref, 83                                                                                  |
| create-jdbc-resource, 37                             | delete-ssl, 86                                                                                           |
| •                                                    |                                                                                                    |

| delete-system-property, 89                                         | L                                                        |
|--------------------------------------------------------------------|----------------------------------------------------------|
| delete-virtual-server, 92                                          | list, 146                                                |
| deletes the given domain, 64                                       | list-applications, 159                                   |
| deletes the profiler element, 80                                   | list-auth-realms, 162                                    |
| deletes the SSL element in the selected HTTP listener,             | list-commands, 165                                       |
| IIOP listener, or IIOP service, 86                                 | list-components, 169                                     |
| deploy, 95                                                         | list-containers, 172                                     |
| deploydir, 101                                                     | list-domains, 175                                        |
| deploys an exploded format of application archive, 101             | list-file-users, 176                                     |
| deploys the specified component, 95                                | list-http-listeners, 179                                 |
| disable, 106                                                       | list-jdbc-connection-pools, 182                          |
| disables the component, 106                                        | list-jdbc-resources, 184                                 |
| displays the asadmin utility commands, 132                         | list-jvm-options, 187                                    |
| displays the version information, 245                              | list-modules, 190                                        |
| domain, 256                                                        | list-resource-refs, 203                                  |
| Domain Administration Server of the specified                      | list-system-properties, 206                              |
| domain, 237                                                        | list-virtual-servers, 209                                |
| domain.xml file, 77                                                | lists all JDBC connection pools, 182                     |
| dotted-names, 257                                                  | lists application containers, 172                        |
| dotted-manies, 237                                                 | lists Application Server modules, 190                    |
|                                                                    | lists available commands, 165                            |
|                                                                    | lists deployed applications, 159                         |
| E                                                                  | lists deployed components, 169                           |
| enable, 109                                                        | lists options for the Java application launcher, 187     |
| enables the component, 109                                         | lists the authentication realms, 162                     |
|                                                                    | lists the configurable elements, 146                     |
|                                                                    | lists the domains in the specified domain directory, 175 |
|                                                                    | lists the existing HTTP listeners, 179                   |
| G                                                                  | lists the existing references to a resource, 203         |
| generate-jvm-report, 112                                           | lists the existing virtual servers, 209                  |
| get, 115                                                           | log application server events., 259                      |
| gets all JDBC resources, 184                                       | logging, 259                                             |
| gets the values of the monitorable or configurable attributes, 115 |                                                          |
| attibutes, 113                                                     | P                                                        |
|                                                                    | passwords, 260                                           |
|                                                                    | performs a backup on the domain, 14                      |
| Н                                                                  | ·                                                        |
| help, 132                                                          | ping-connection-pool, 212                                |
| 1019) 102                                                          |                                                          |
|                                                                    | R                                                        |
| I                                                                  | redeploy, 215                                            |
| instance, 258                                                      | redeploys the specified application, 215                 |

registers the JDBC connection pool, 32 registers the resource in the XML file specified, 10 removes a deployed component, 238 removes a JCBC resource, 74 removes a reference to a resource, 83 removes a virtual server, 92 removes an HTTP listener, 68 removes JVM options from the Java configuration or profiler elements of the domain.xml file, 77 removes one system property of the domain, configuration, cluster, or server instance, at a time, 89 removes the named authentication realm, 61 removes the named file user, 65 removes the specified JDBC connection pool, 71 resources, 261 restore-domain, 219

restores files from backup, 219

## S

secure and administer application server., 262 security, 262 security credentials., 260 server-side Java applications and Web services., 254 set, 221 sets the values of attributes, 221 shows the threads, classes and memory for a given target instance, 112 start-domain, 234 start-database, 232 starts a domain, 234 starts the Java DB, 232 stop-domain, 237 stop-database, 236 stops the bundled Java DB, 236 syntax., 257

## T

tests that a connection pool is usable, 212 the default administrative domain., 256

### U

undeploy, 238 update-file-user, 242 updates a current file user as specified, 242 utility for performing administrative tasks for the Sun Java System Application Server, 250

### ٧

version, 245